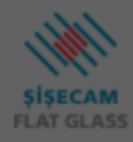

ADD COMPOSITI

**NFRC** 

Change

П

 $\Box$ 

**Unit Display** 

mm

EN.

**Interior Angle** 

Ы

**Calculation Standard** 

90

#### **GLASSTOOLE**

 $\left( \begin{array}{c} \textbf{?} \end{array} \right)$ 

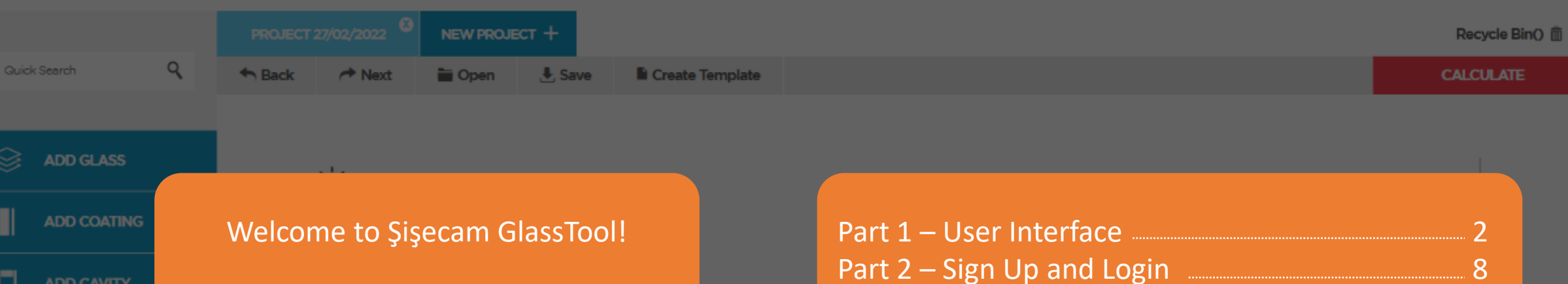

With this guide, the features in GlassTool are explained and the necessary information for the first use is shared with its screenshots.

If you're ready, let's start!

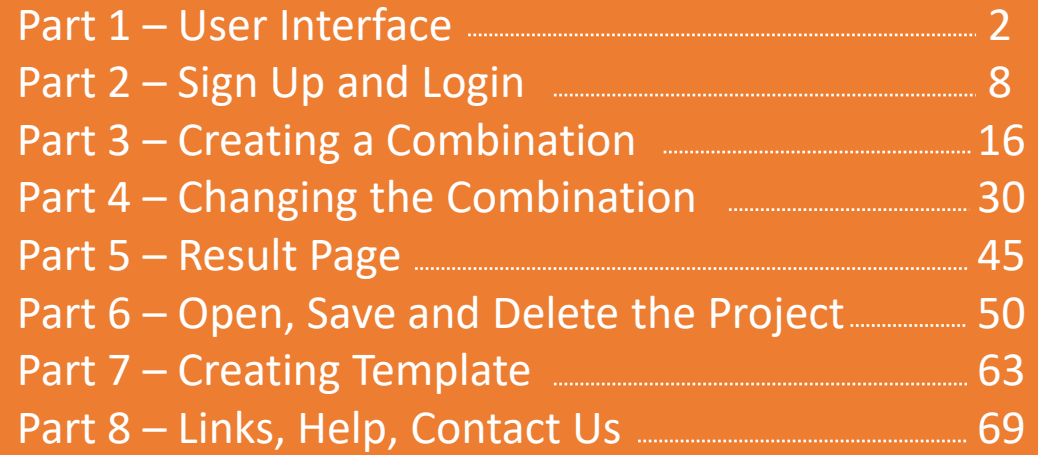

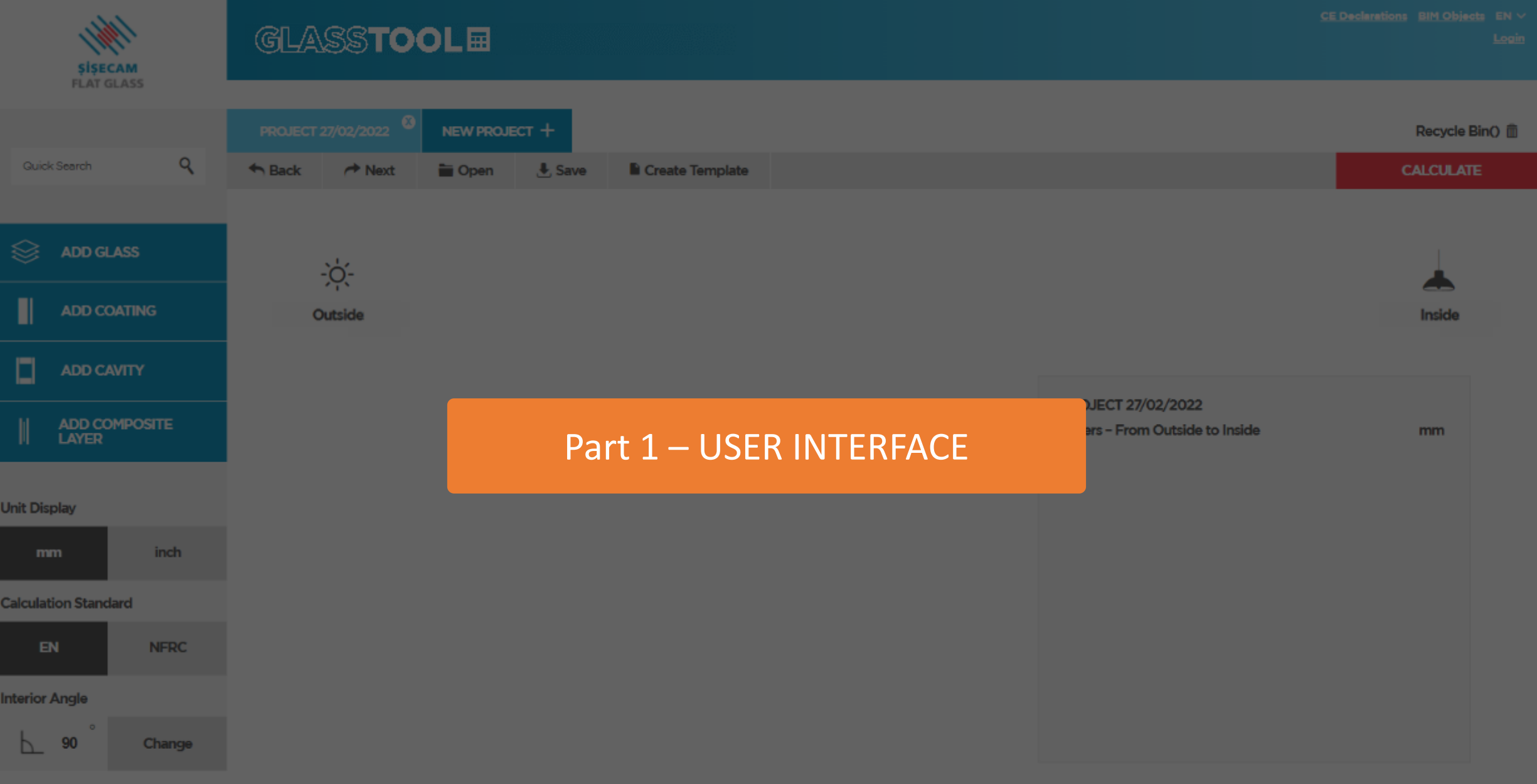

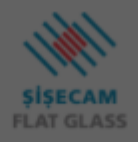

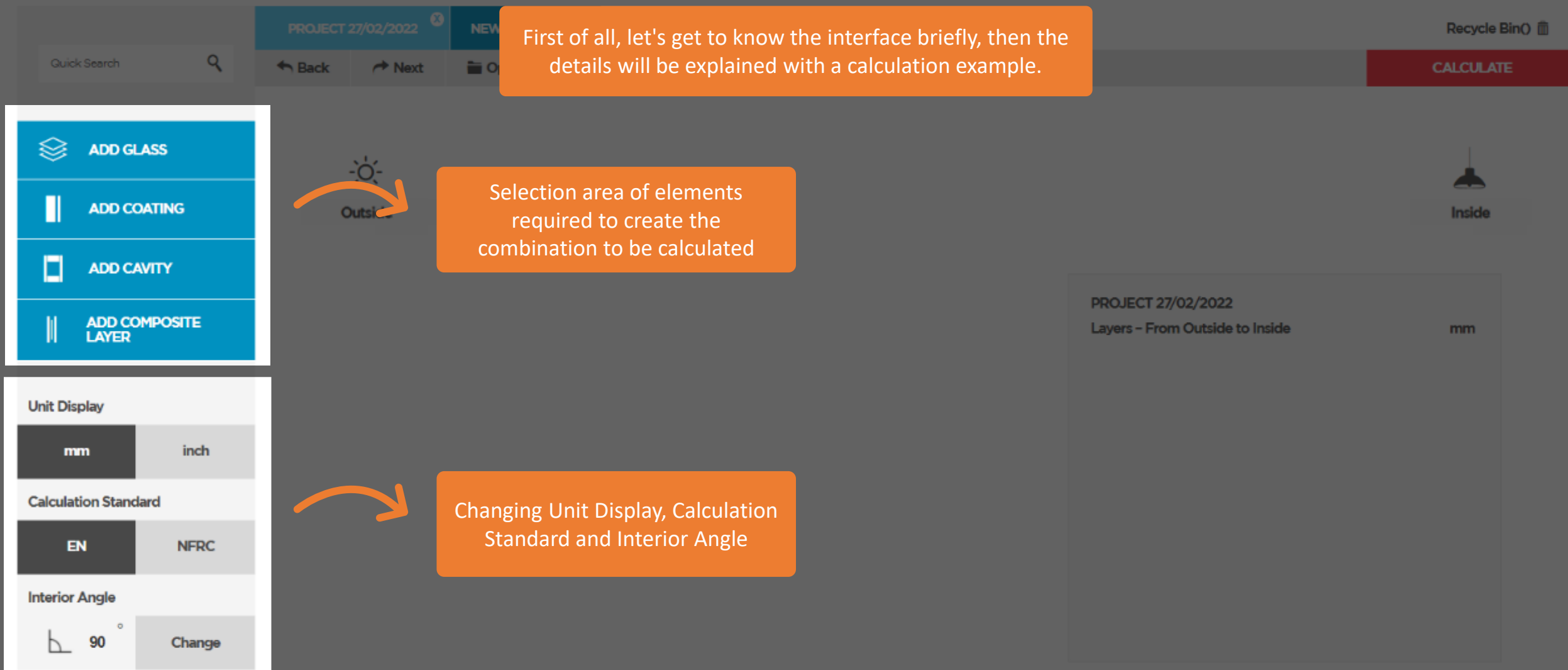

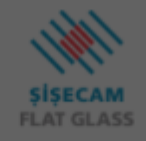

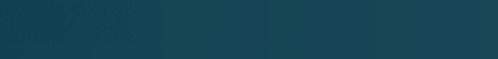

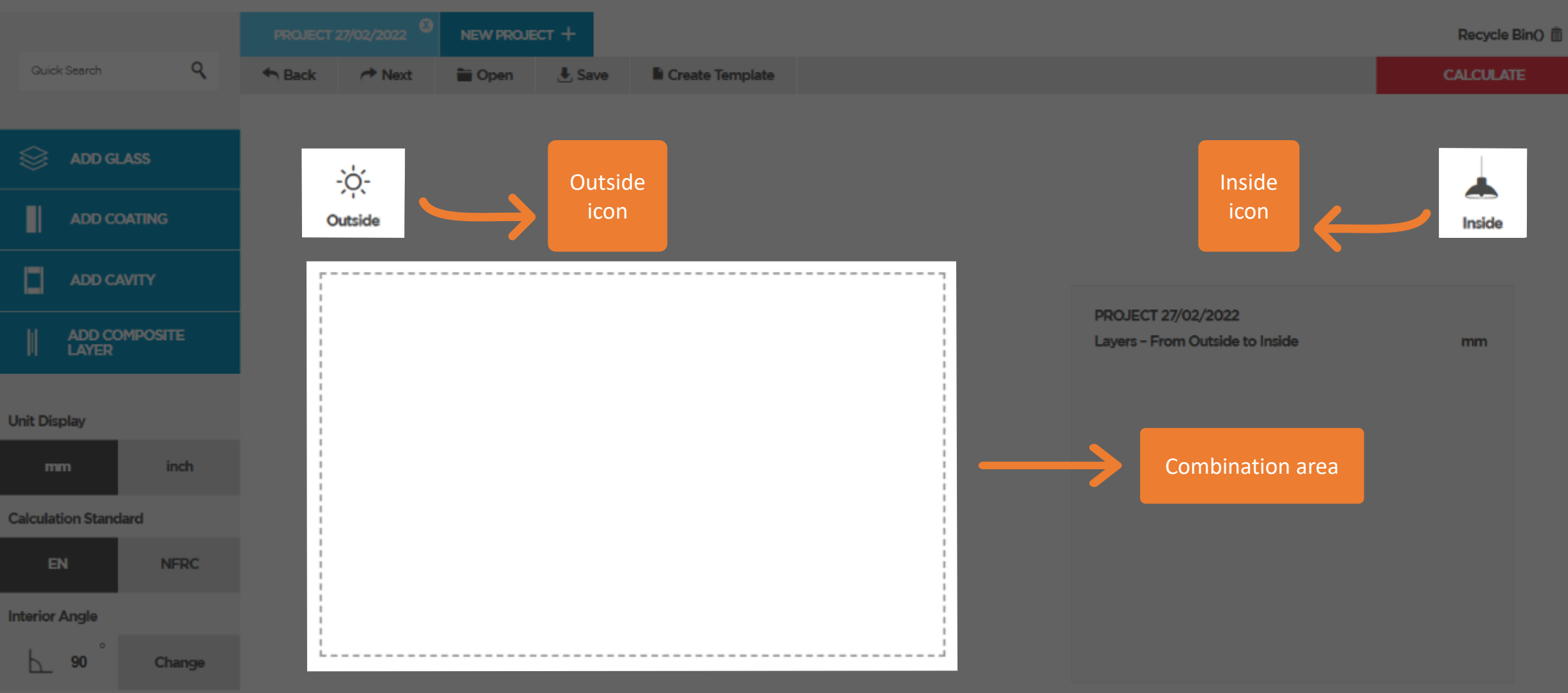

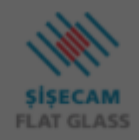

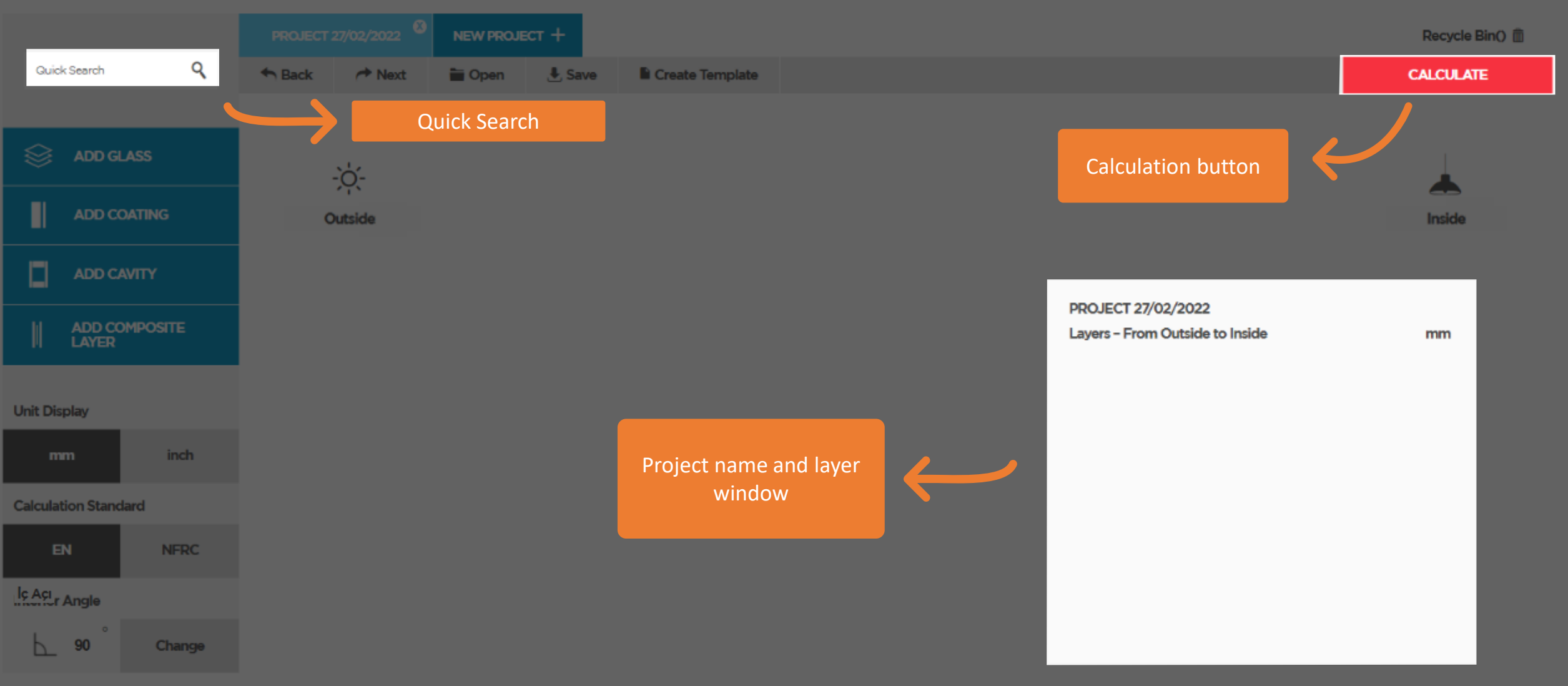

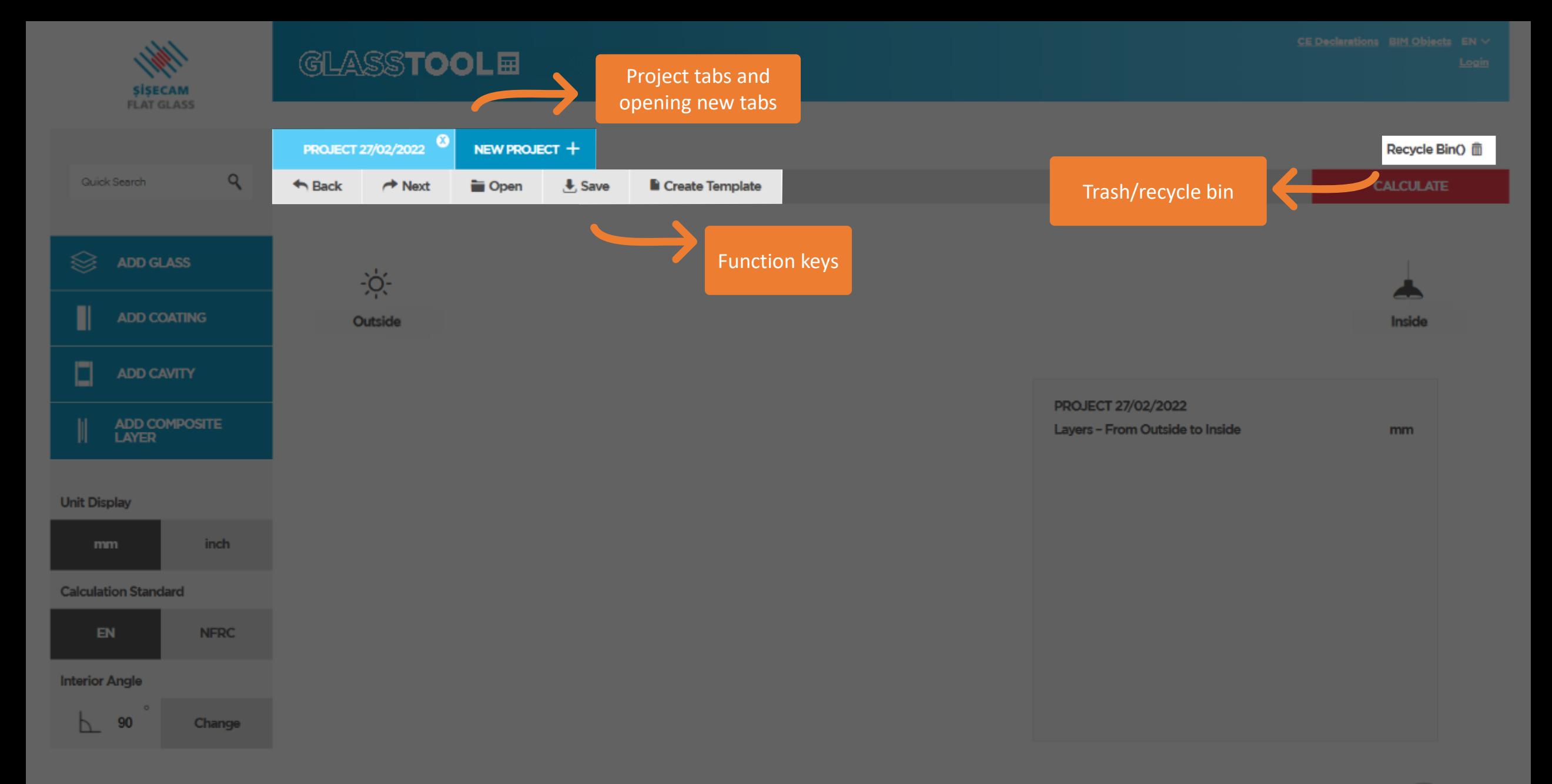

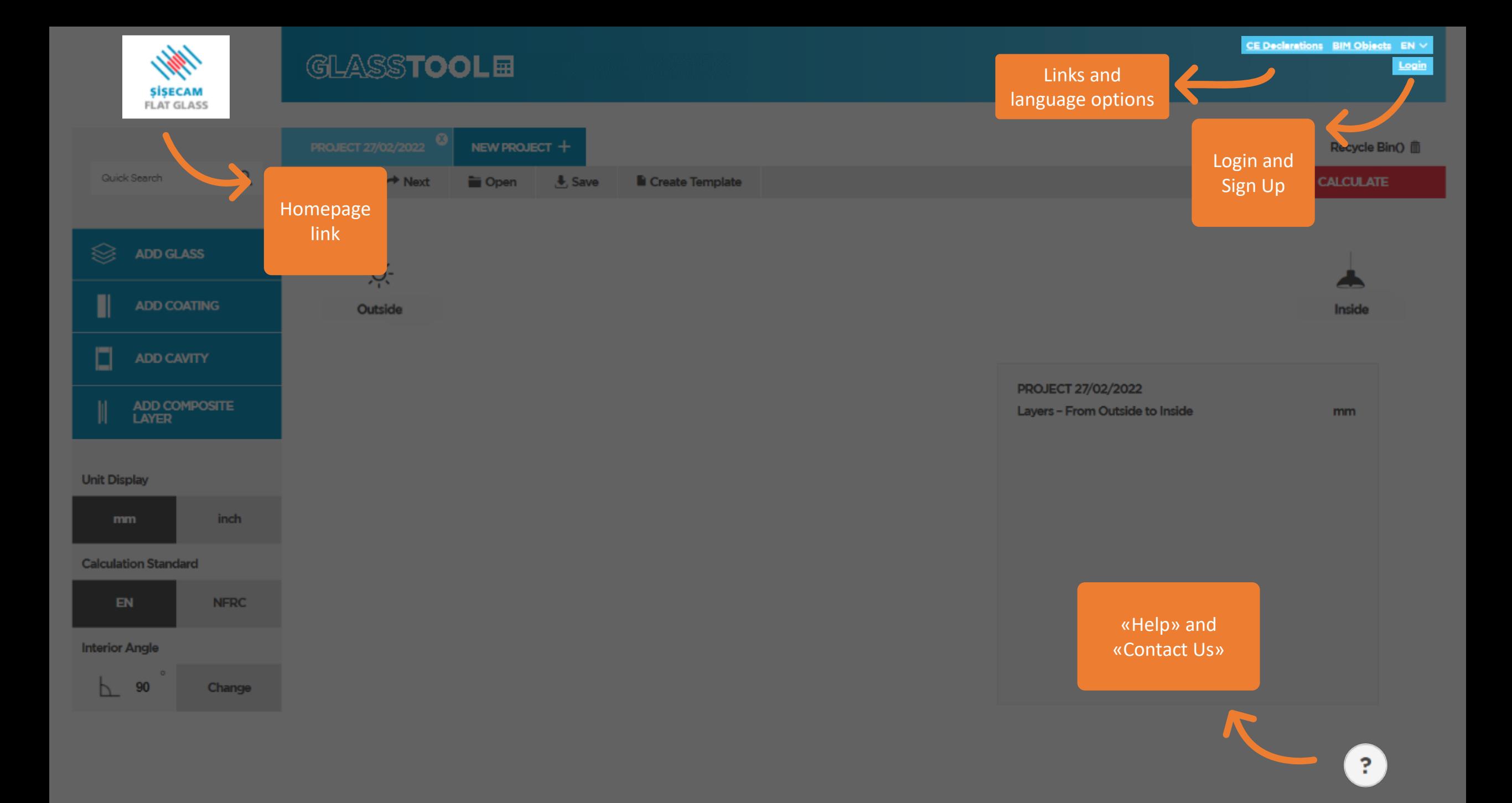

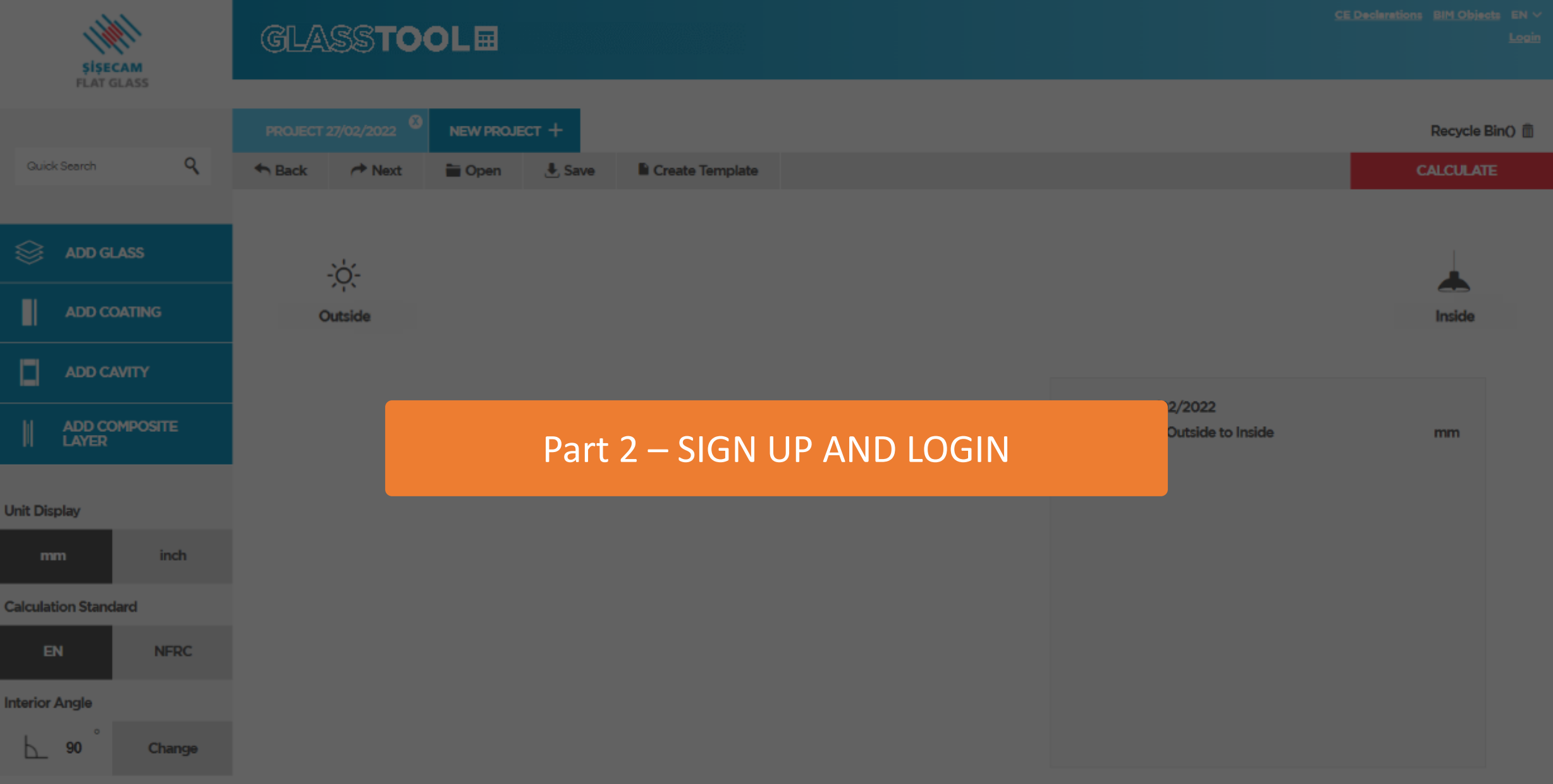

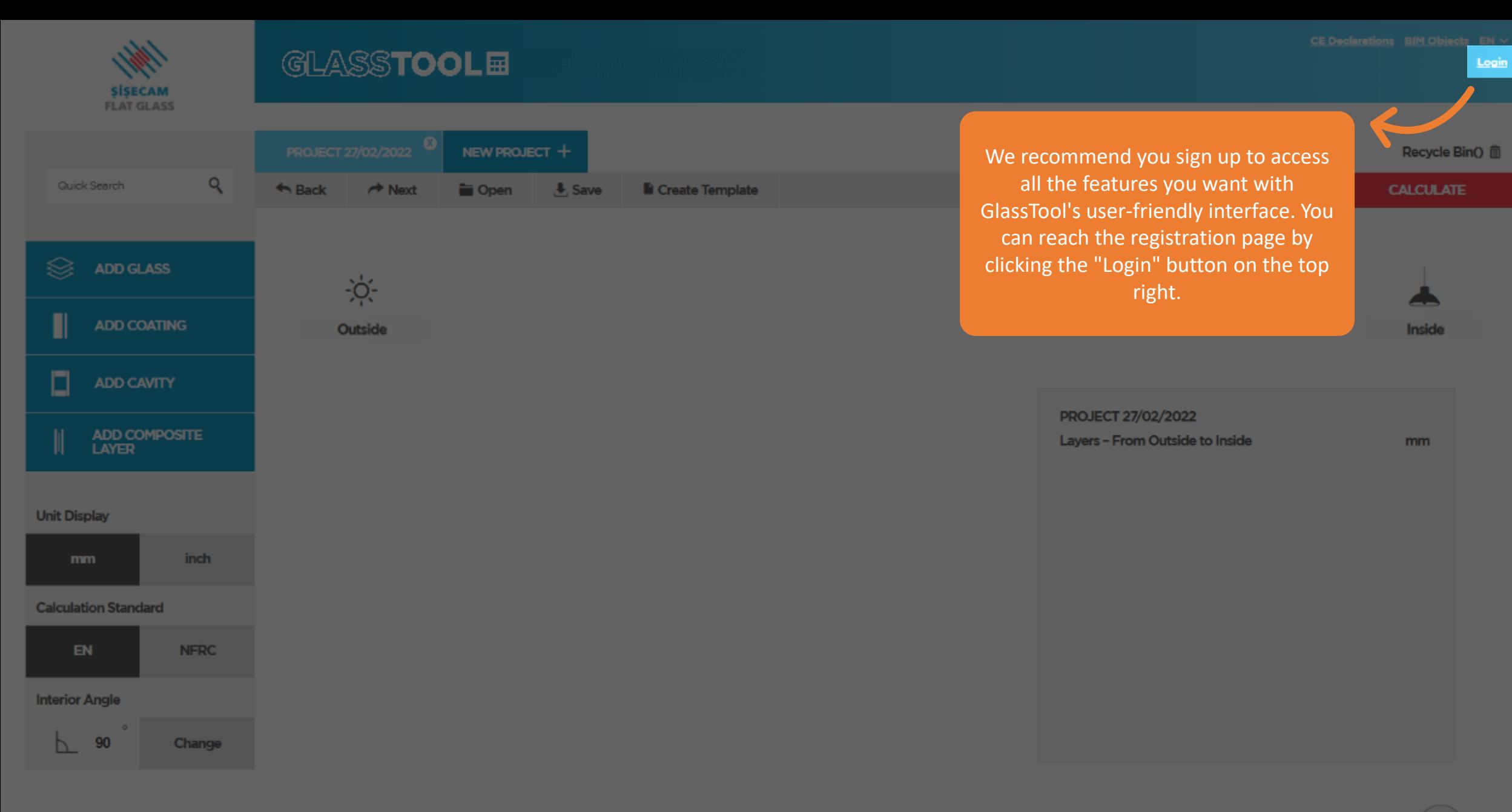

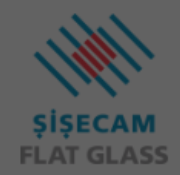

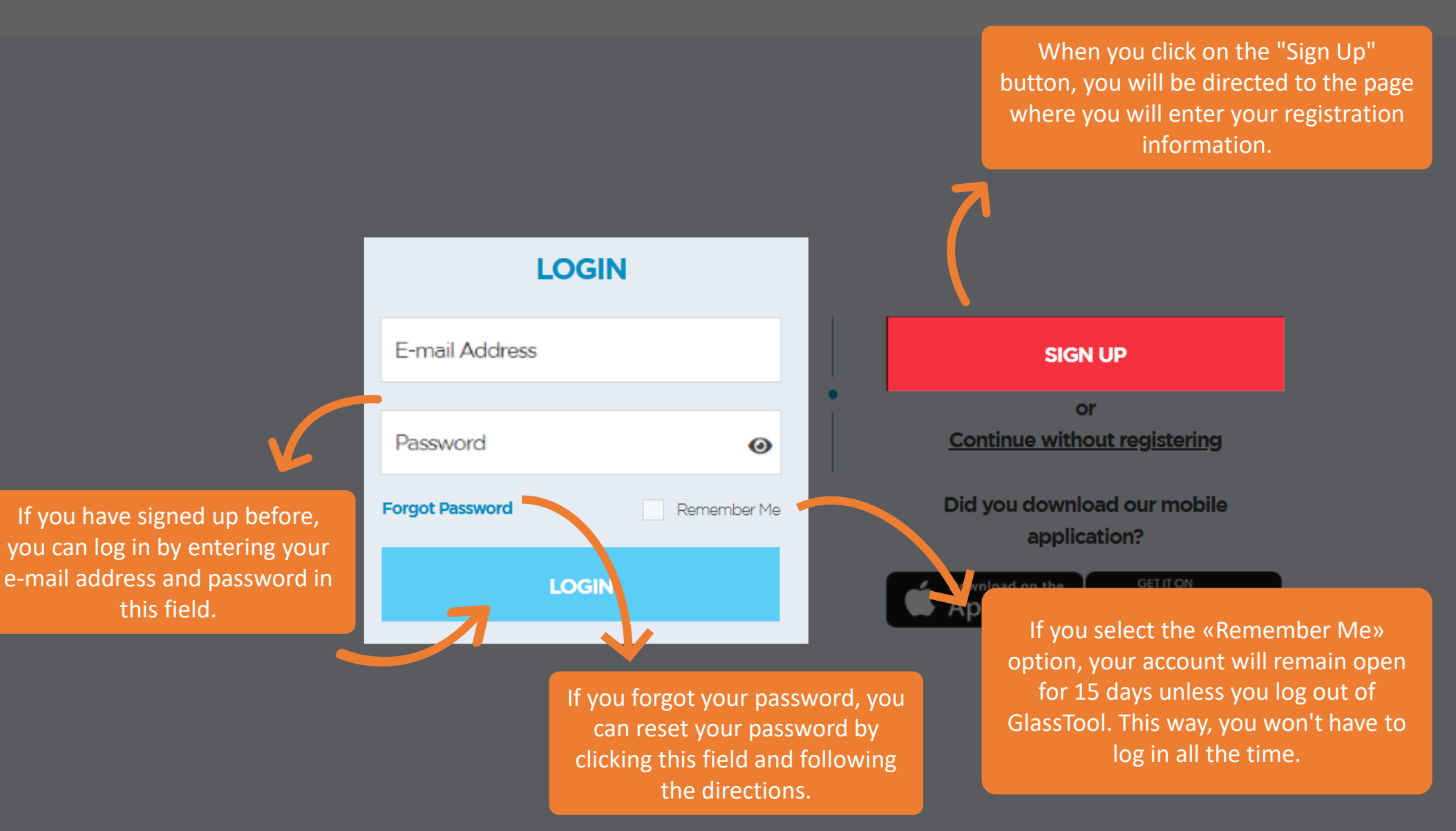

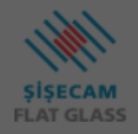

#### **SIGN UP**

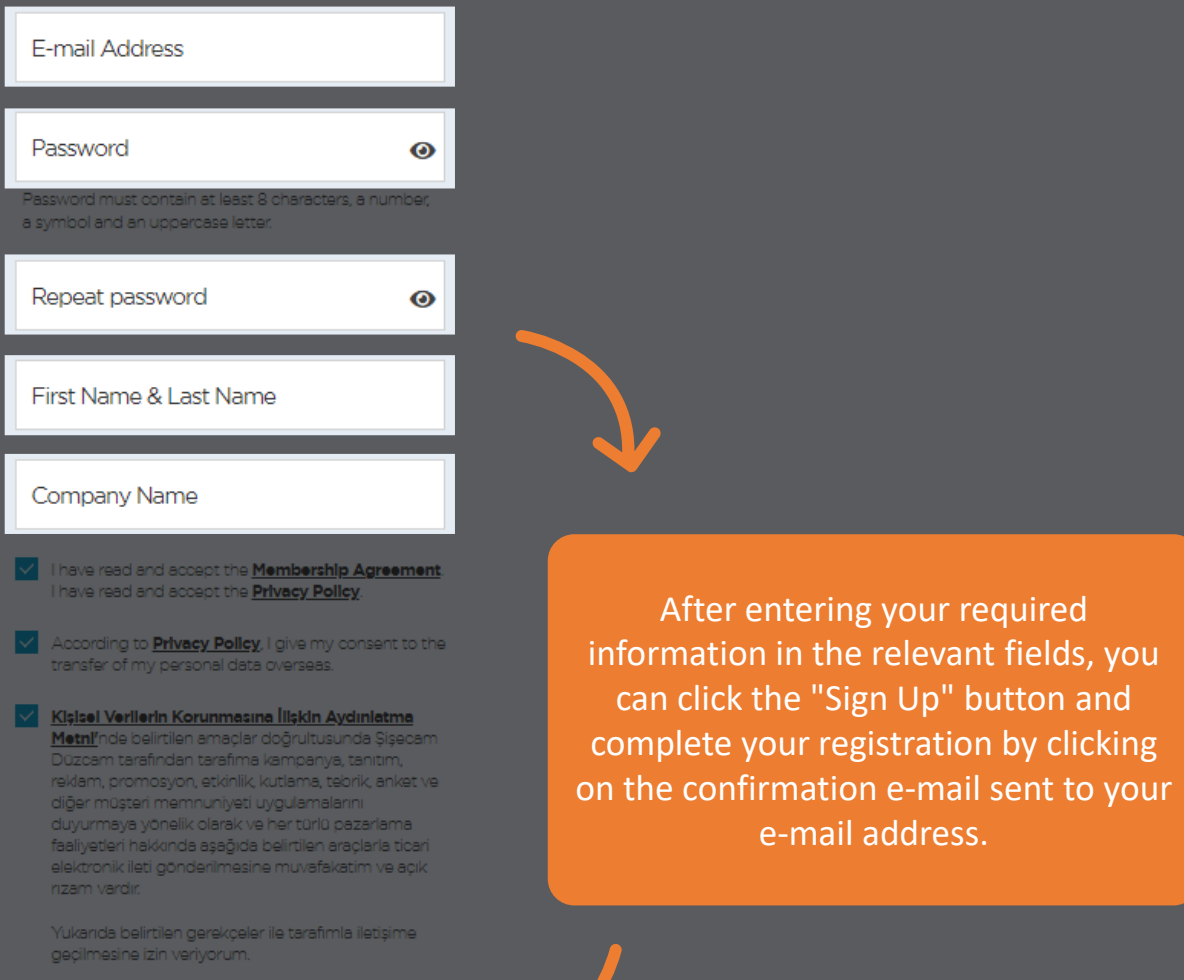

 $\overline{\phantom{a}}$ 

**SIGN UP** 

Already have an account? Login here

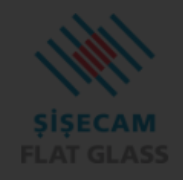

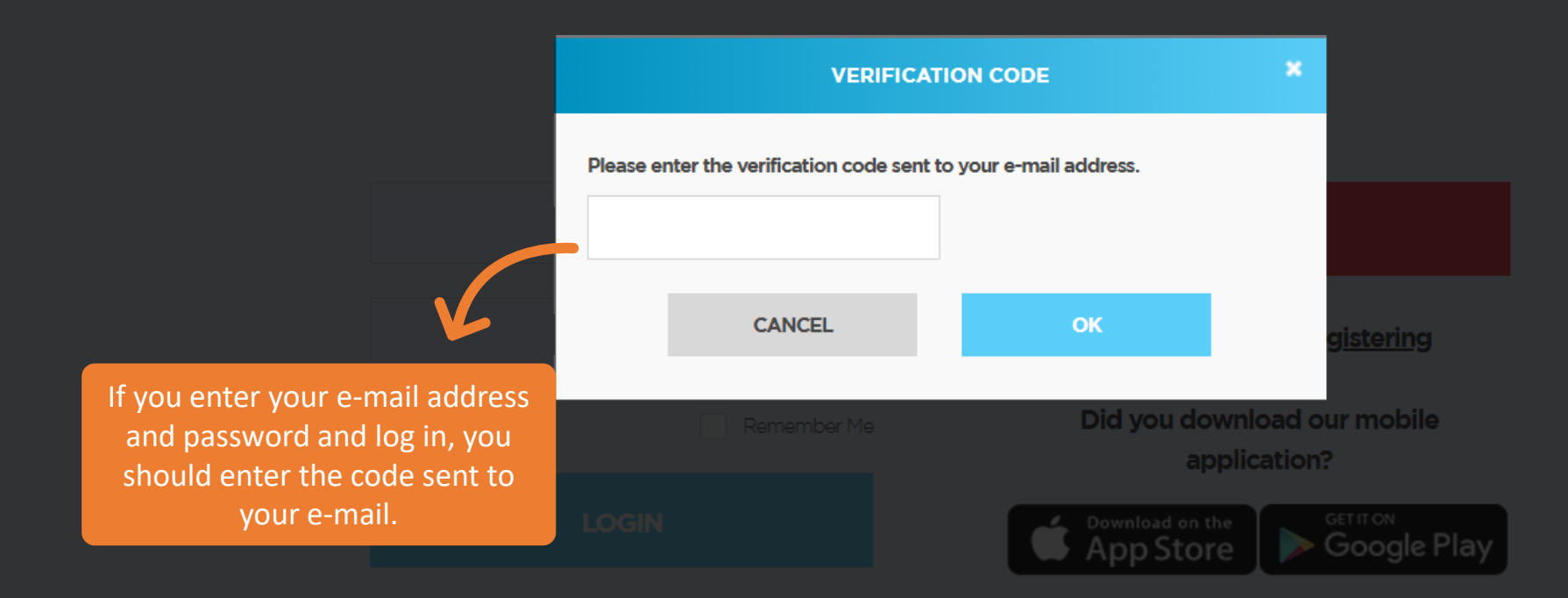

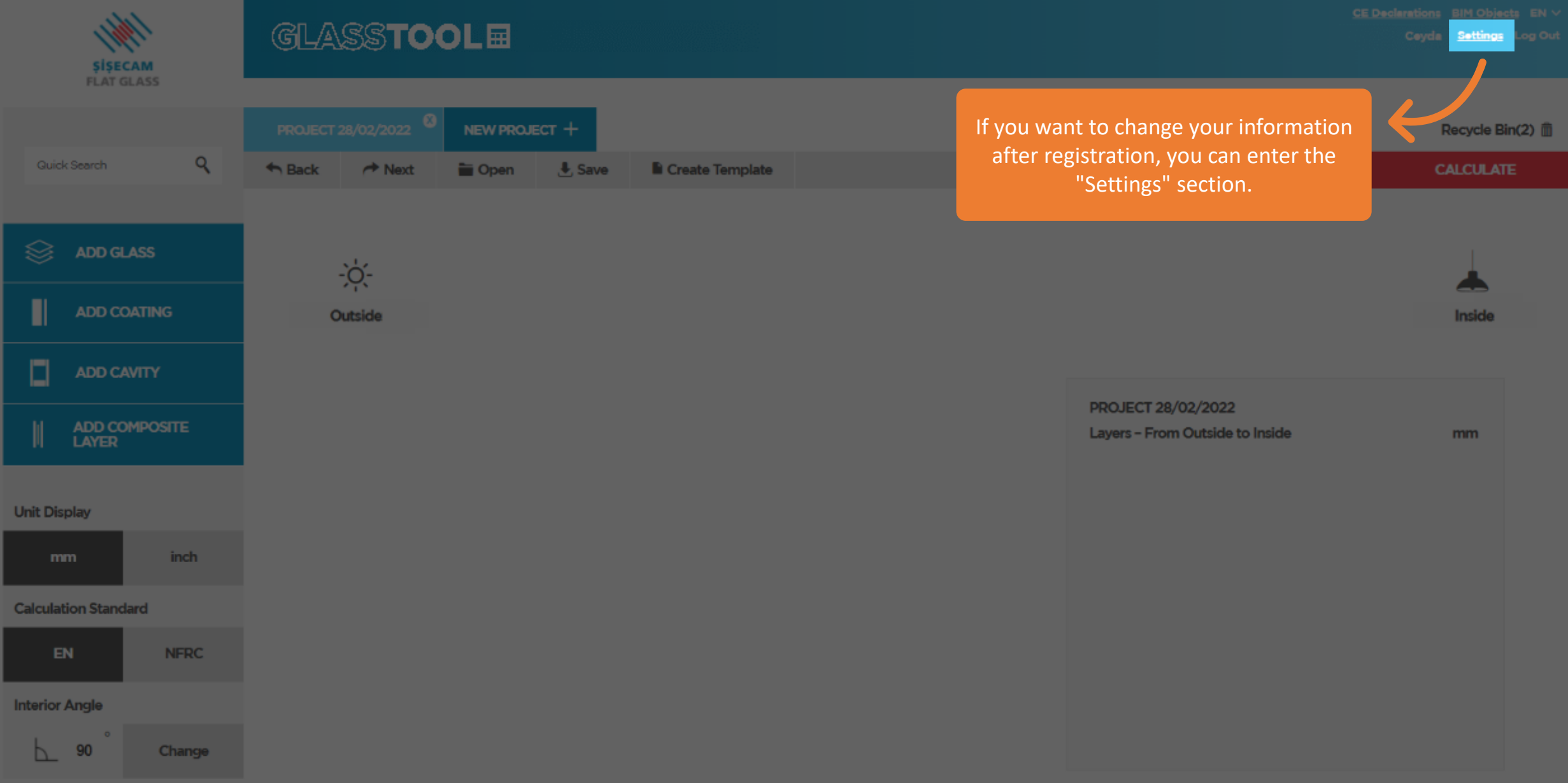

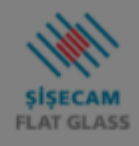

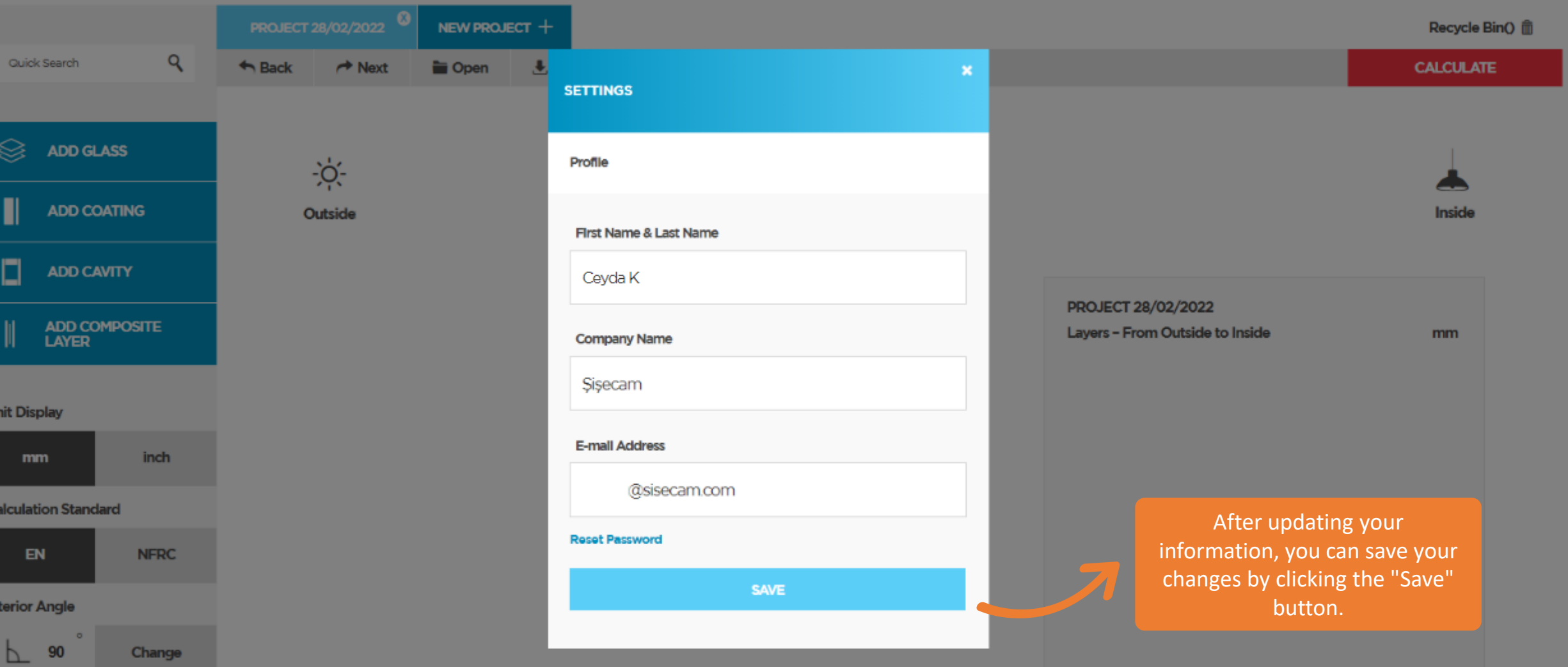

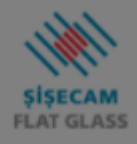

Qui

€

 $\Box$ 

 $\big\|$ 

Unit D

Calcul

Interio

 $\overline{P}$ 

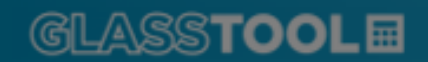

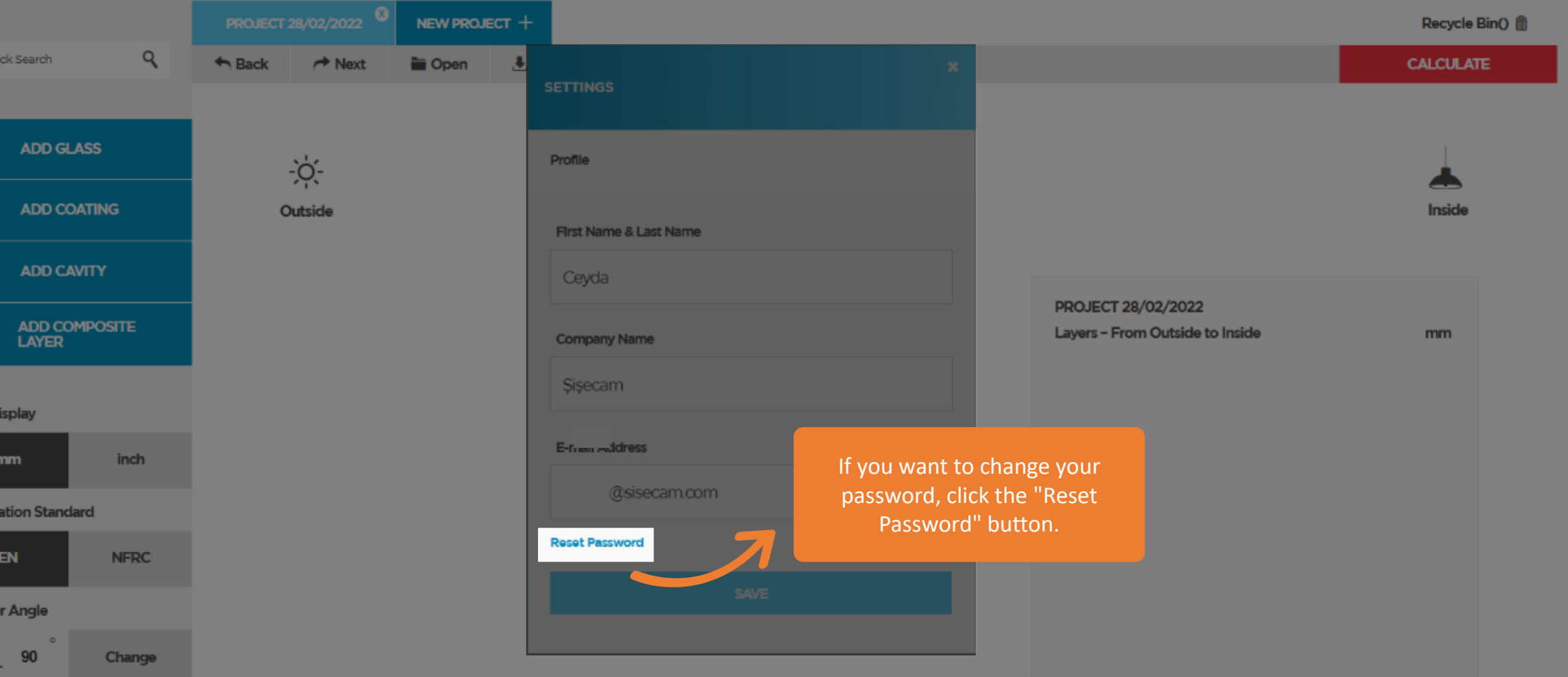

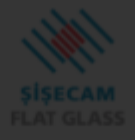

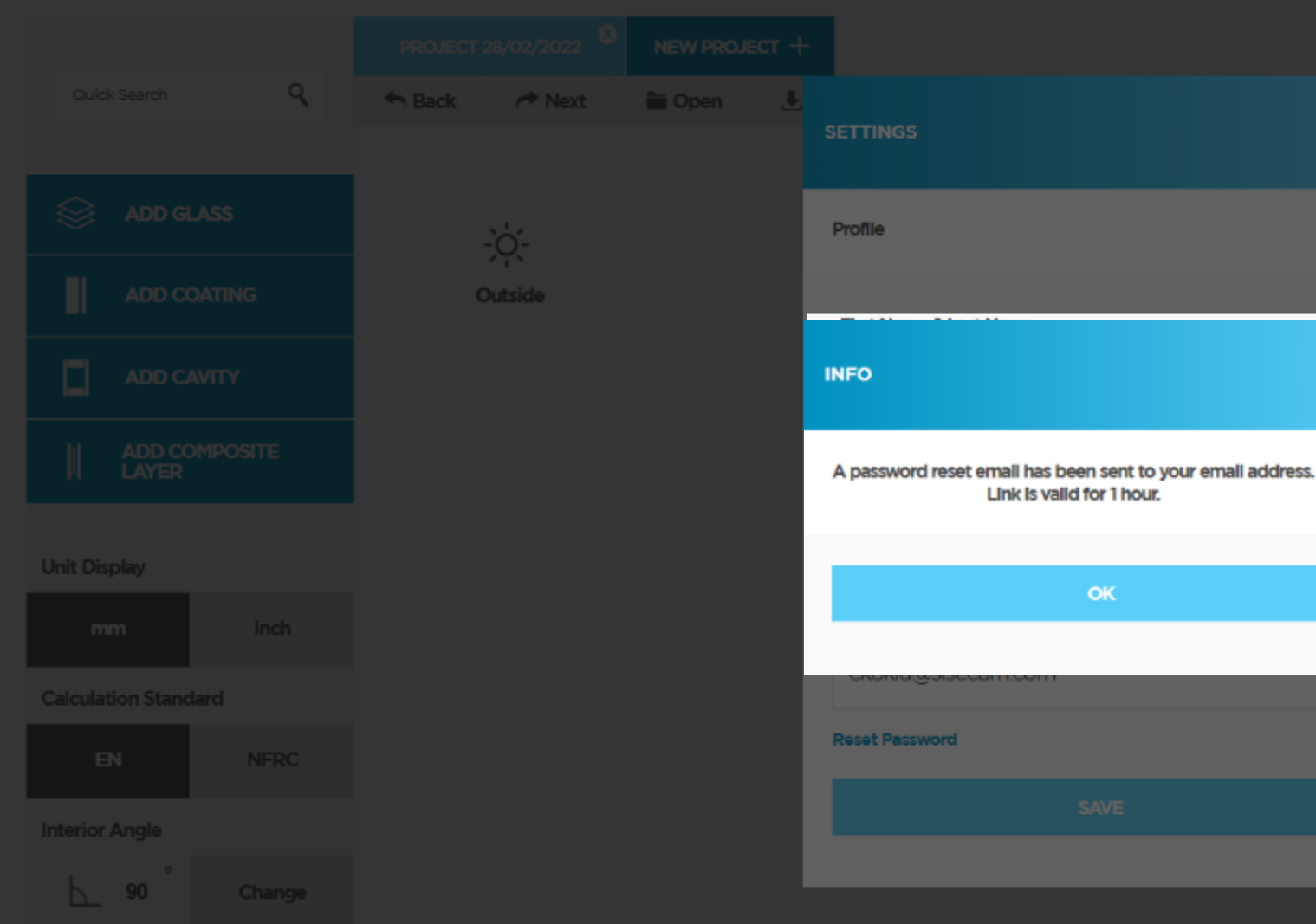

OK

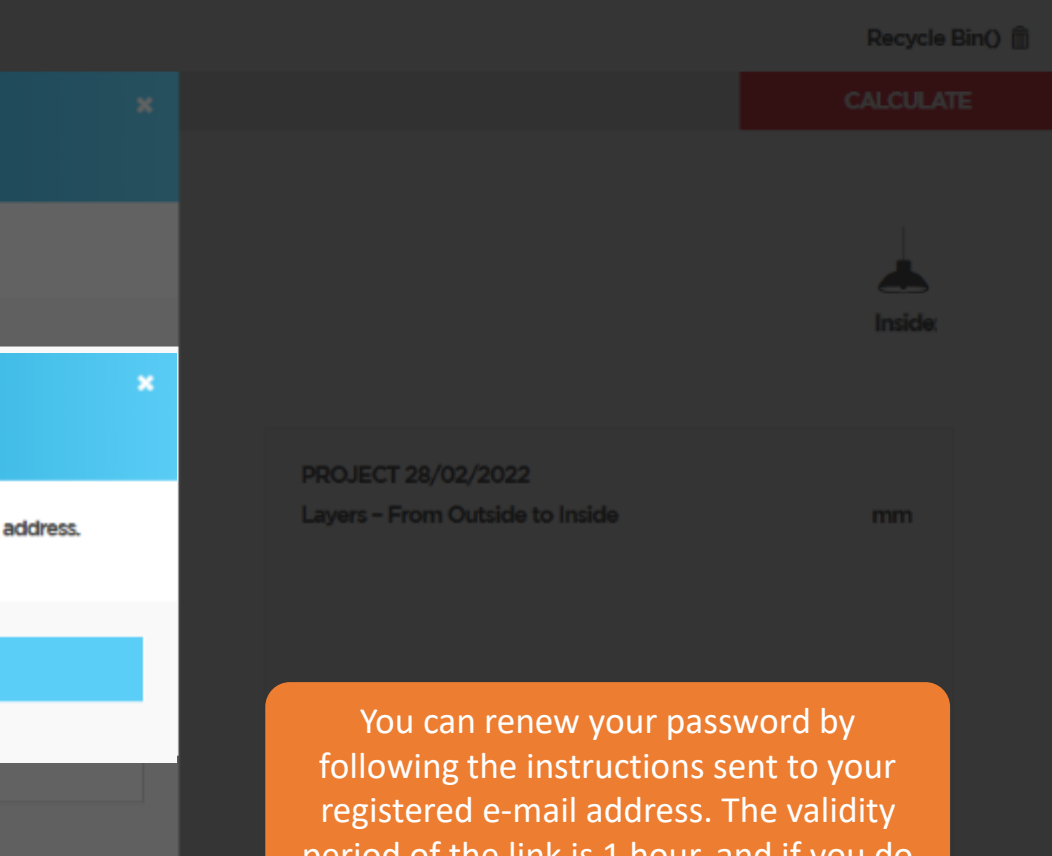

period of the link is 1 hour, and if you do not take action within the relevant period, you will need to send a password reset request again.

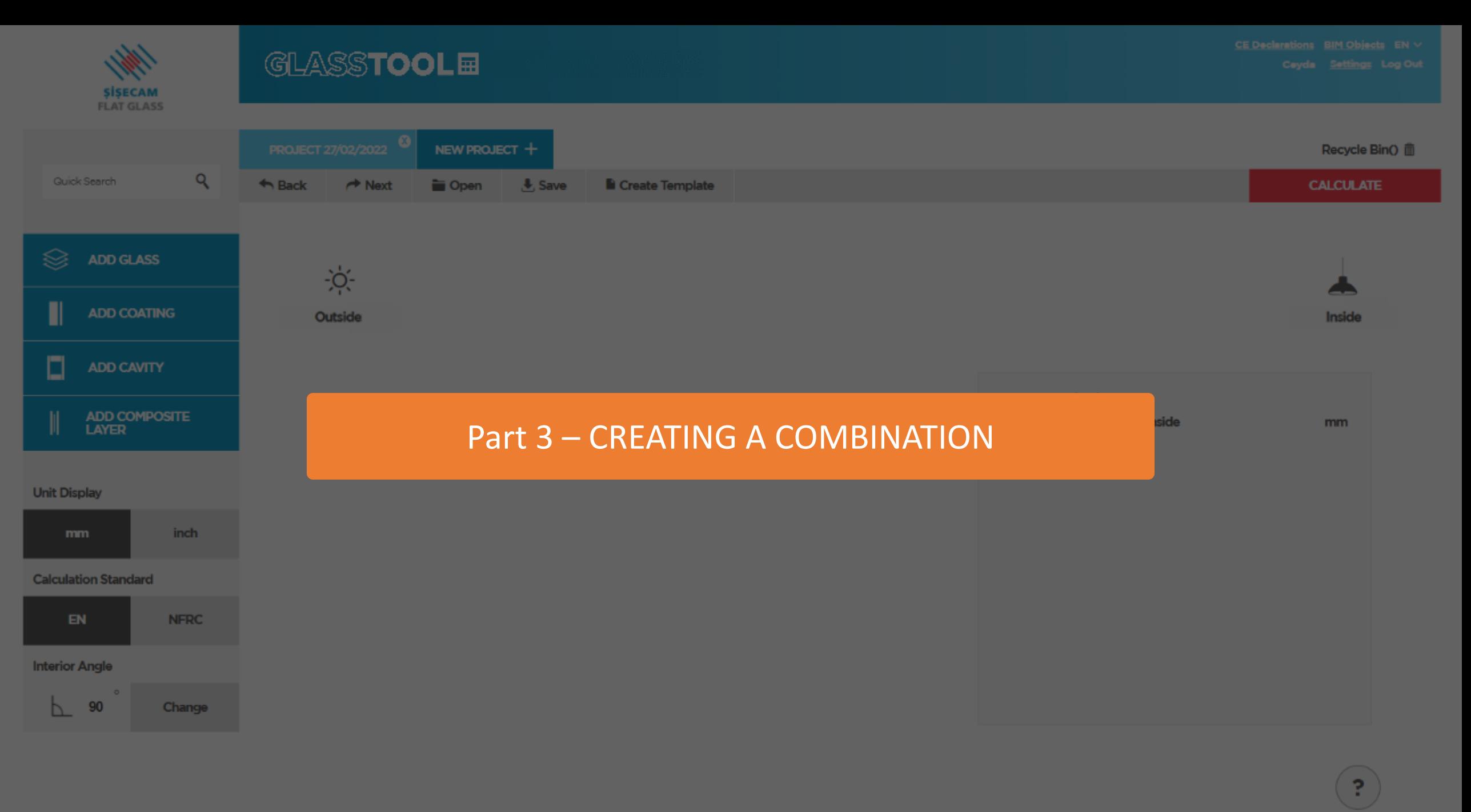

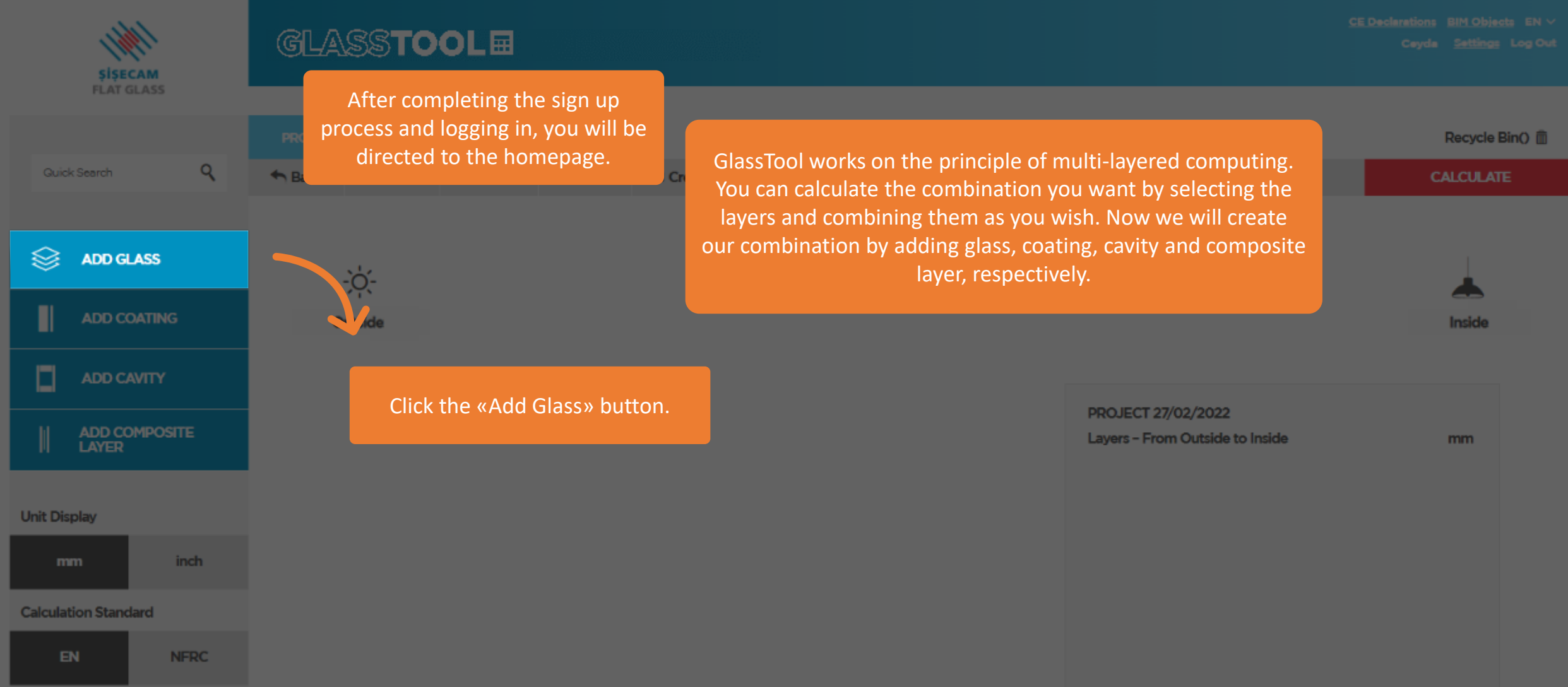

#### **Interior Angle**

 $L_{\odot}$  90 Change

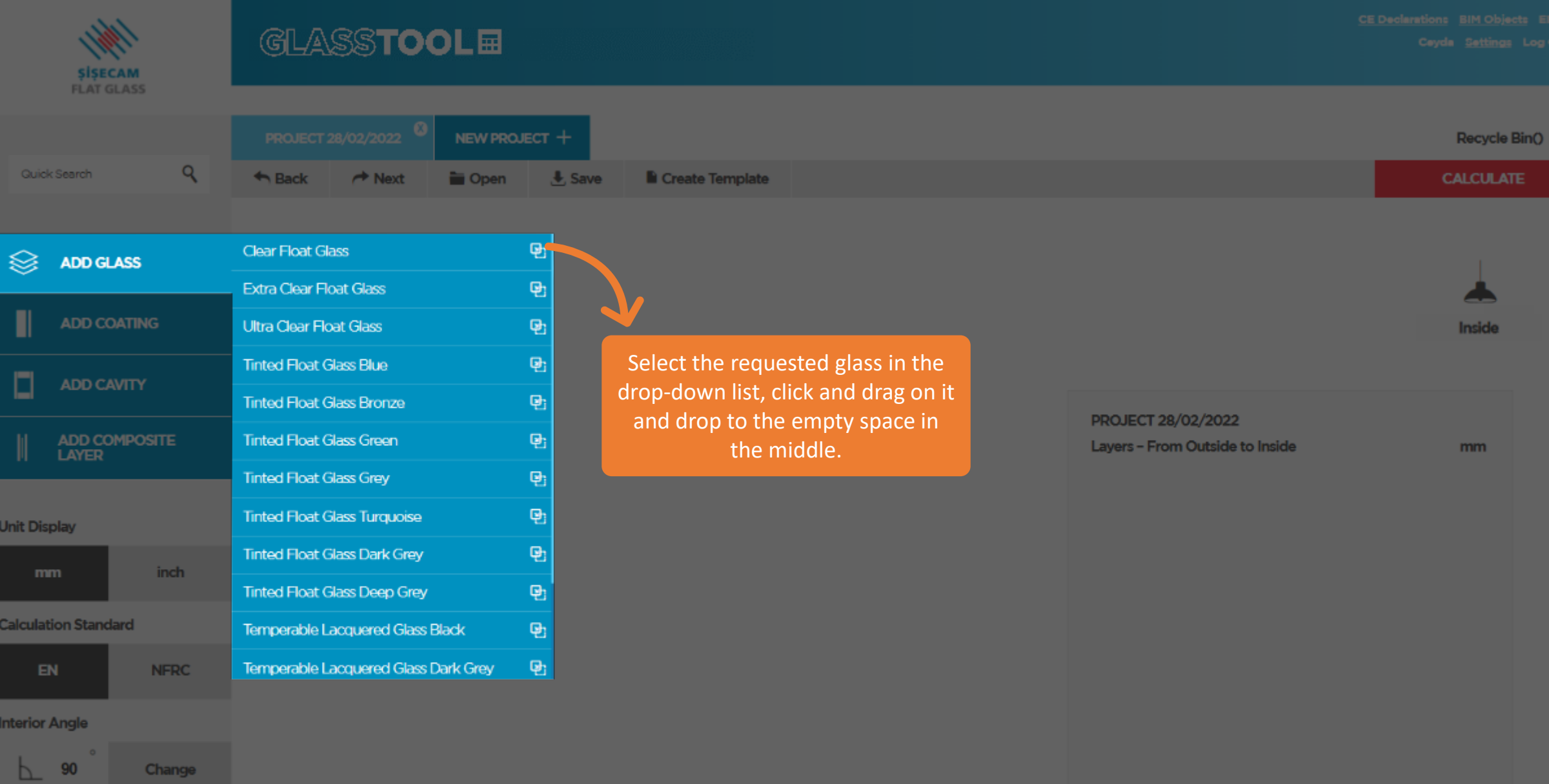

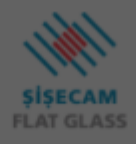

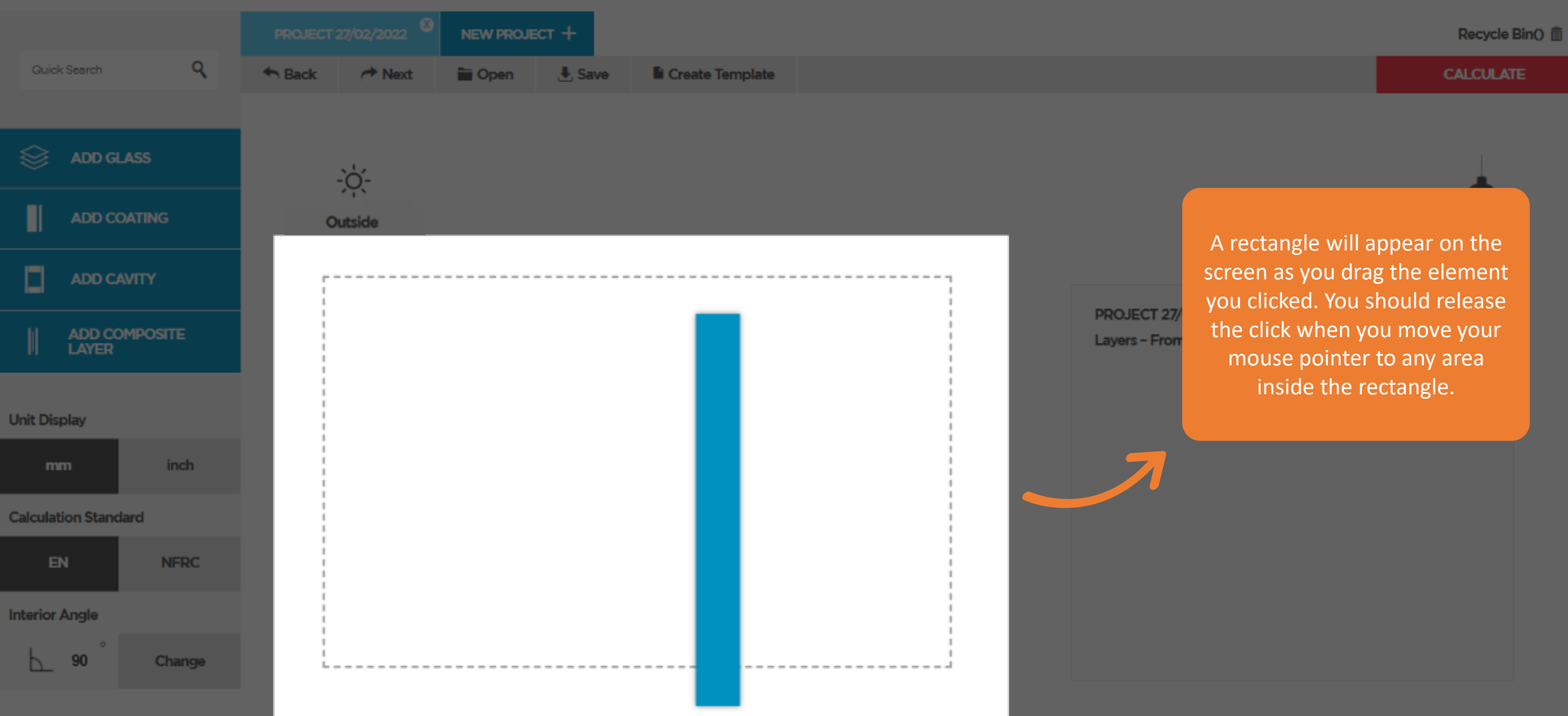

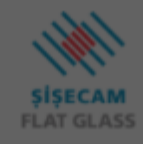

NEW PROJECT + Recycle Bin()  $Q$ **Quick Search**  $A$  Back  $\rightarrow$  Next **D**Open  $\frac{1}{2}$ , Save Create Template **CALCULATE ADD GLASS**  $-\sum_{i=1}^{n}$ Π **ADD COATING** Outside Inside  $L1$  $\Box$ PROJECT 28/02/2022 ADD COMPOSITE<br>LAYER Layers - From Outside to Inside mm The word "L1", which means "Layer 1", will appear on the element you have added. L1: Clear Float Glass  $\overline{4}$ You can follow the content of this code - **Unit Display** which you will see for each layer you add from the layer window on the right side.inch mm **Calculation Standard**  $EN$ **NFRC Interior Angle** 90 Change ь.

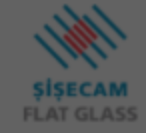

Quick

 $\blacksquare$ 

 $\Box$ 

**Unit Disp** 

Calculat

Interior

 $\overline{P}$ 

m

 $\boxminus$ 

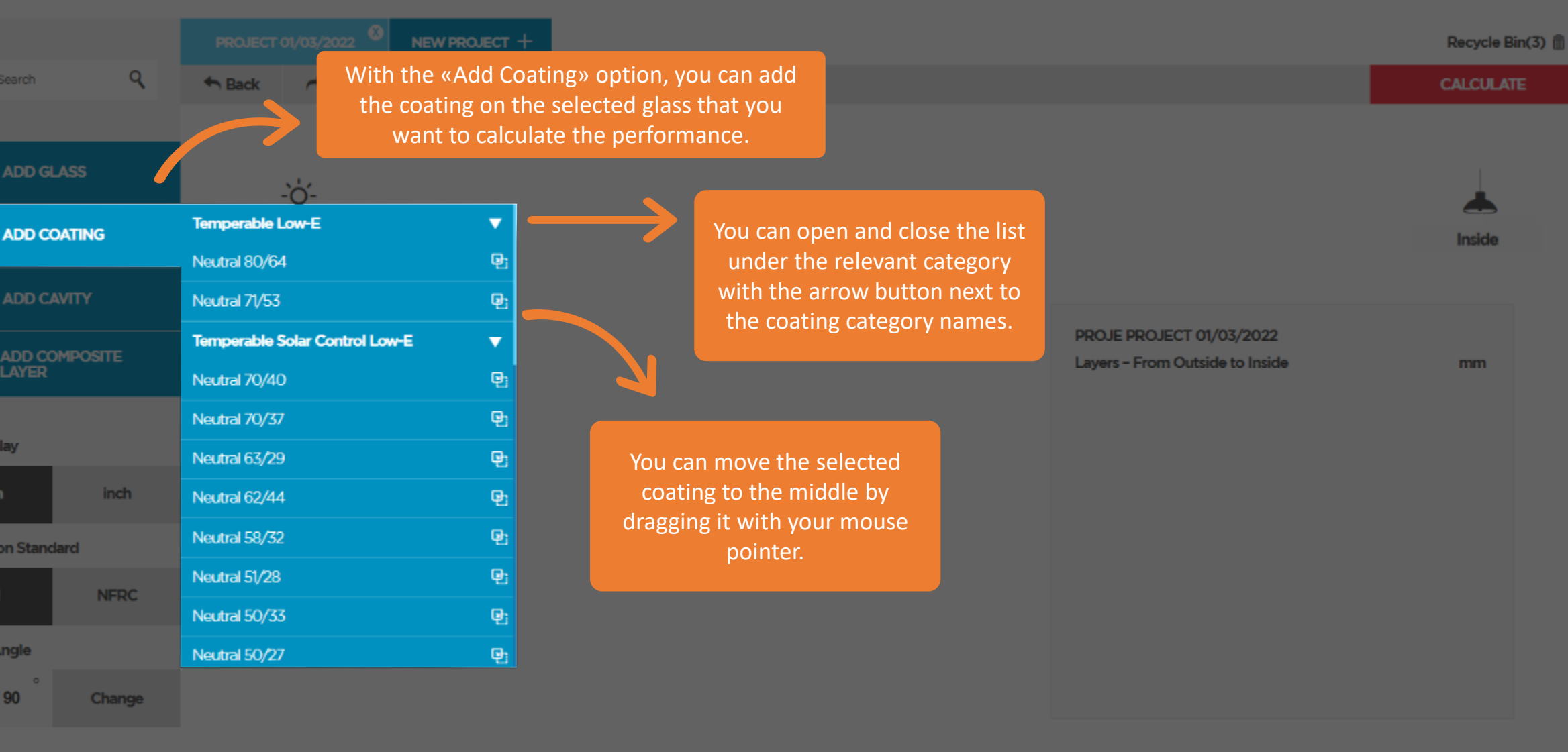

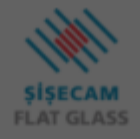

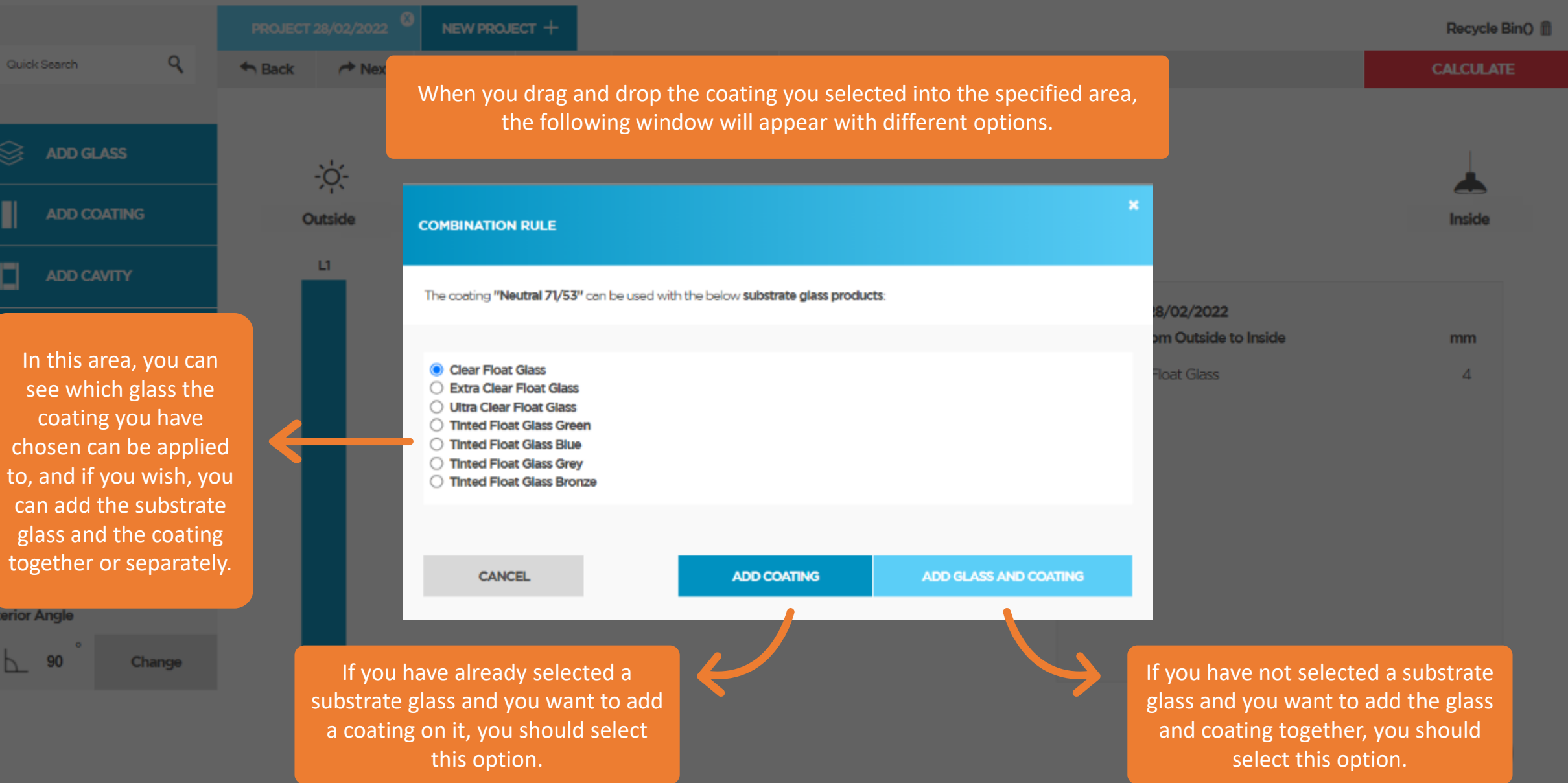

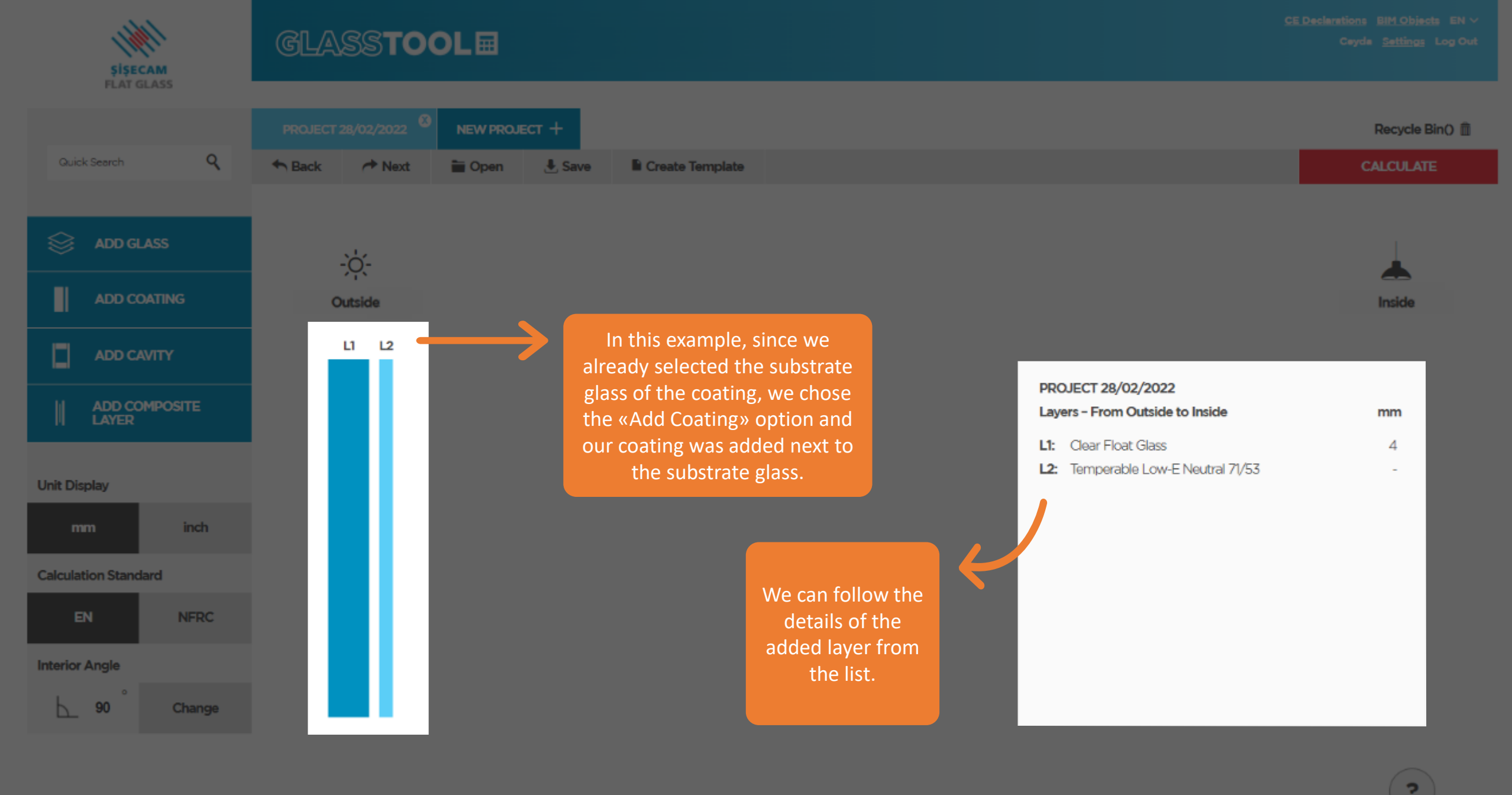

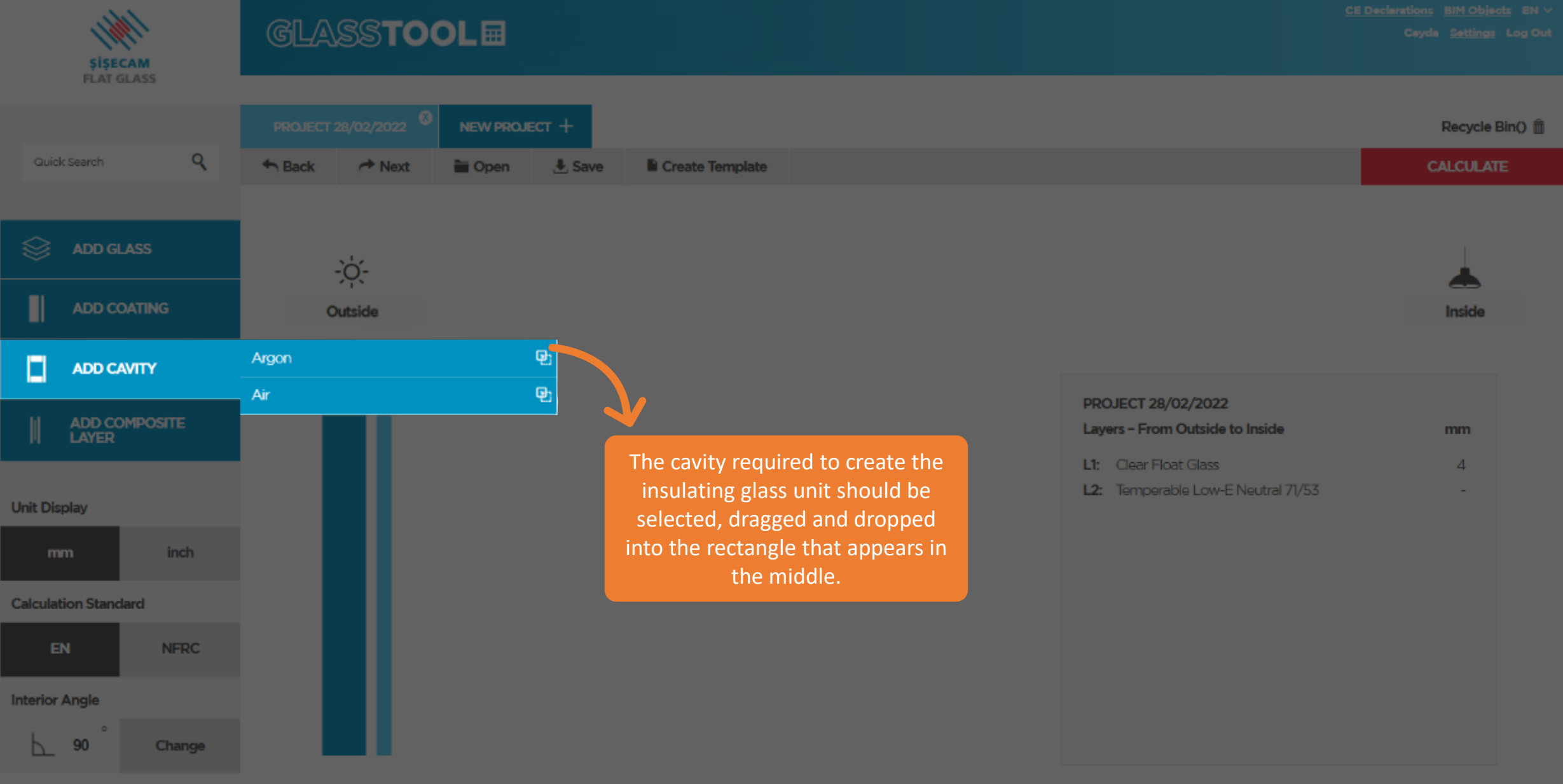

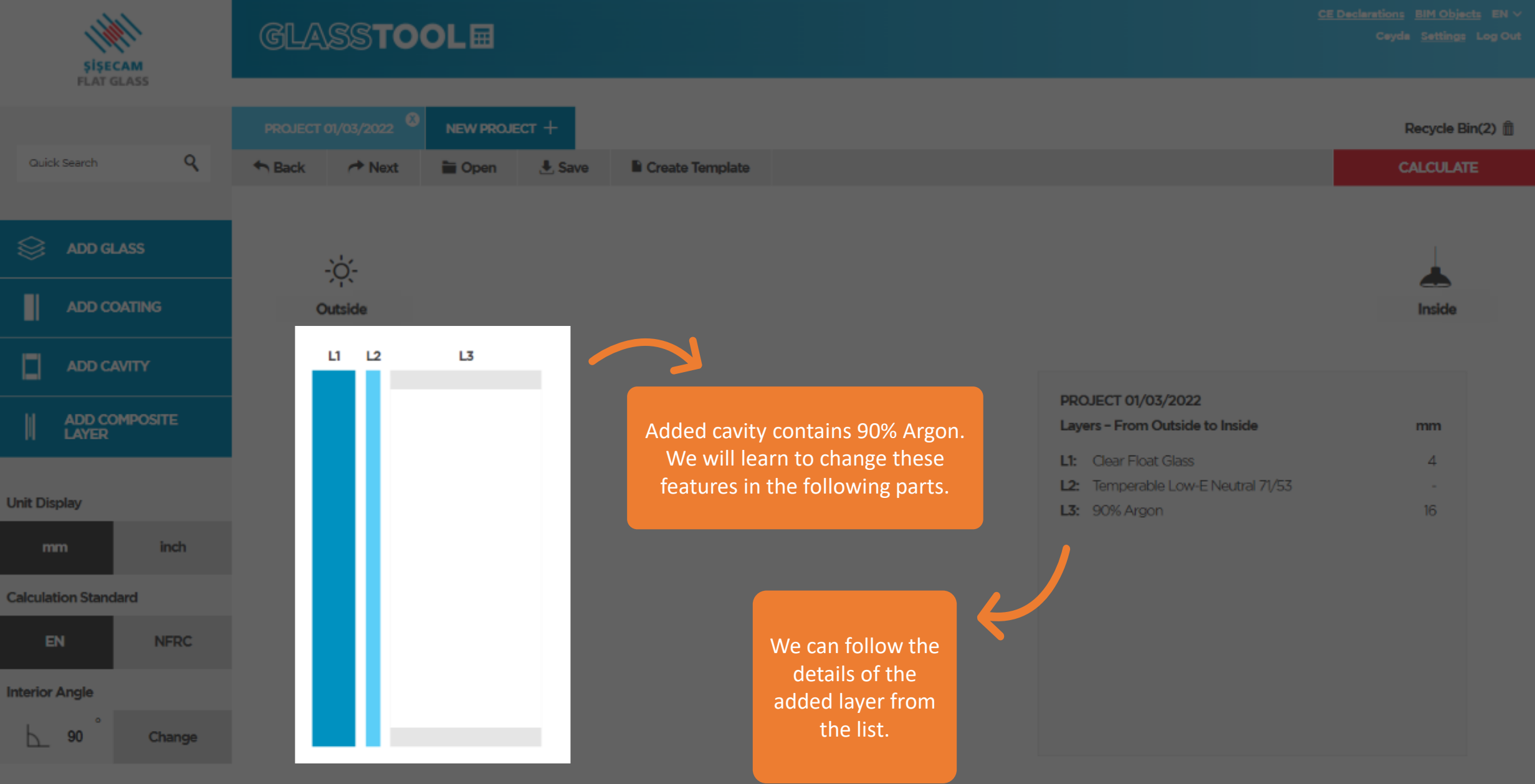

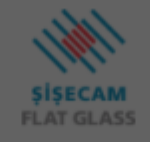

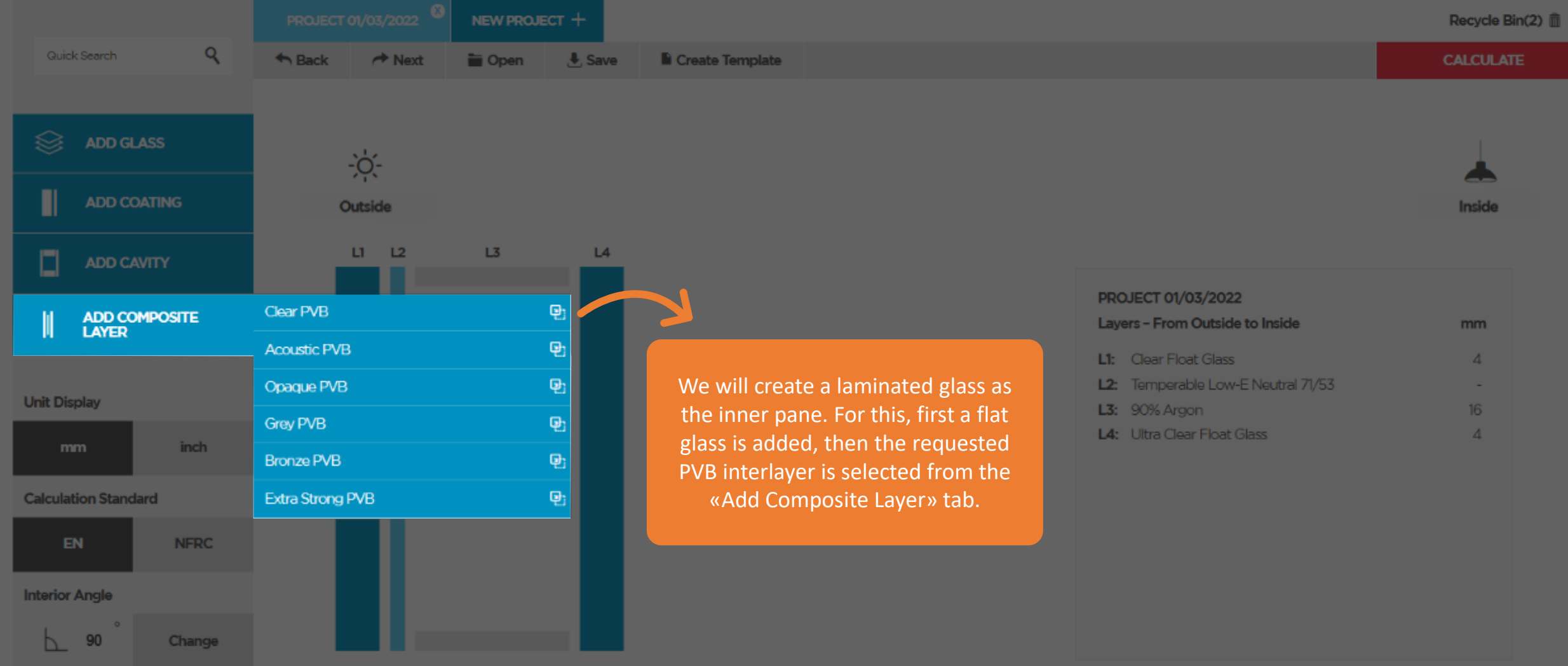

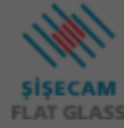

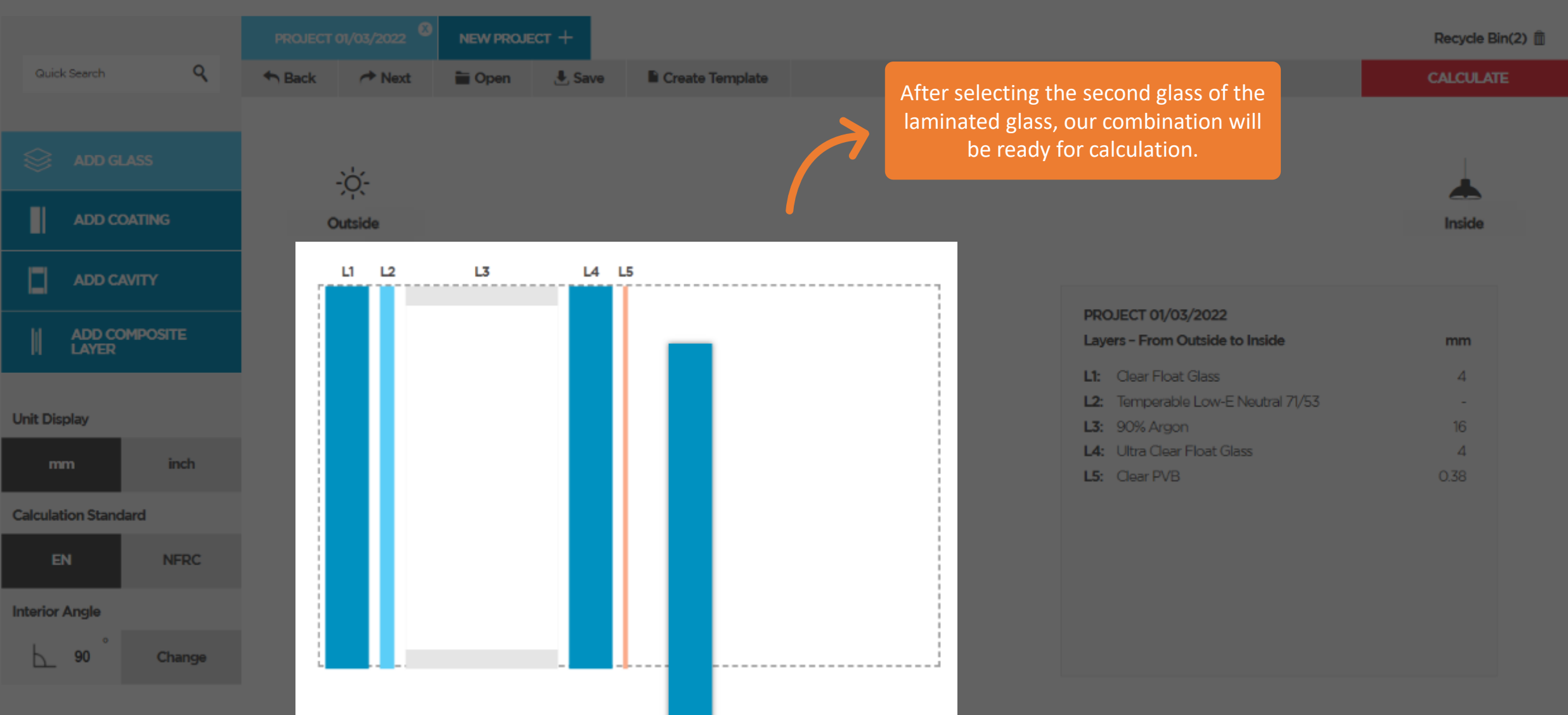

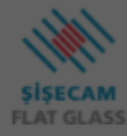

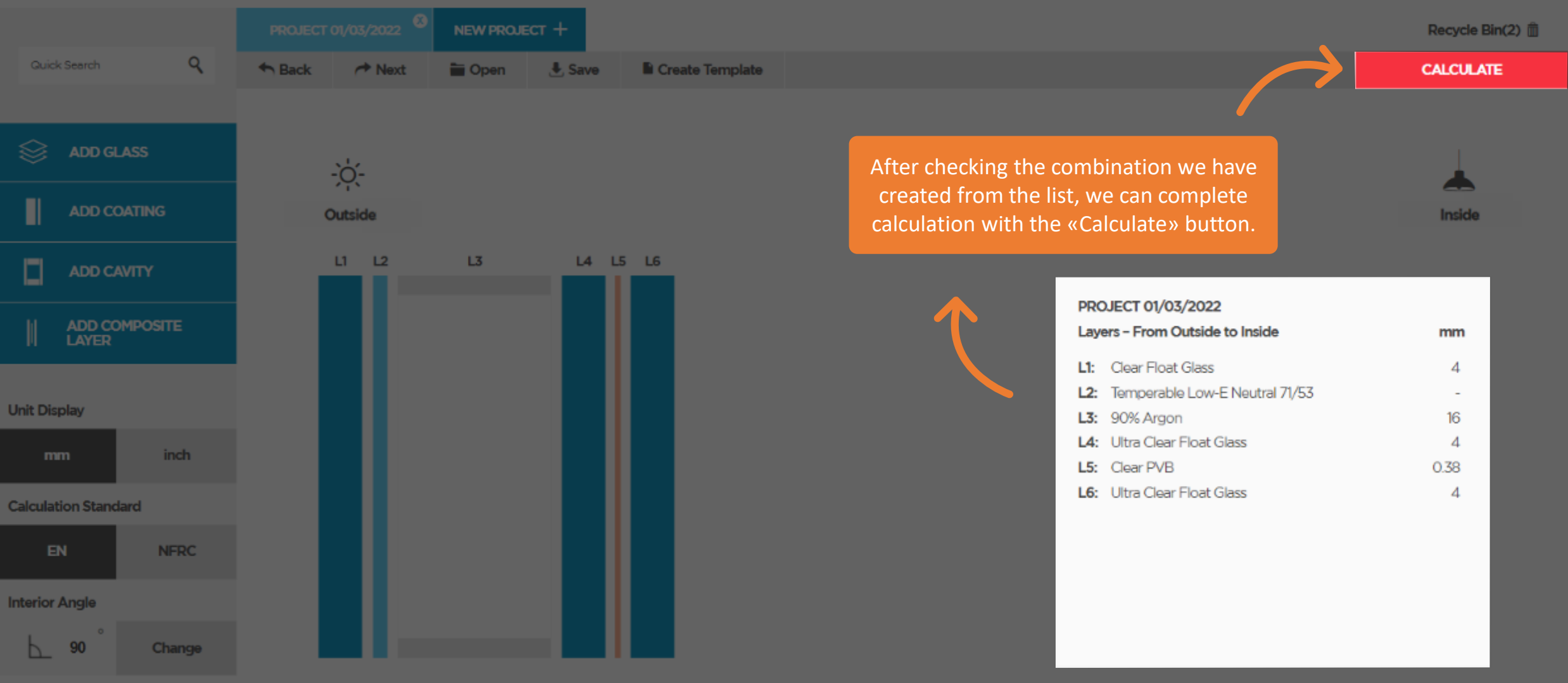

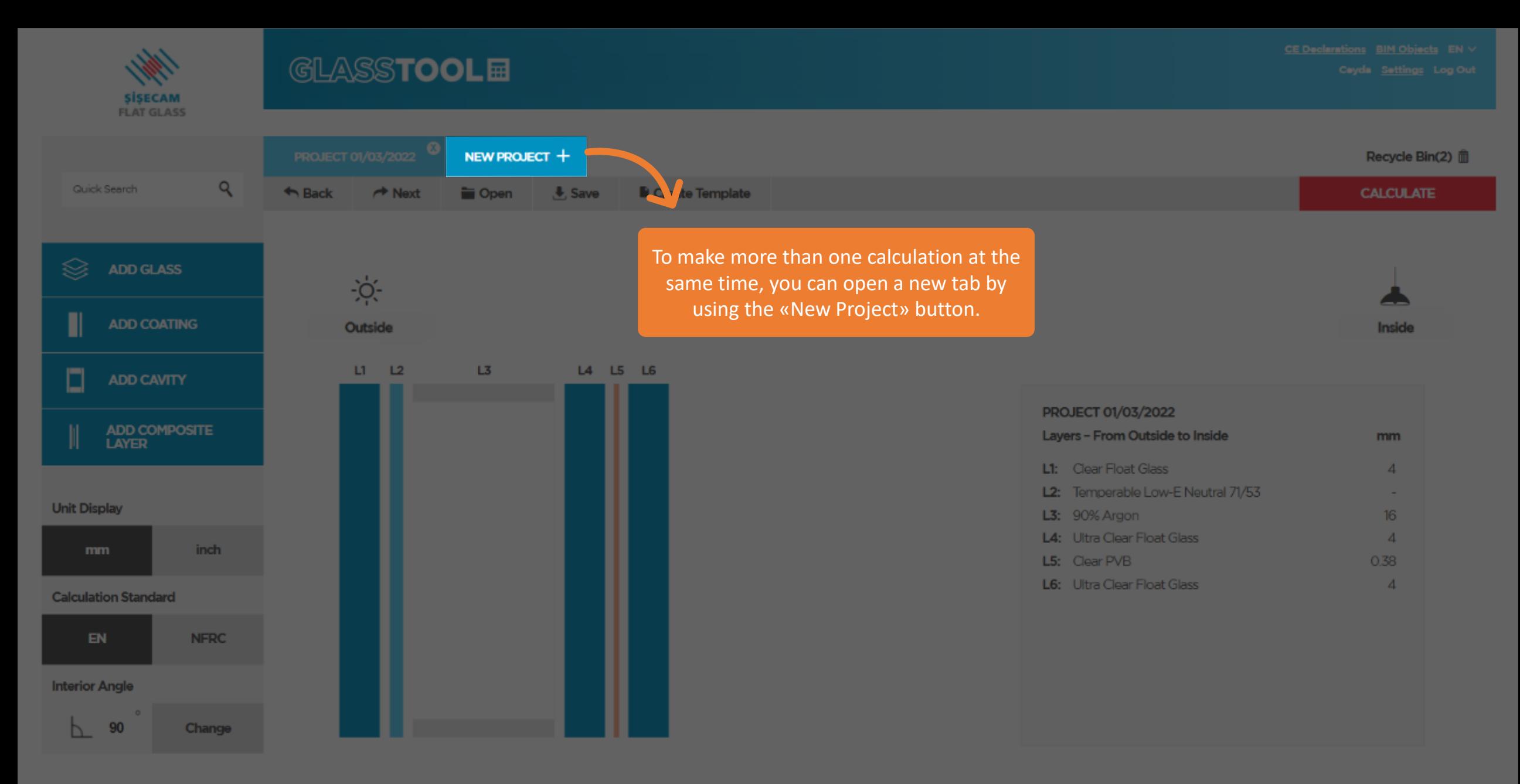

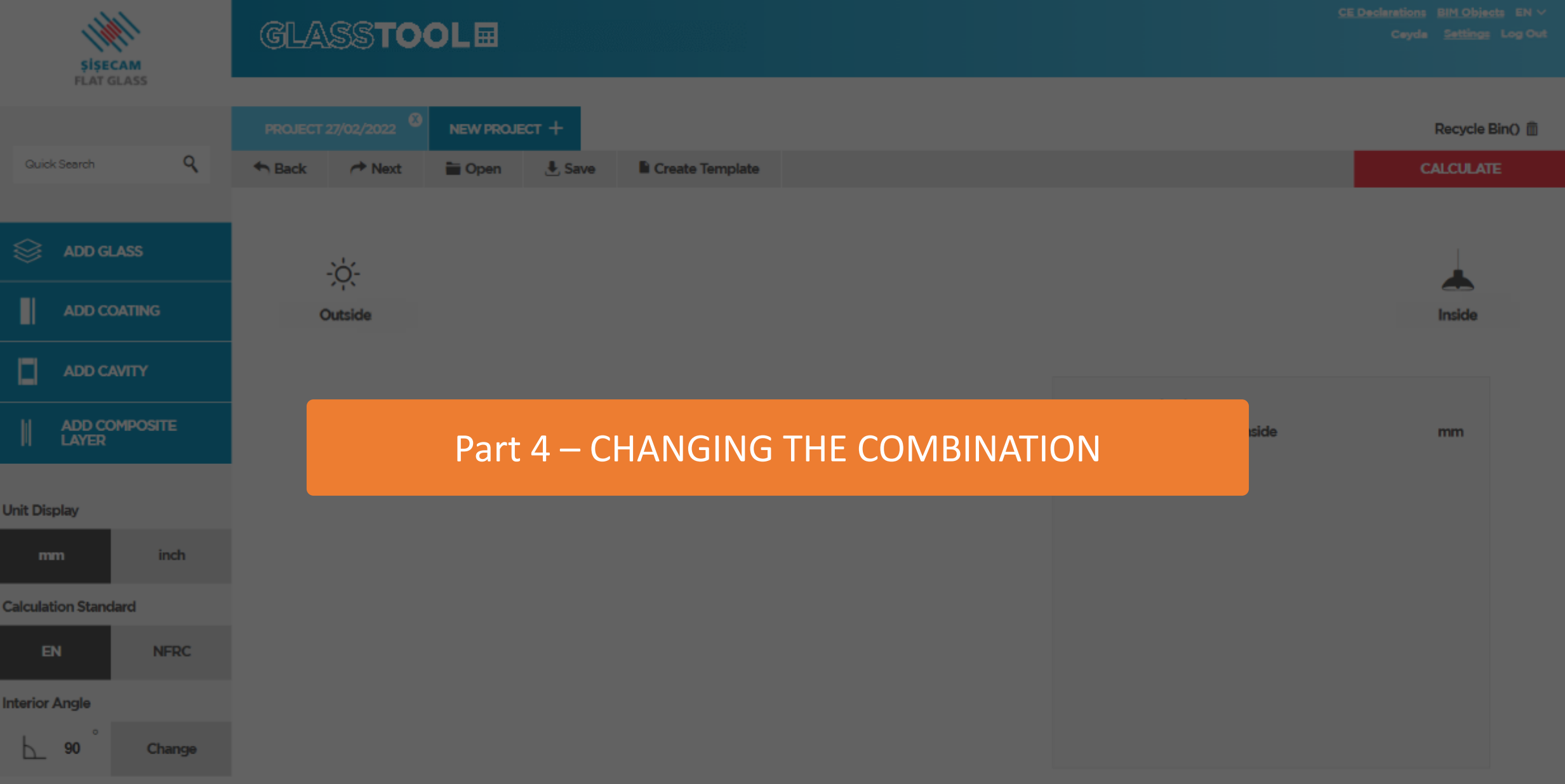

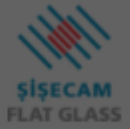

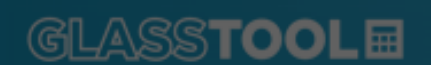

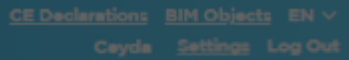

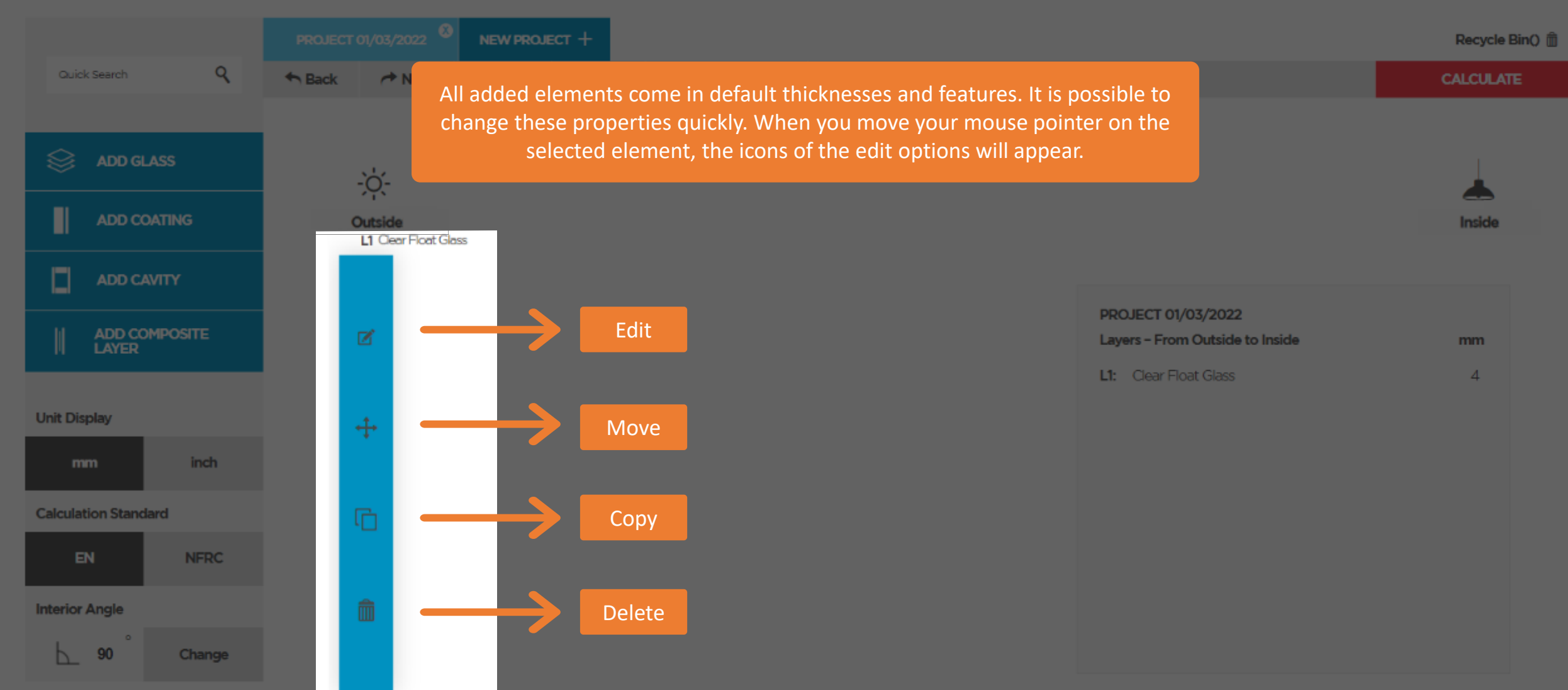

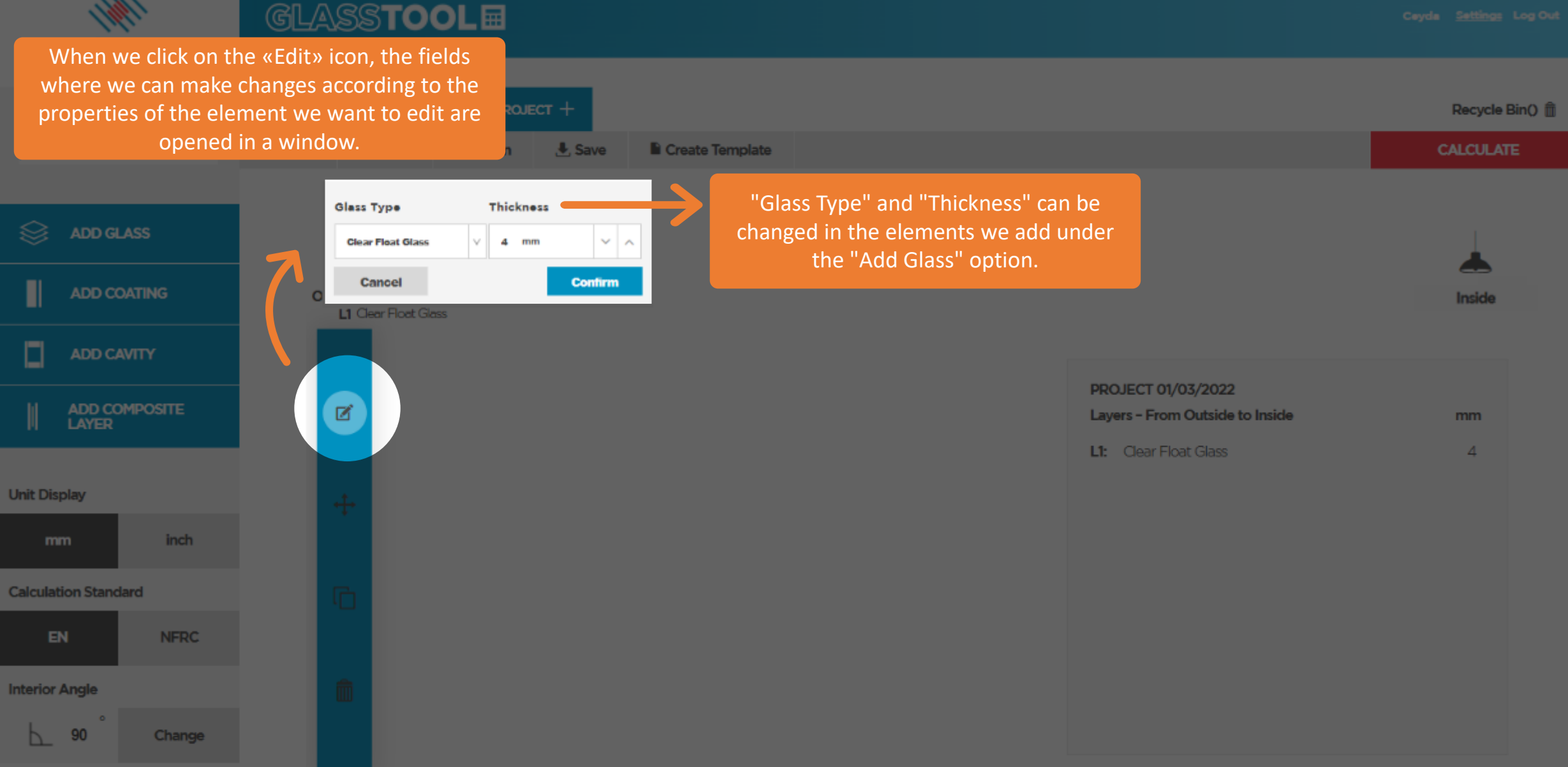

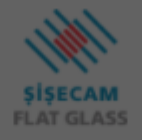

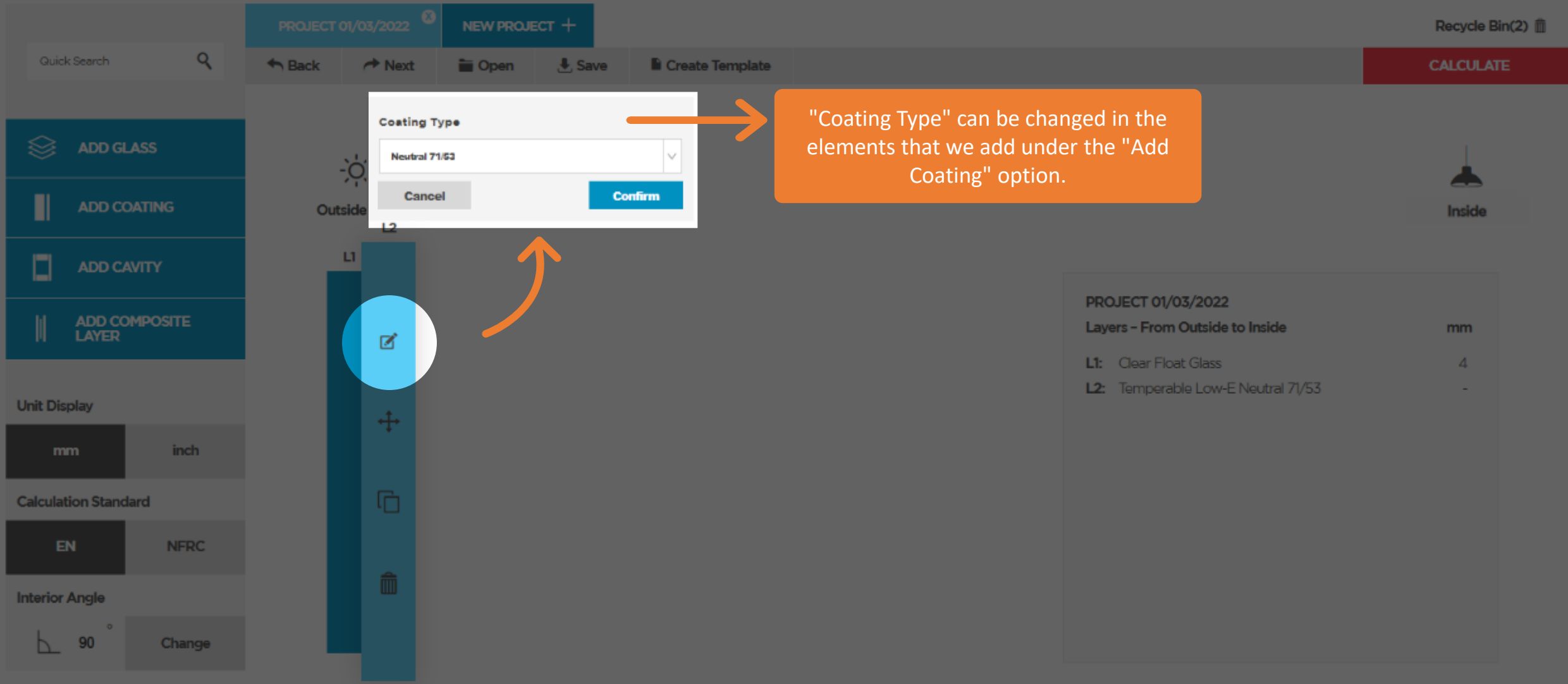

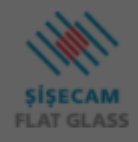

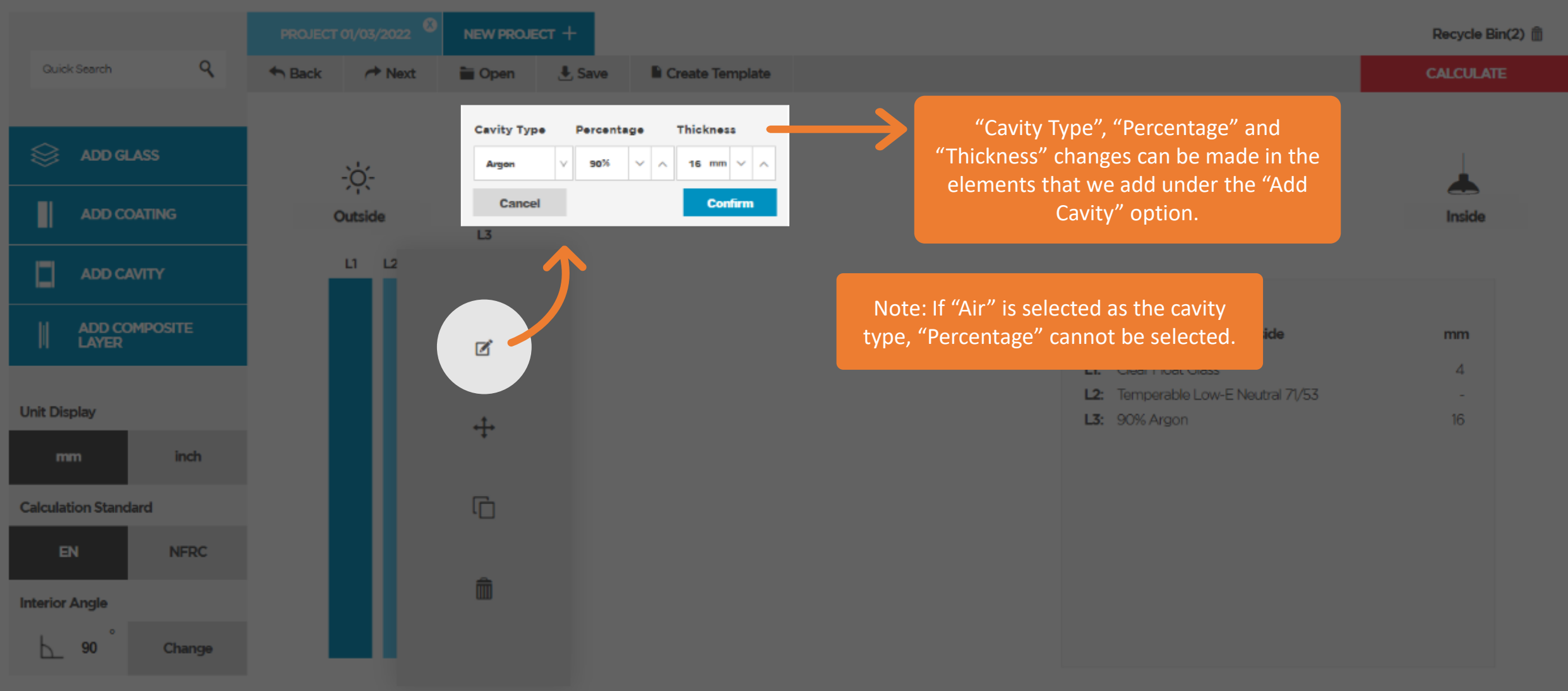

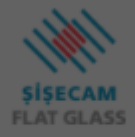

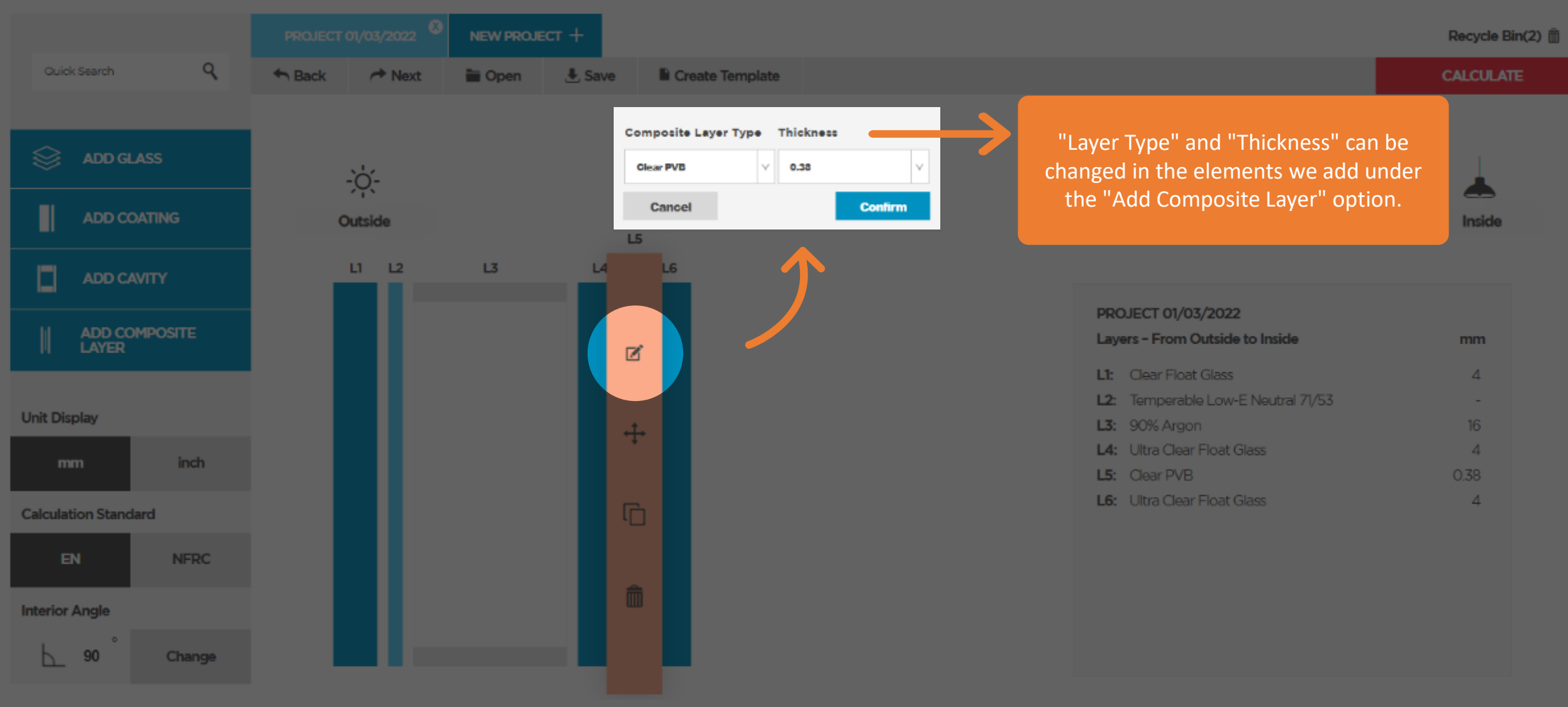
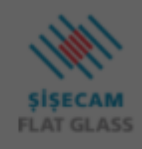

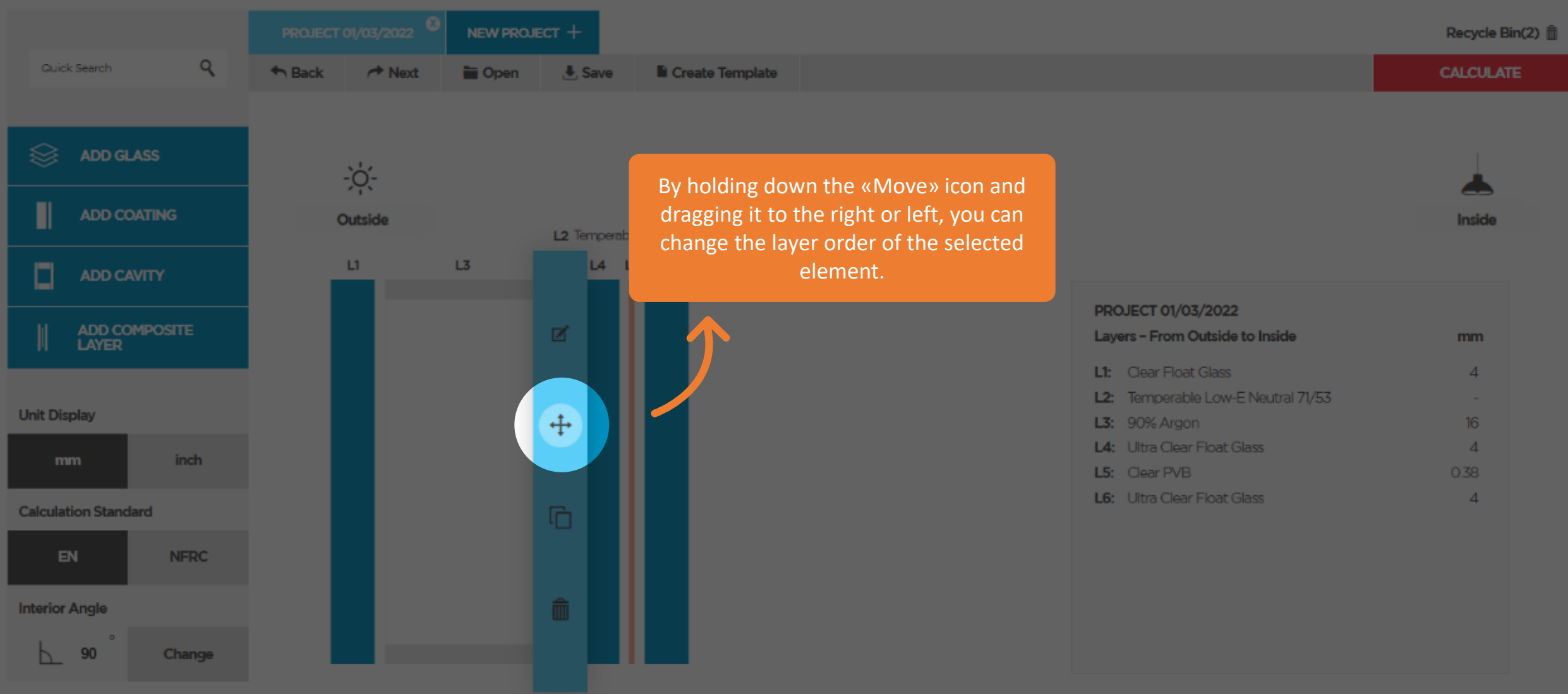

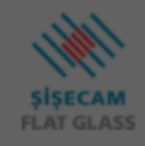

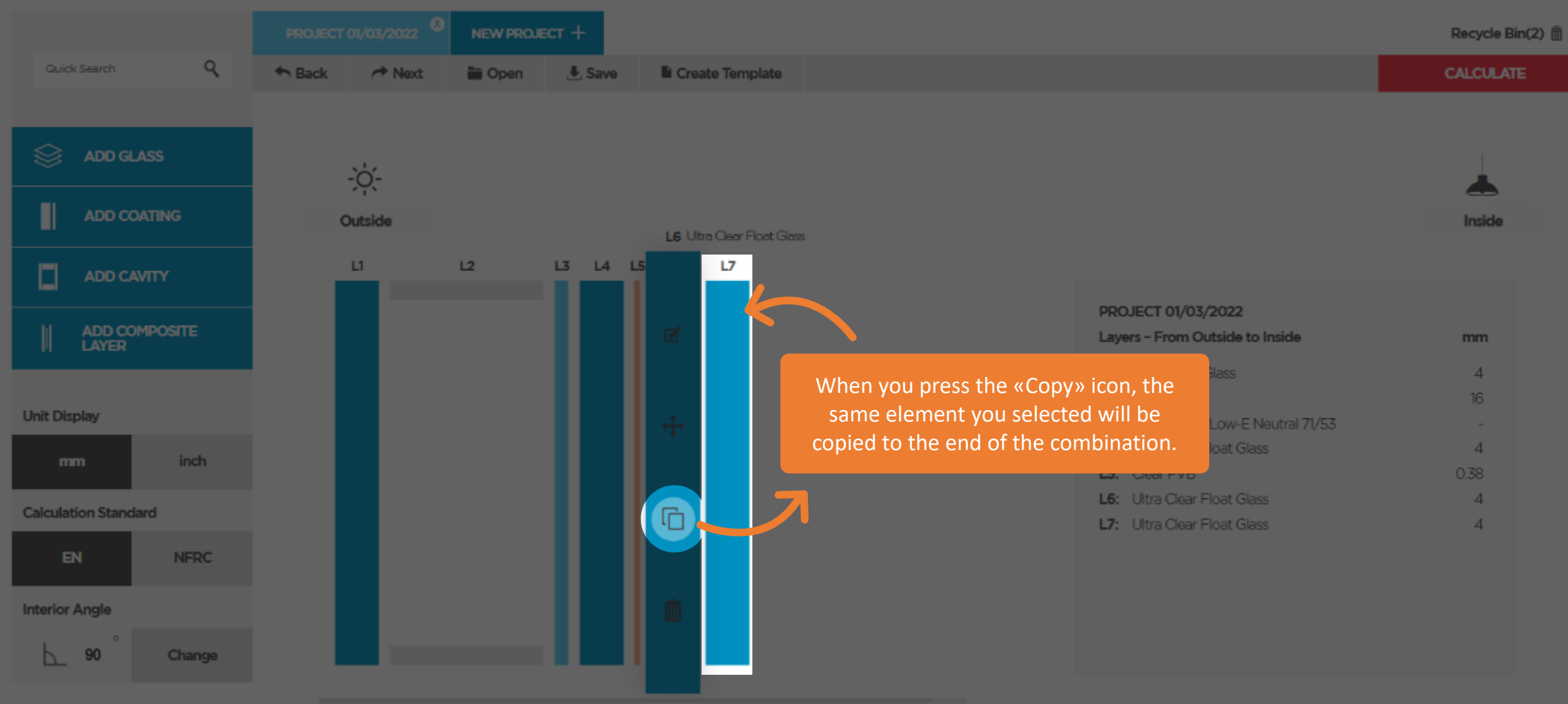

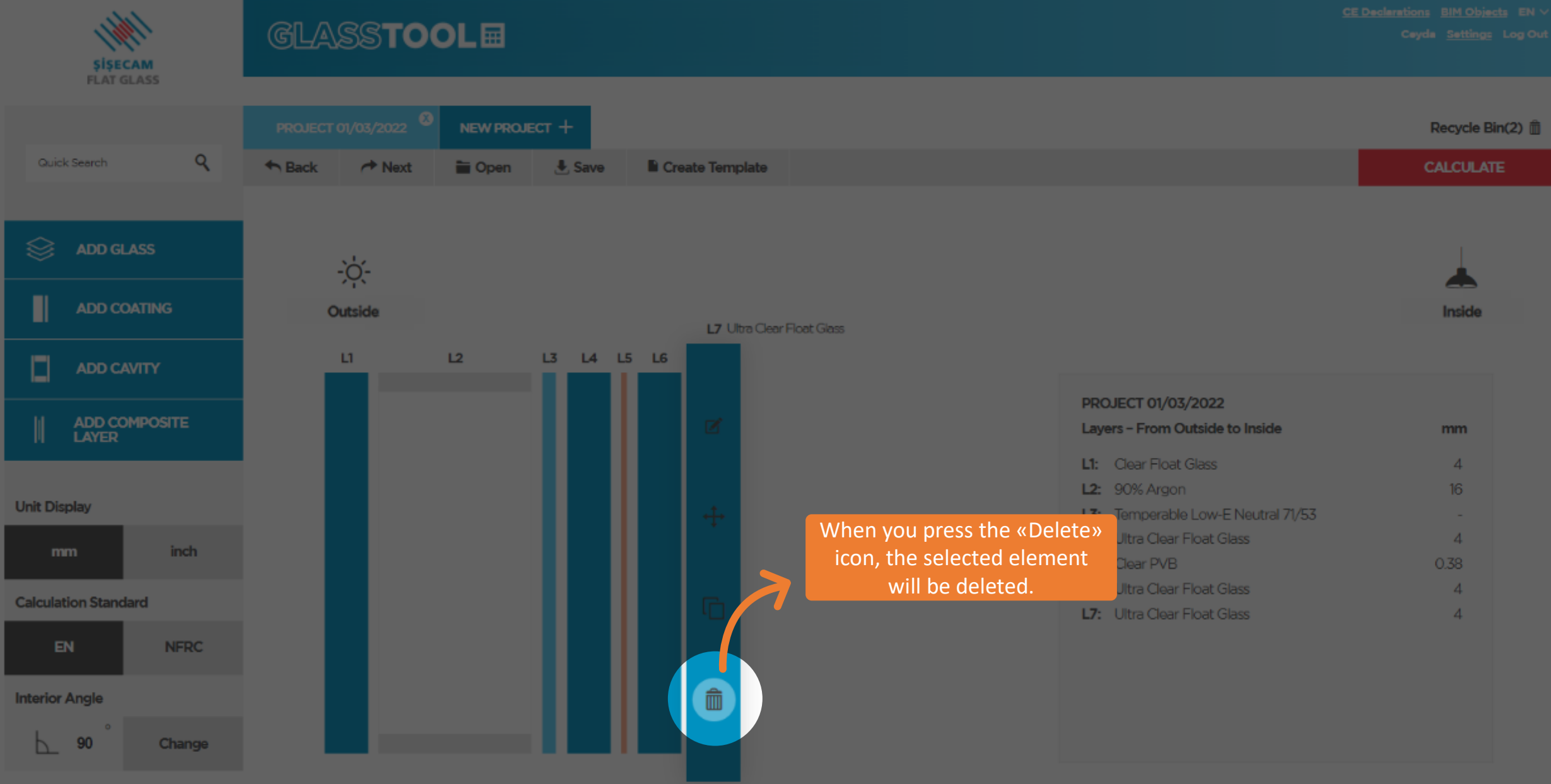

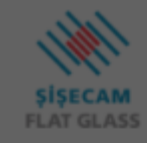

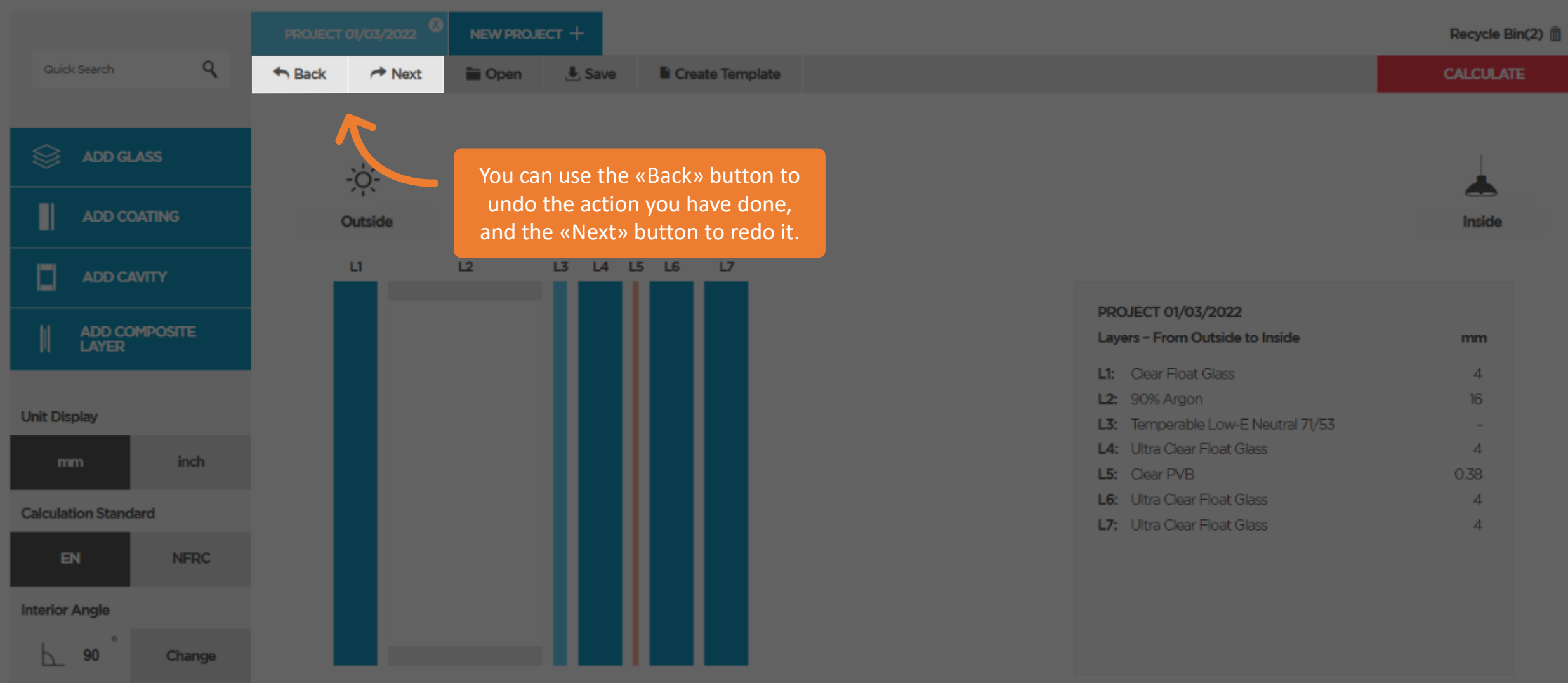

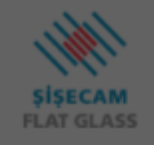

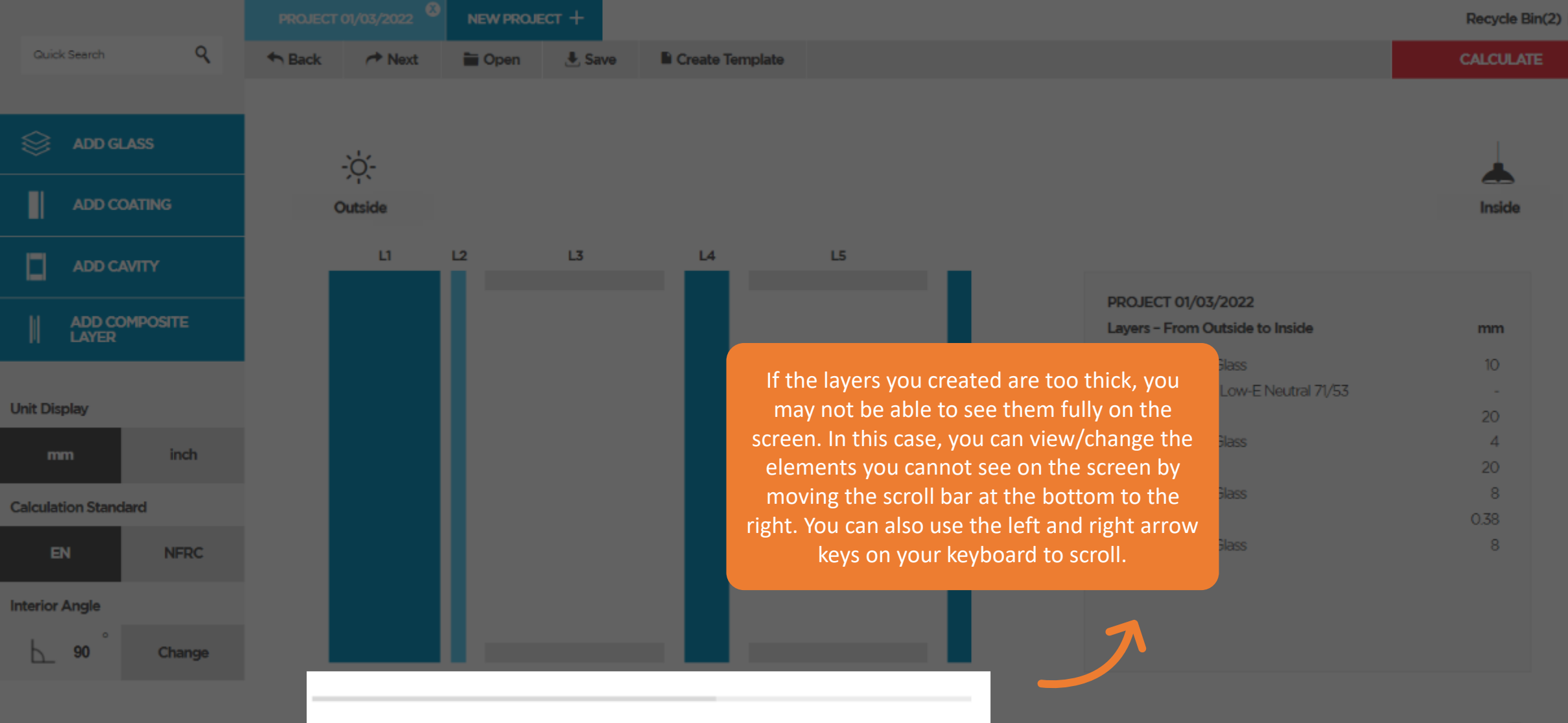

**ŞİŞECAM**<br>FLAT GLASS

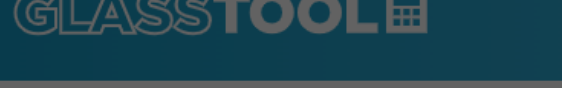

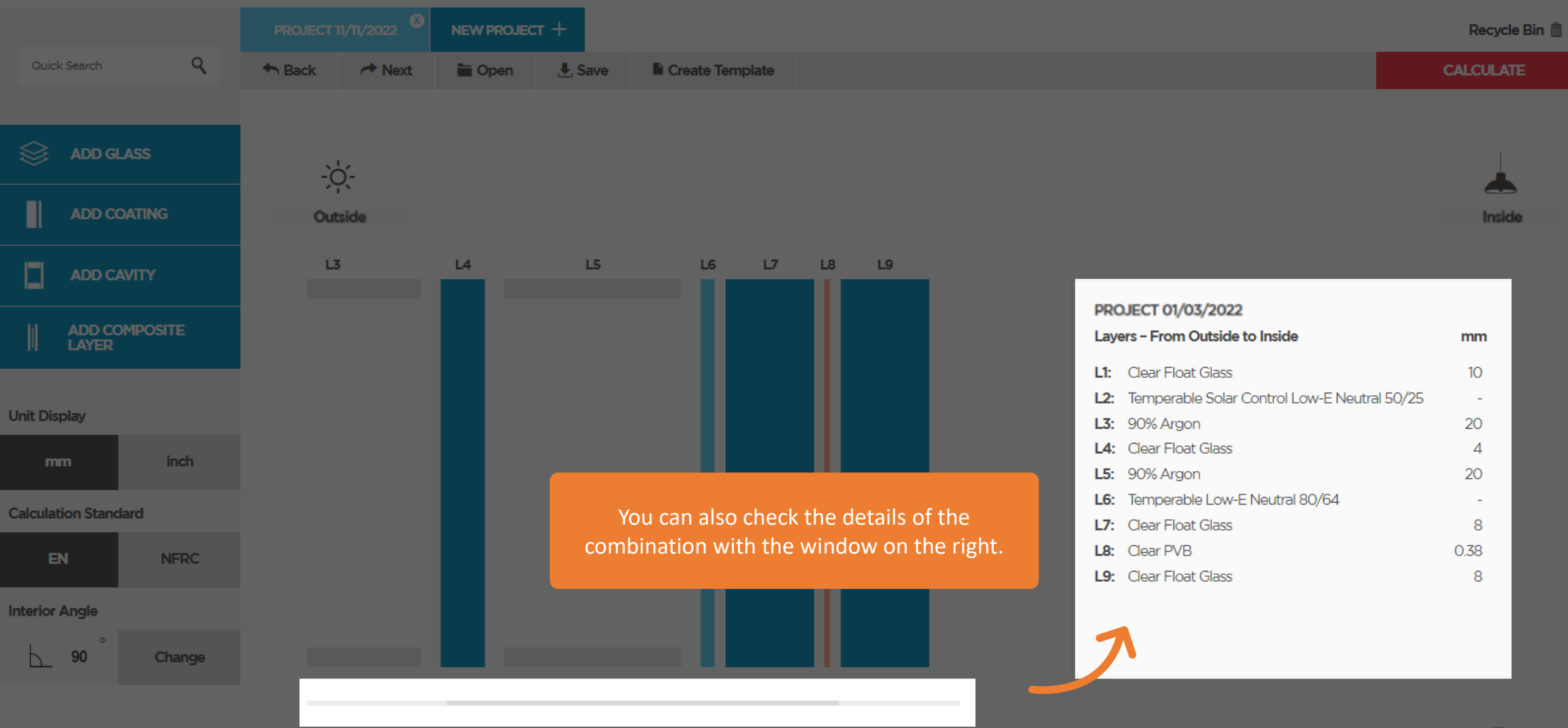

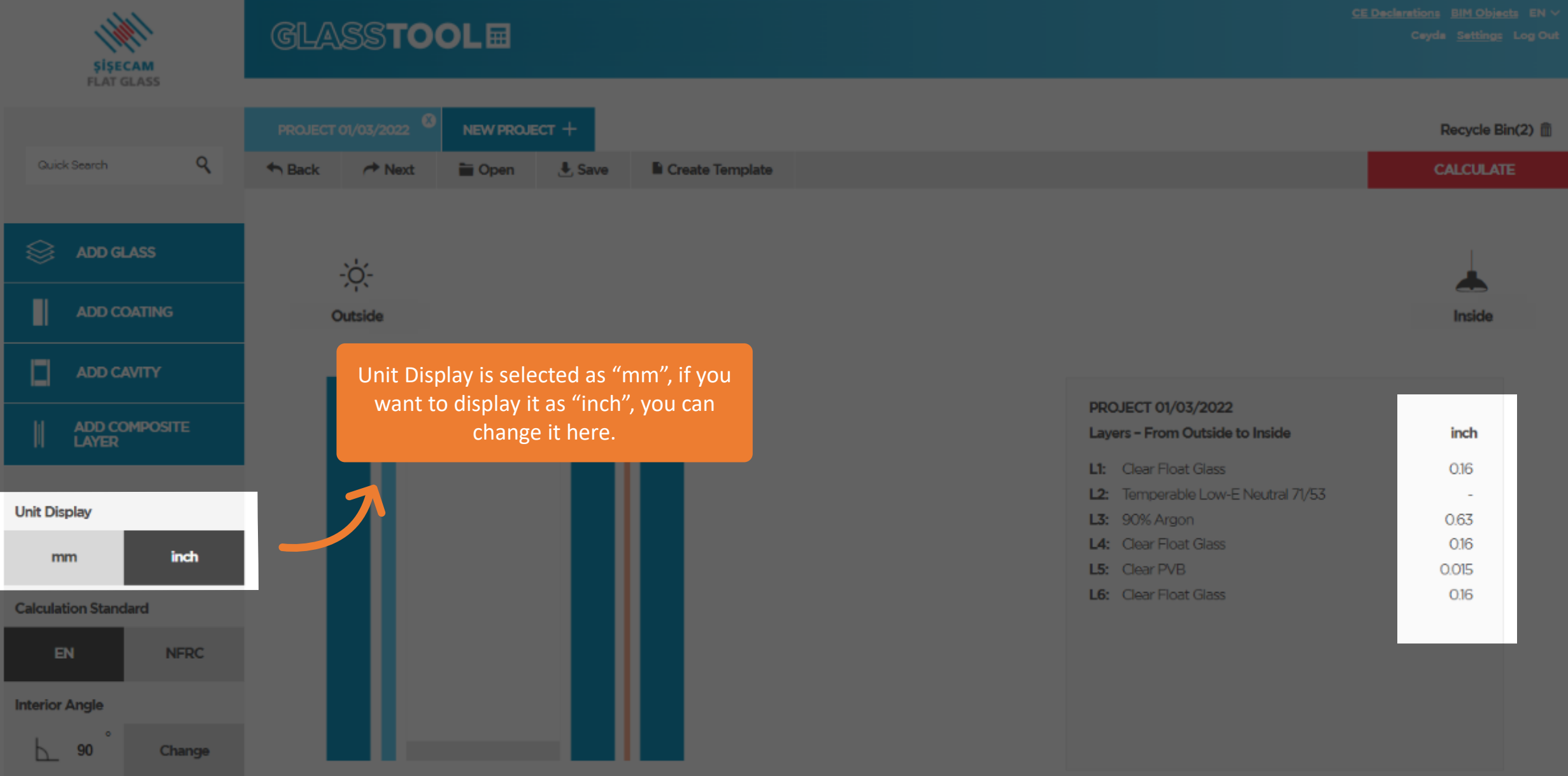

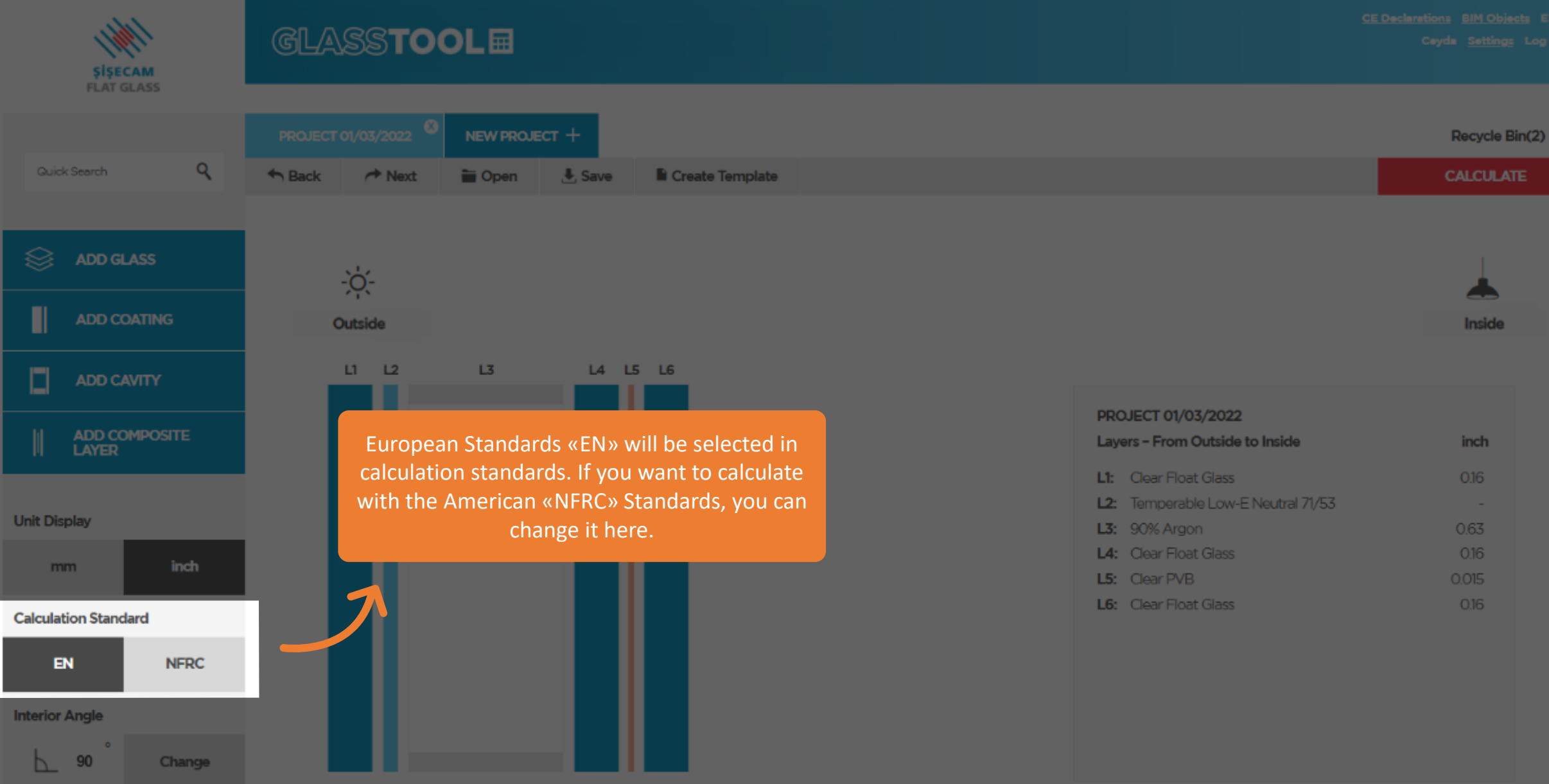

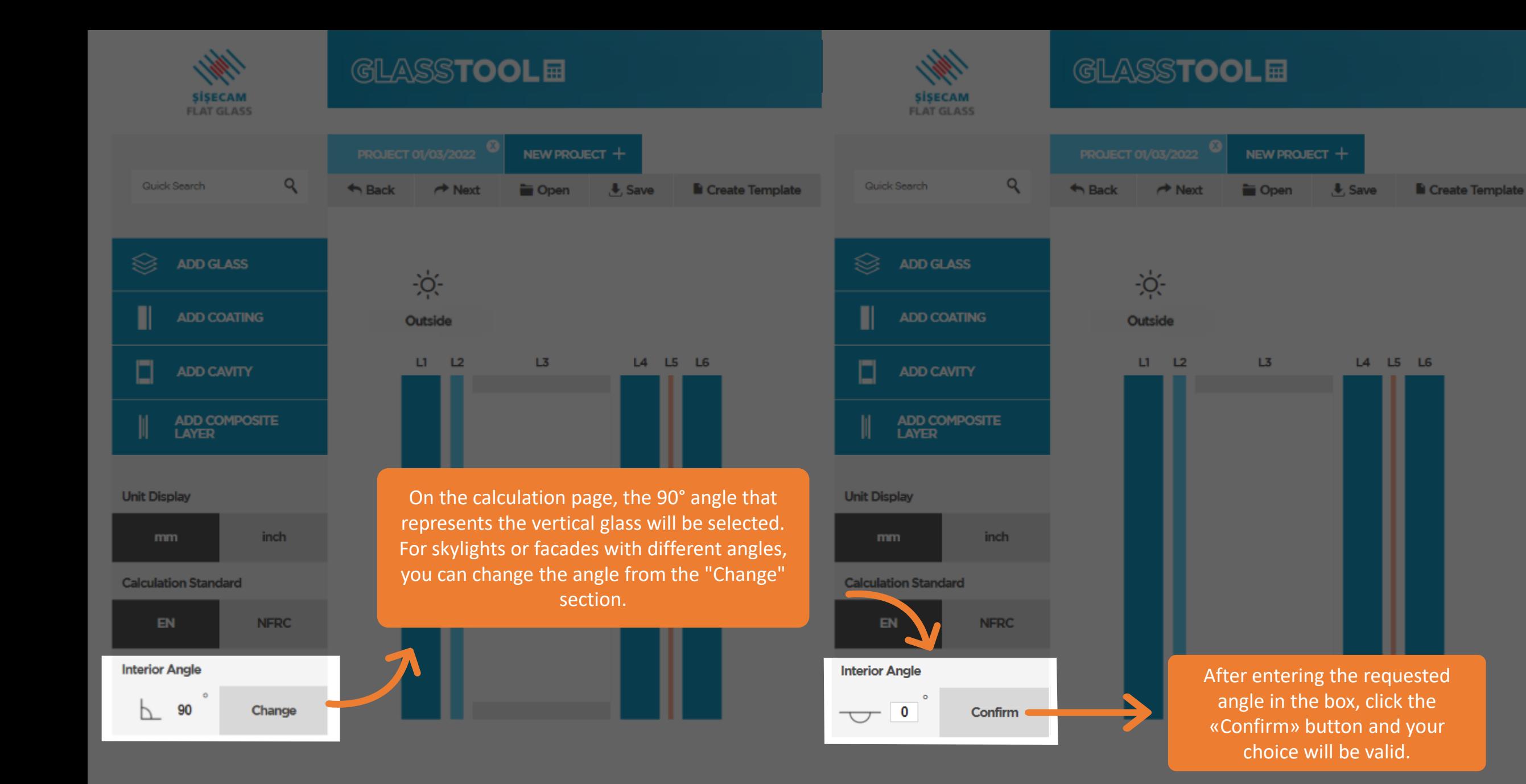

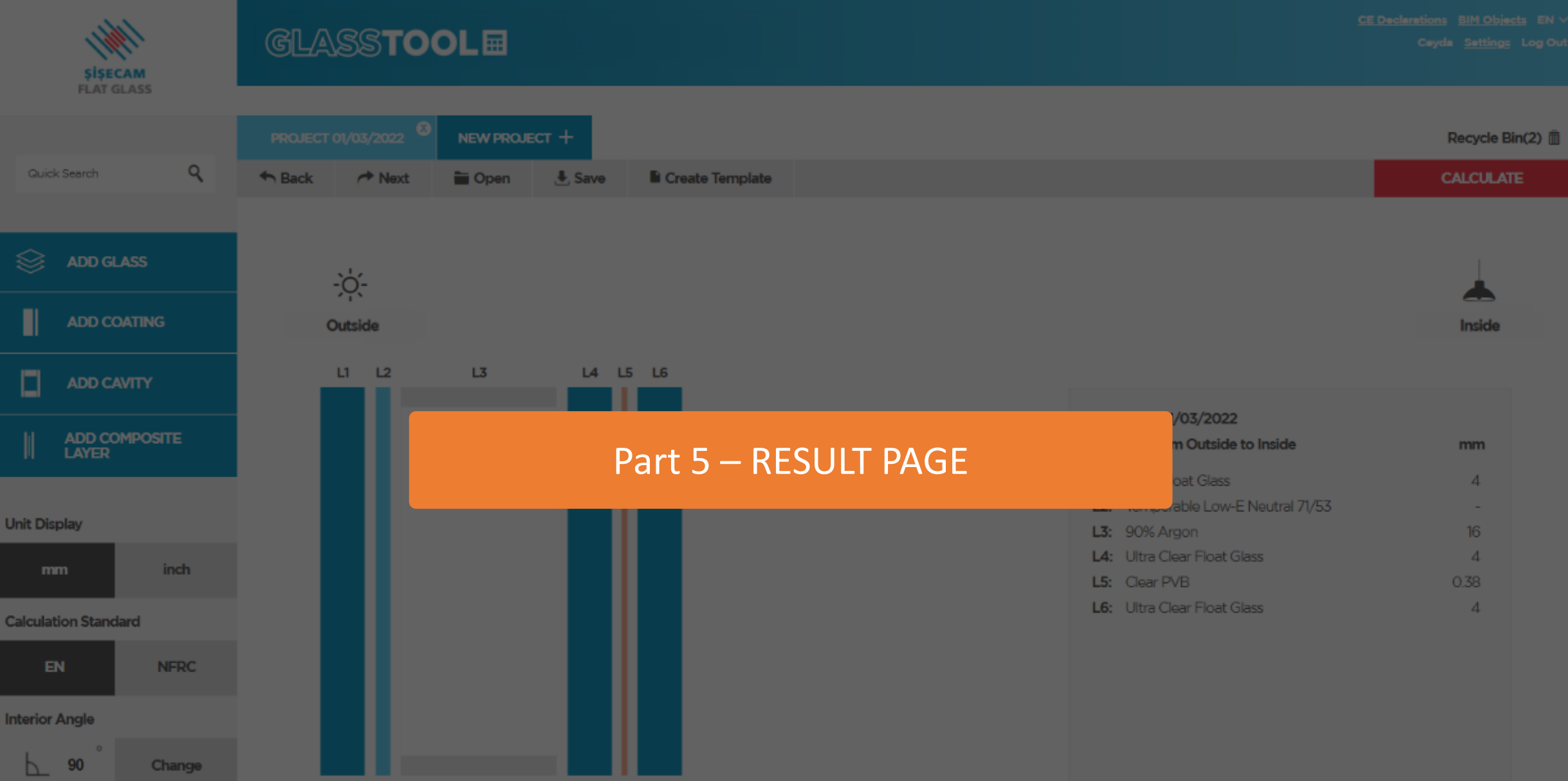

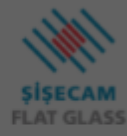

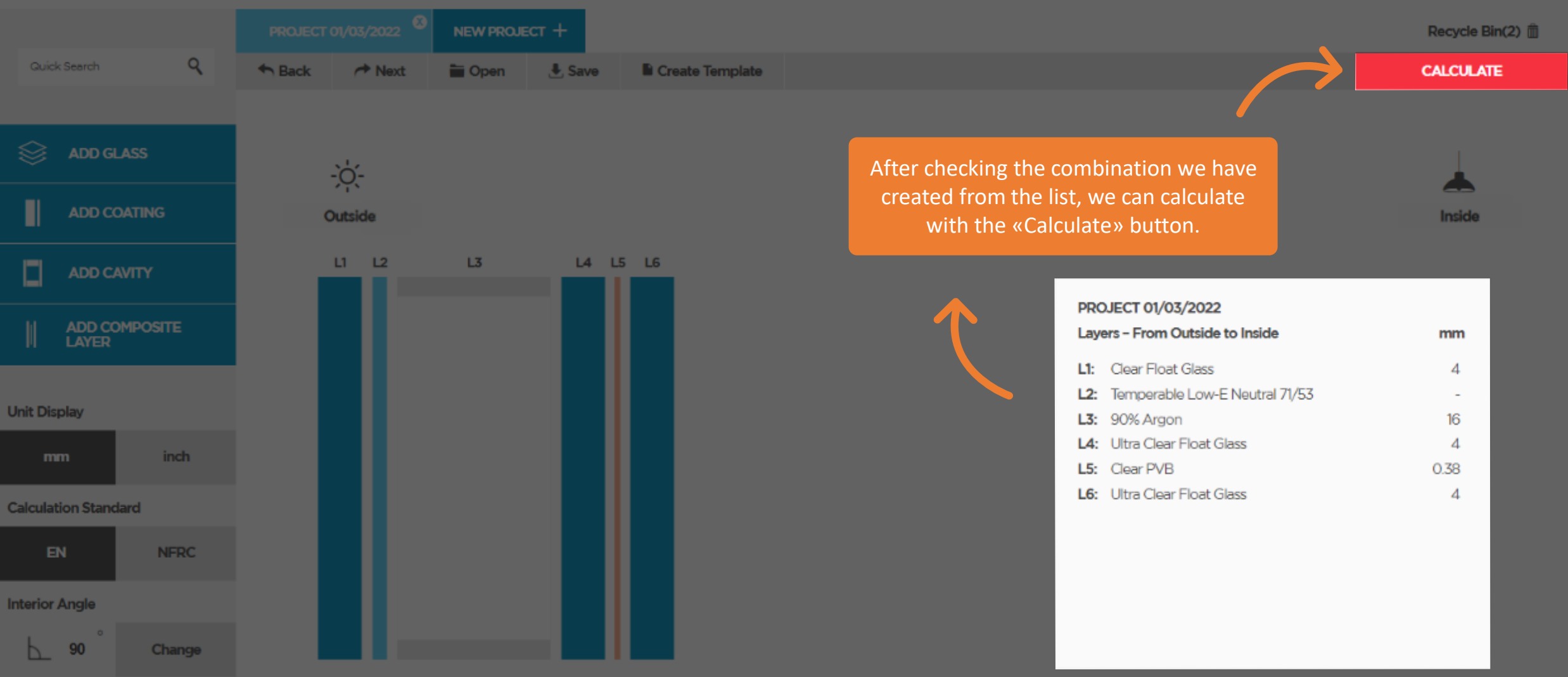

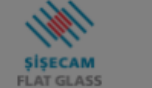

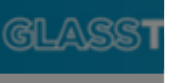

爹

**SISECAM** 

**FLAT GLASS** 

L3

L4 L5 L6

**The Common** 

**Performance Calculation Results** 

Inside

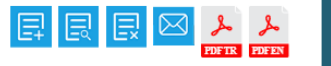

CE Declarations BIM Objects EN

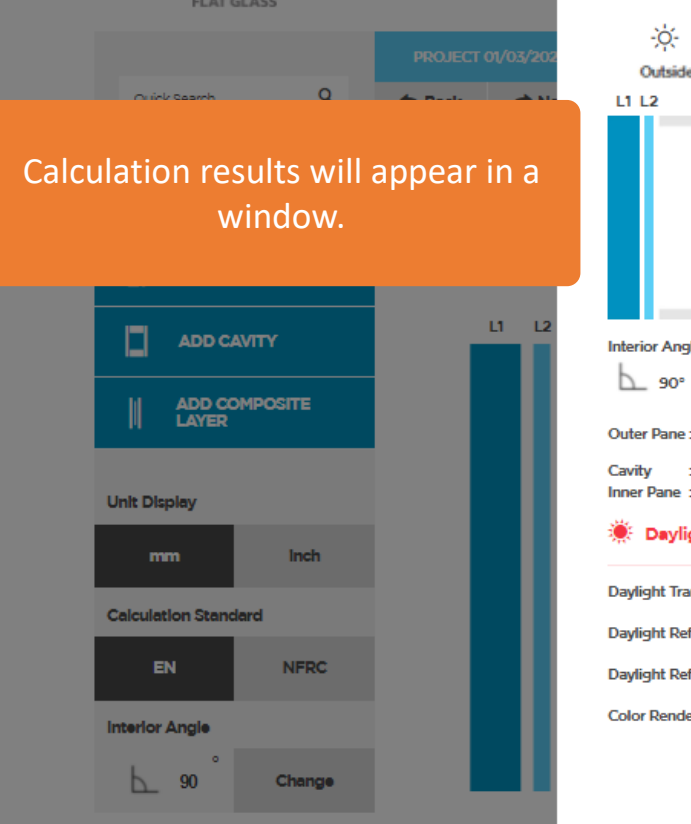

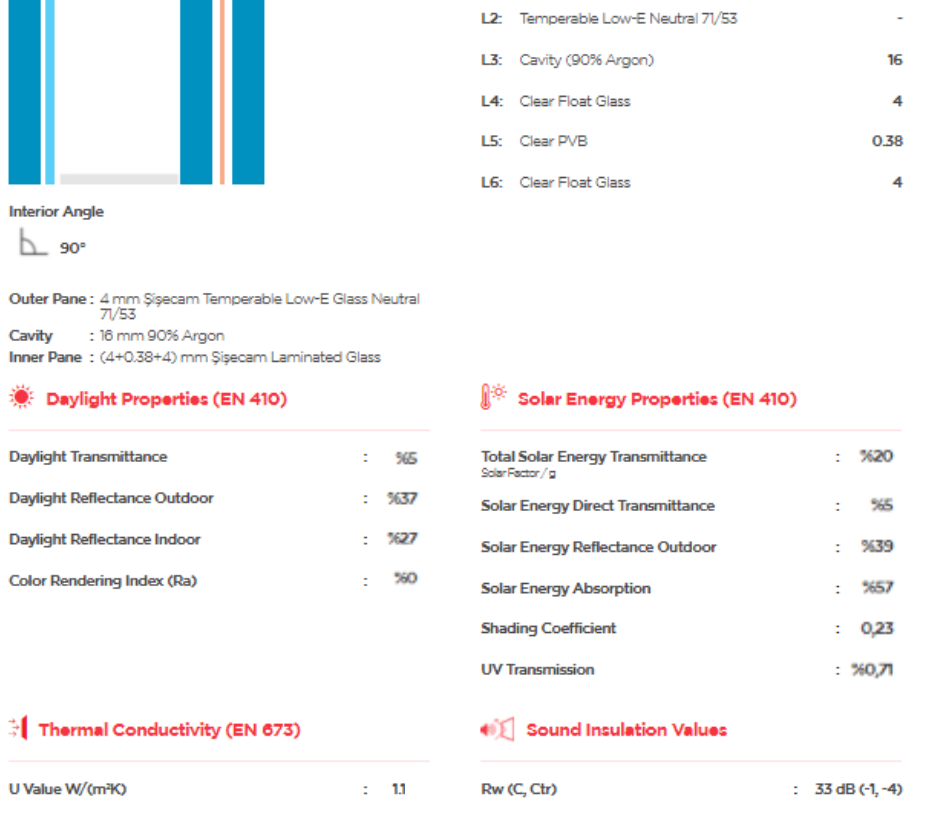

PROJECT 01/03/2022

L1: Clear Float Glass

Layers - From Outside to

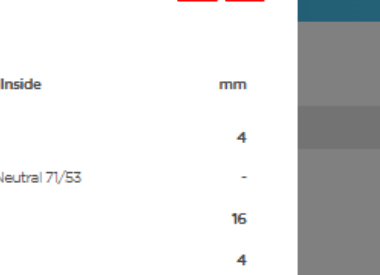

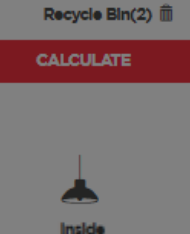

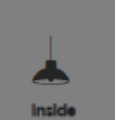

 $\overline{A}$ 

0.38  $\overline{A}$ 

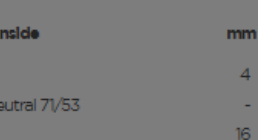

el el e

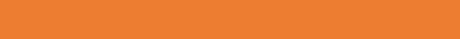

"Daylight" and "Solar Energy" properties are calculated using spectral measurements in compliance with EN 410:2011. "U-value" is calculated according to EN 673:2011.

The emissivity measurements used for calculations comply with EN 673:2011 (Annex A) and EN 12898:2019. Thermal stresses or building codes may require the use of heat-treated glass. This document is not an evaluation of the risk of glass breakage from thermal stresses. Please contact Sisecam Flat Glass to ensure the correct form of glass to be supplied for the structure.

Sisecam Flat Glass cannot guarantee the applicability of the calculated combinations.

Data on acoustic parameters such as "Weighted Reduction (Rw)" and "Spectrum Adaption Terms C / Ctr" are specified based on estimations determined as the best result for this glazing composition and have not been tested. Performance on-site can be different, related to the sizes of the glazing, frame design, noise sources, etc.

Technical and other data are based on information available at the time of preparation of this document and are subject to change by Sisecam Flat Glass without notice.

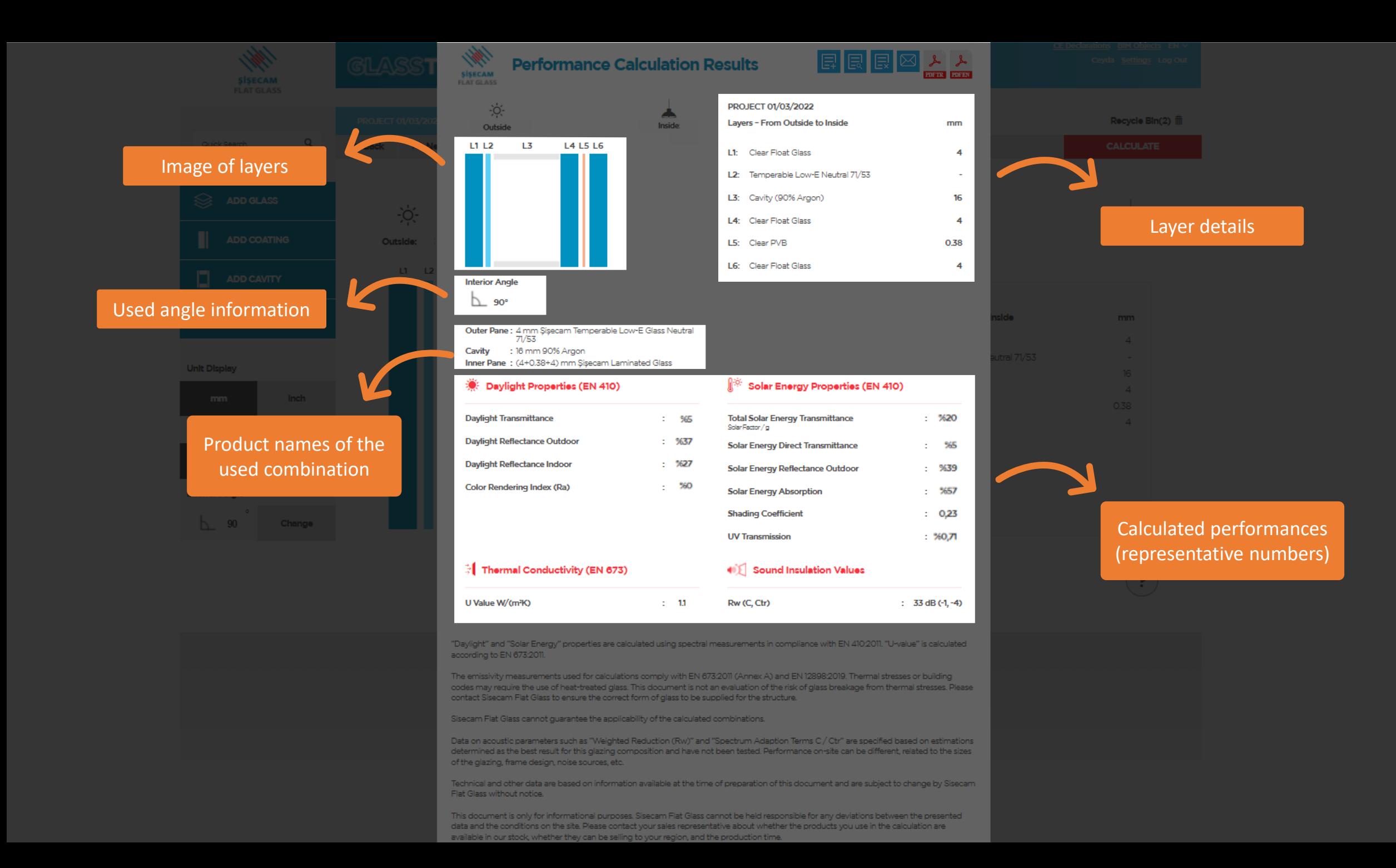

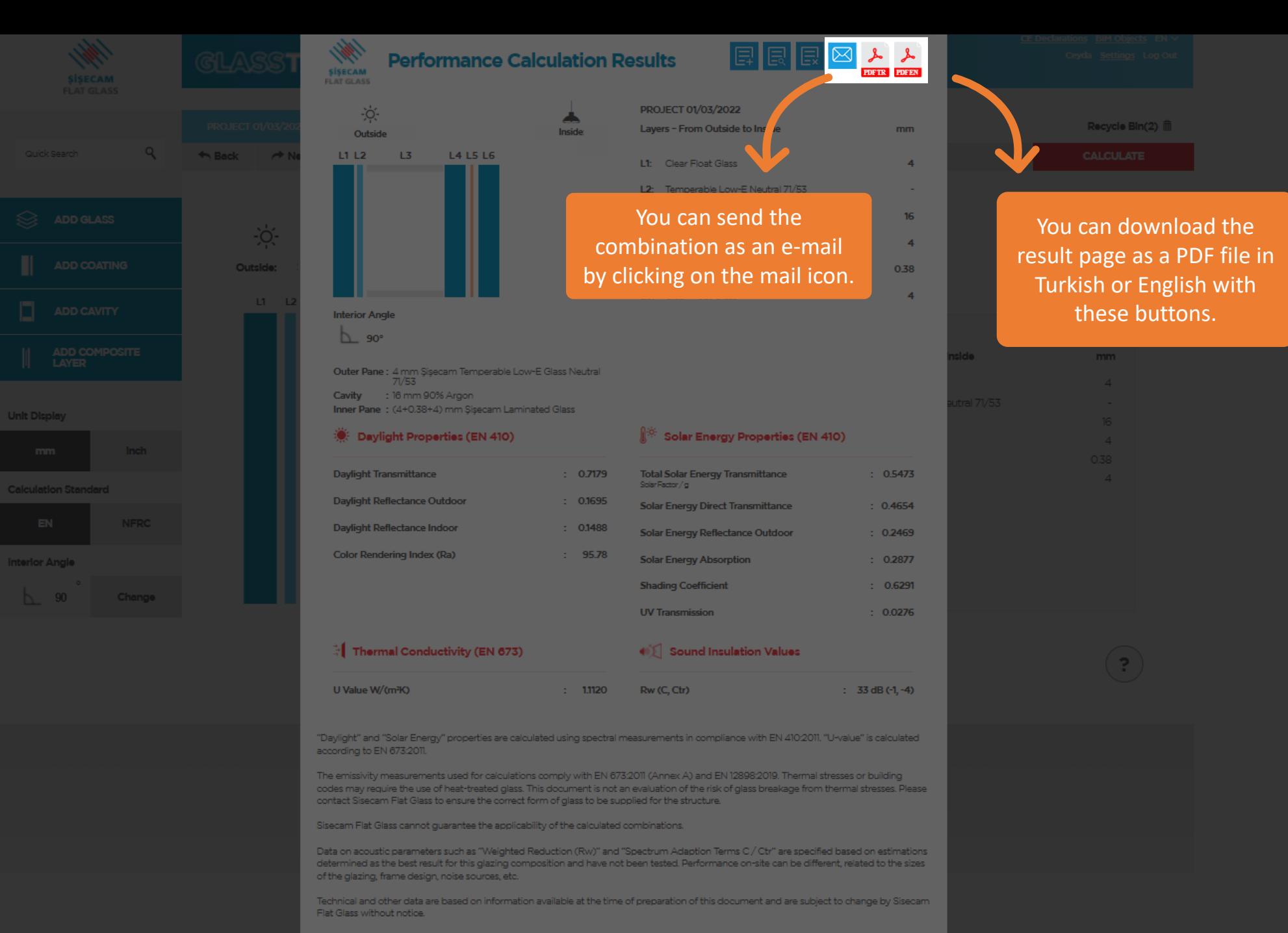

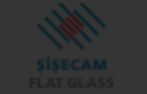

**Unit Display** 

**Calculation Standard** 

**Interior Angle** 

 $\bigcap$  90

Change

**Performance Calculation Results** 

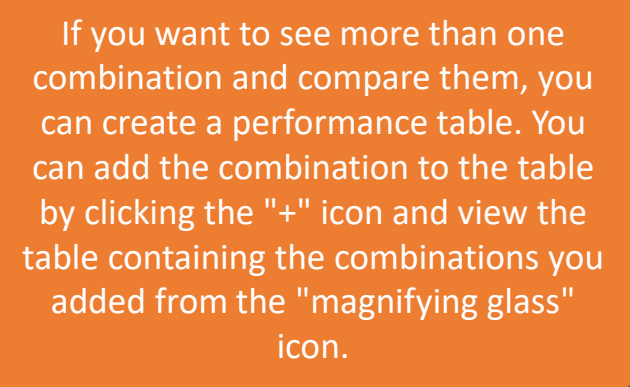

**SALLER** 

Outer Pane : 4 mm Șișecam Temperable Low-E Glass Neutral<br>71/53 Cavity : 16 mm 90% Argon Inner Pane: (4+0.38+4) mm Sisecam Laminated Glass

## Daylight Properties (EN 410)

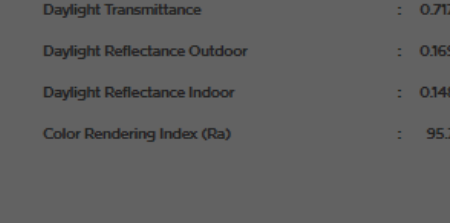

 $\frac{1}{2}$  Thermal Conductivity (EN 673)

U Value W/(m<sup>2</sup>K)

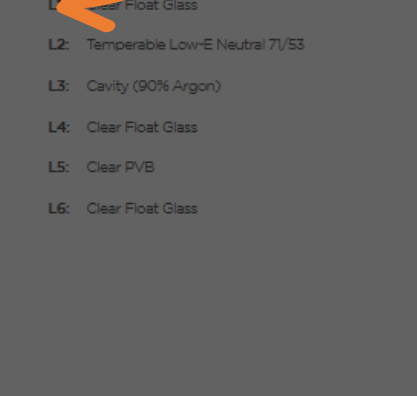

Solar Energy Properties (EN 410)

**Total Solar Energy Transmittance** 

Solar Energy Direct Transmittance

Solar Energy Reflectance Outdoor

**♦ Sound Insulation Values** 

**Solar Energy Absorption** 

**Shading Coefficient** 

**UV Transmission** 

Rw (C. Ctr)

Solar Factor / g

圓 圓 圓

to Inside

PROJECT 01/03/2022

Layers - From Outs

L L<br>ER EDERT

mm

 $16<sup>-1</sup>$ 

 $4<sup>1</sup>$ 

0.38

 $\overline{4}$ 

:  $33$  dB (-1, -4)

# Recycle Bin(2) You can clear the performance table by clicking the "x" icon.

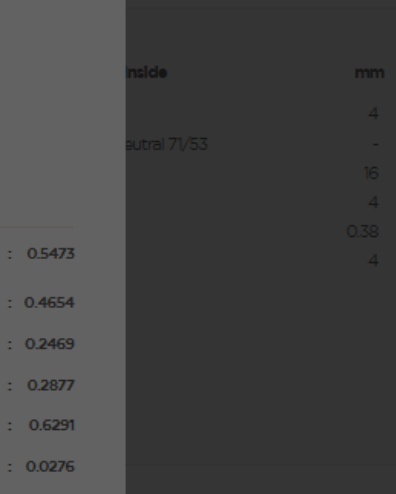

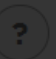

"Daylight" and "Solar Energy" properties are calculated using spectral measurements in compliance with EN 410:2011. "U-value" is calculated according to EN 673:2011

 $\pm 1.1120$ 

The emissivity measurements used for calculations comply with EN 673:2011 (Annex A) and EN 12898:2019. Thermal stresses or building codes may require the use of heat-treated glass. This document is not an evaluation of the risk of glass breakage from thermal stresses. Please contact Sisecam Flat Glass to ensure the correct form of glass to be supplied for the structure.

Sisecam Flat Glass cannot guarantee the applicability of the calculated combinations.

Data on acoustic parameters such as "Weighted Reduction (Rw)" and "Spectrum Adaption Terms C / Ctr" are specified based on estimations<br>determined as the best result for this glazing composition and have not been tested. Pe of the glazing, frame design, noise sources, etc.

Technical and other data are based on information available at the time of preparation of this document and are subject to change by Sisecam Flat Glass without notice.

You can compare the combinations you have added through the performance table.

button.

**Performance Calculation Results** 

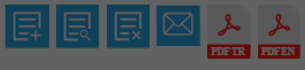

 $\frac{1}{\sqrt{2}}$ 

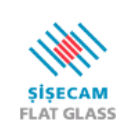

Technical and o

## **GlassTool Performance Calculation Results**

You can send the performance table as an e-mail or download it as a PDF file.

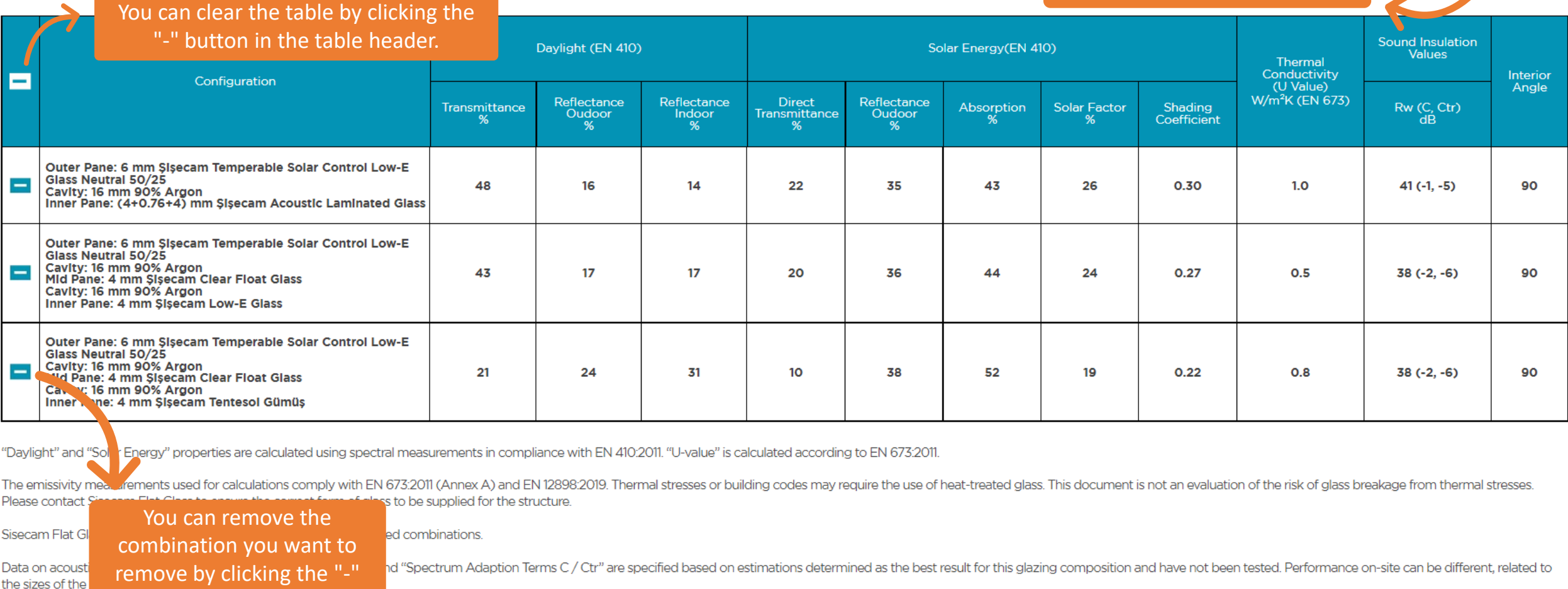

ame of preparation of this document and are subject to change by Sisecam Flat Glass without notice.

This document is only for informational purposes. Sisecam Flat Glass cannot be held responsible for any deviations between the presented data and the conditions on the site. Please contact your sales representative about w available in our stock, whether they can be selling to your region, and the production time.

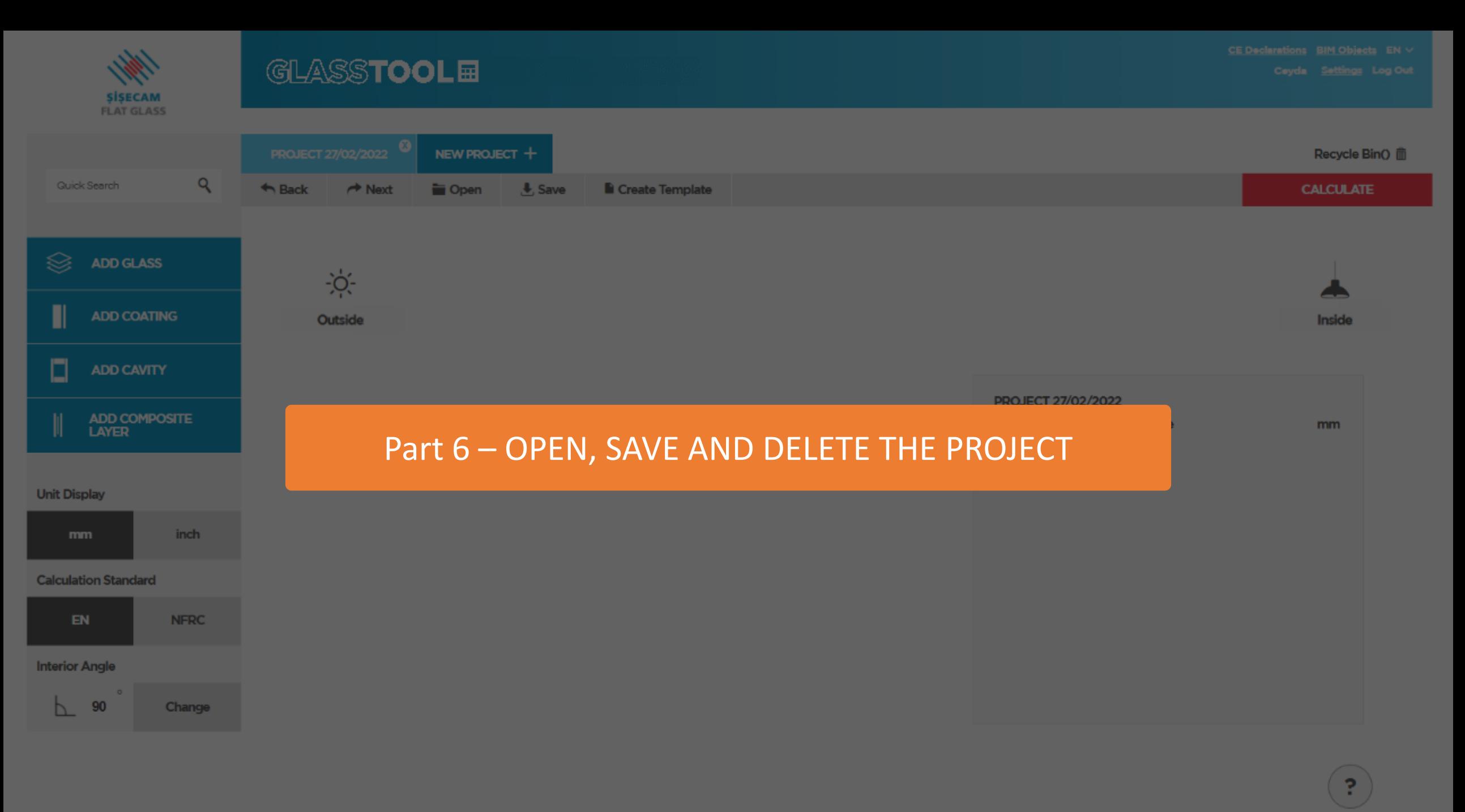

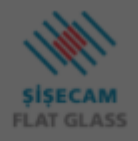

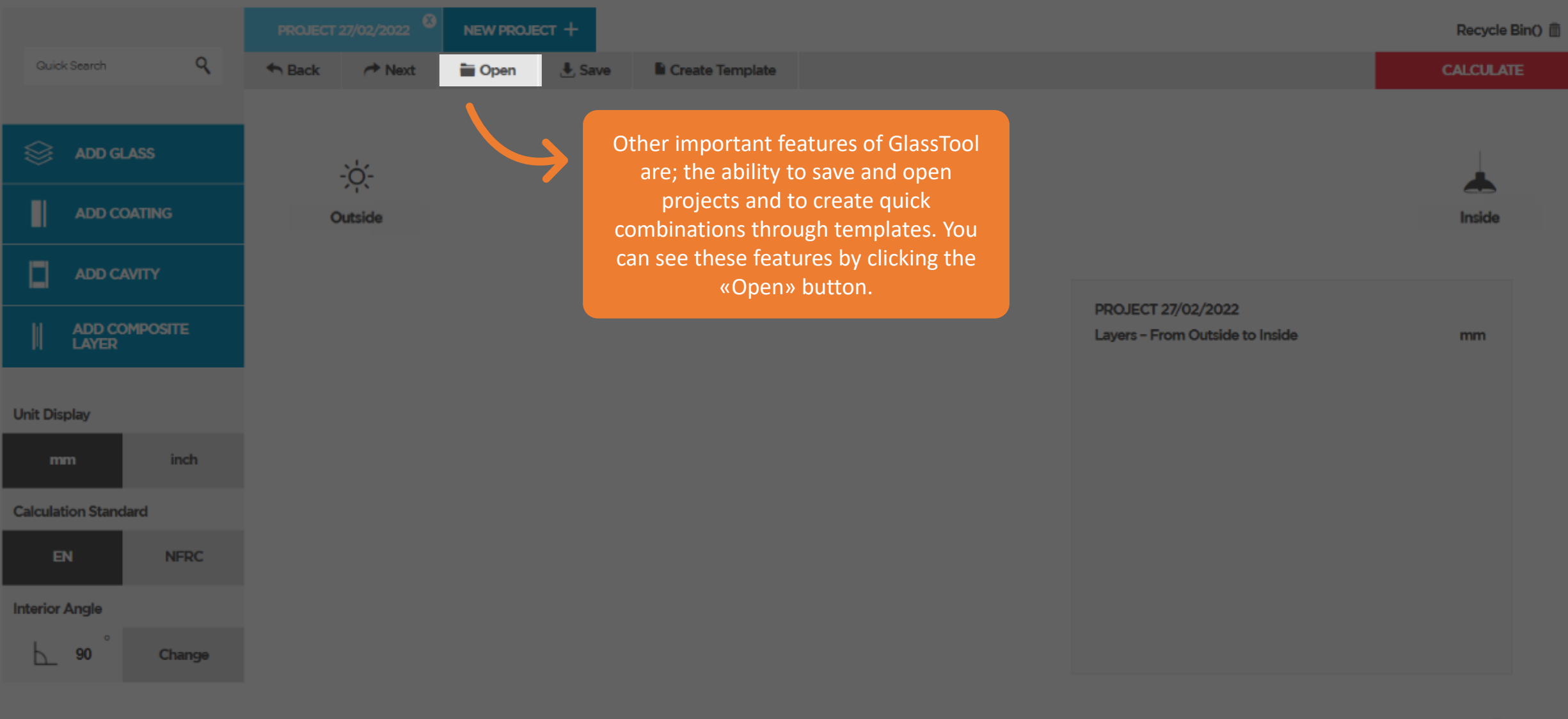

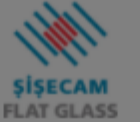

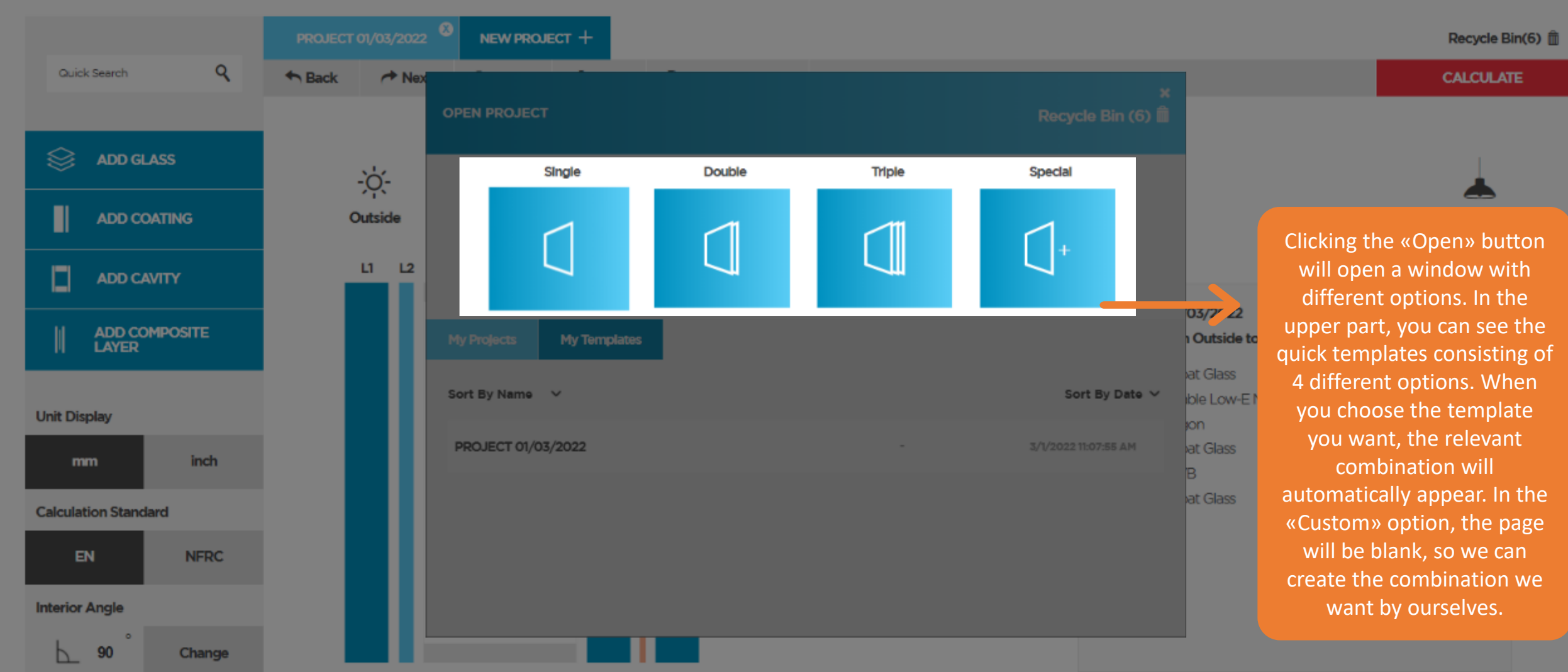

Recycle Bin(6) f

**CALCULATE** 

Inside

mm

 $\Delta$ 

16

 $\overline{4}$ 

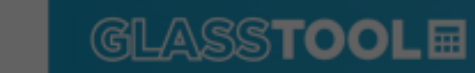

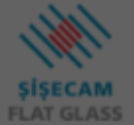

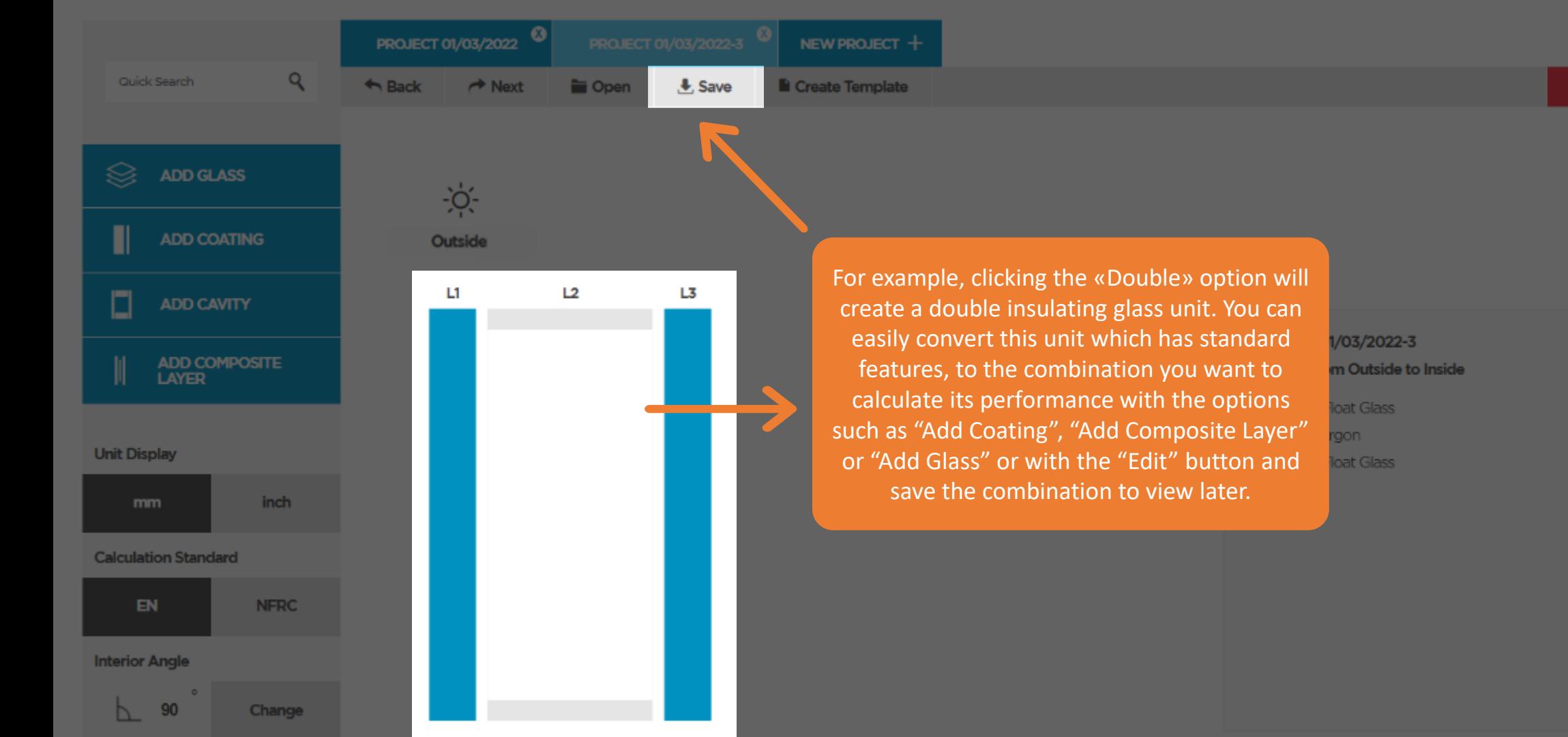

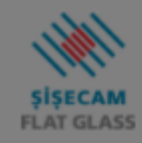

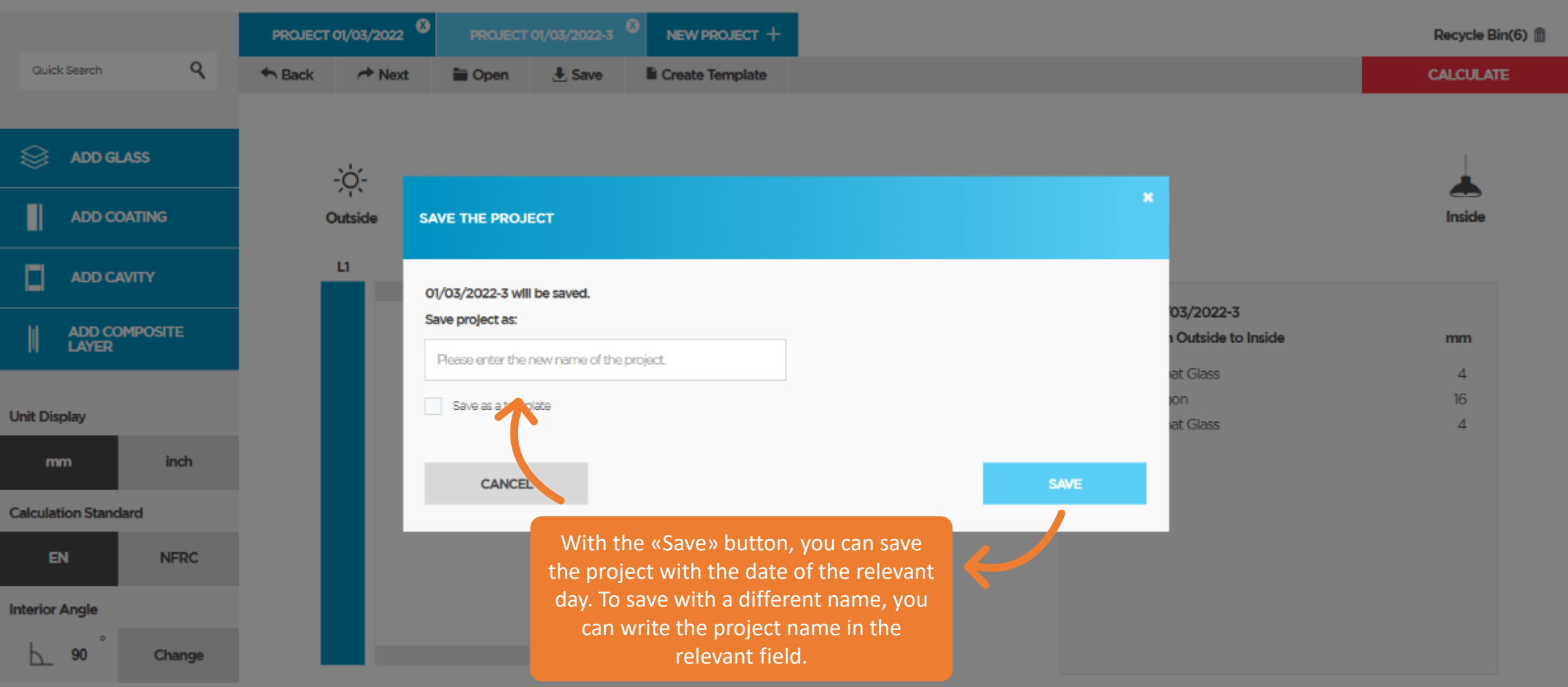

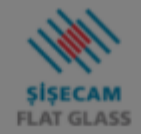

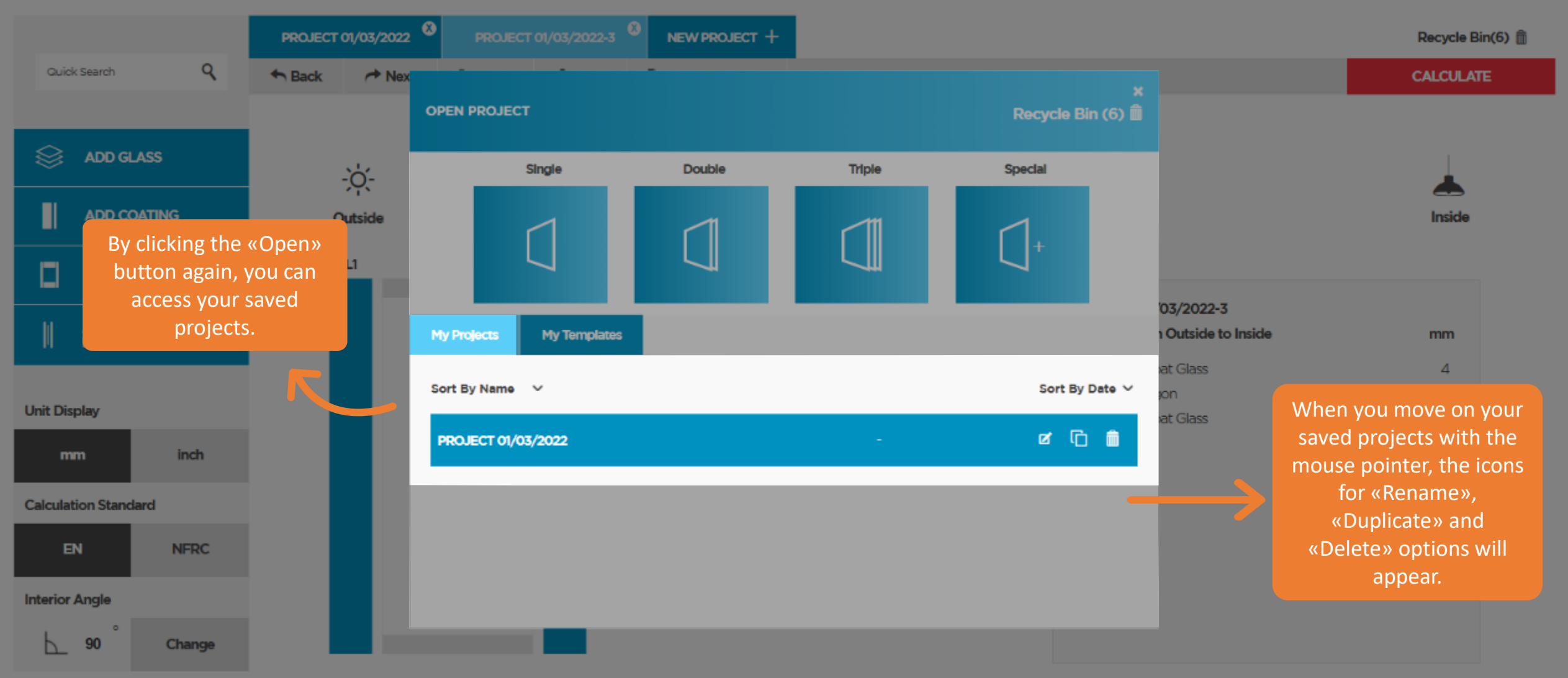

Recycle Bin(6) ff

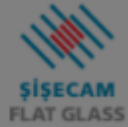

Quick Search

#### **GLASSTOOLE**

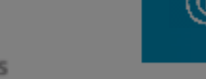

 $\mathsf{Q}$ 

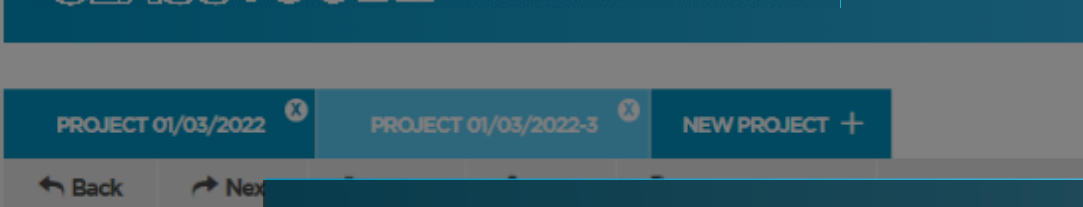

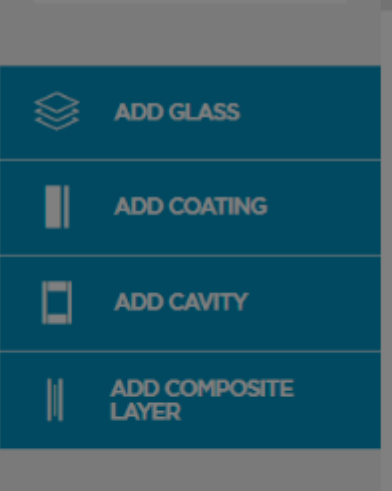

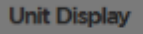

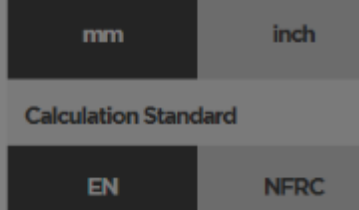

#### **Interior Angle**

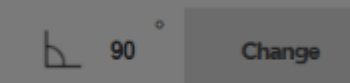

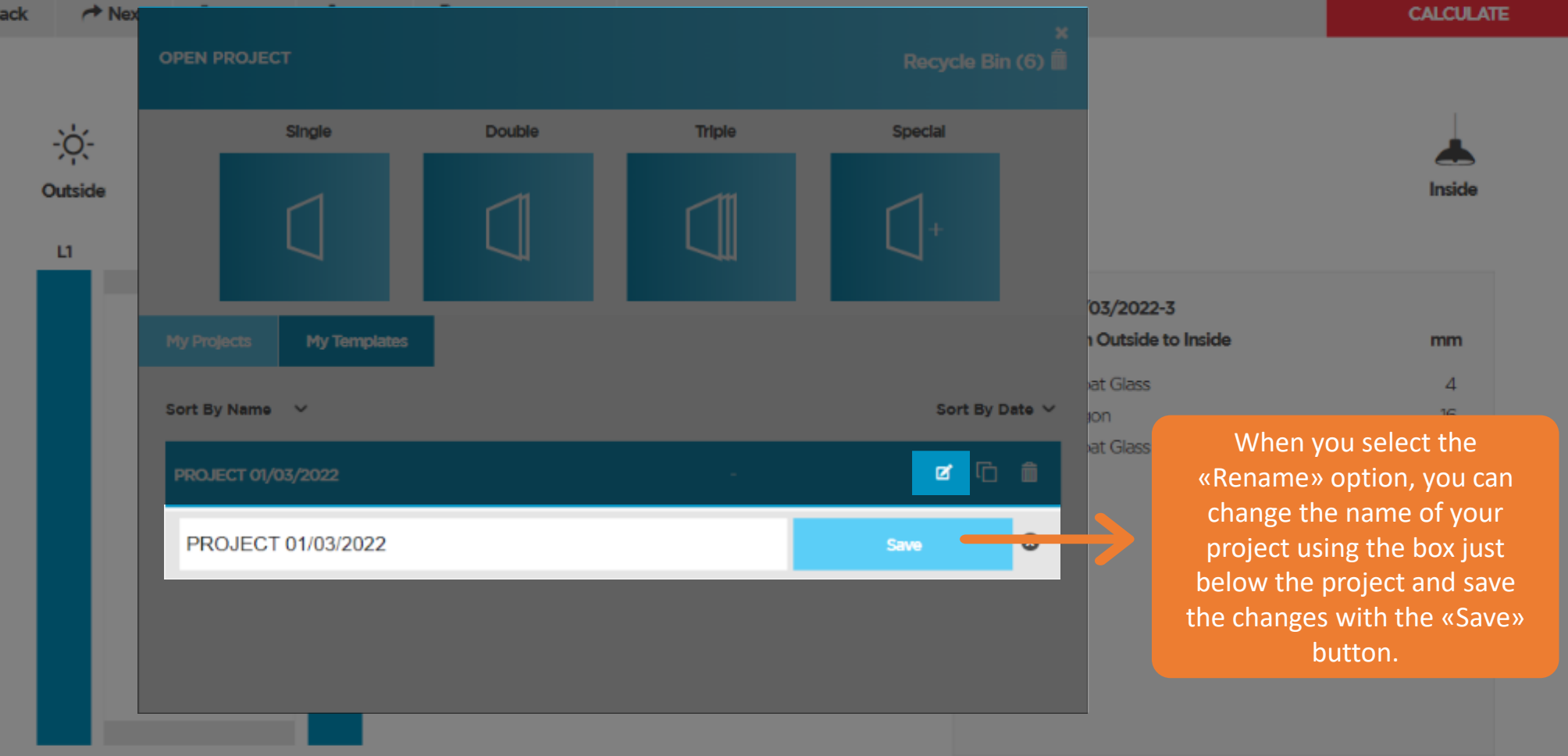

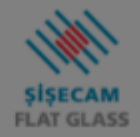

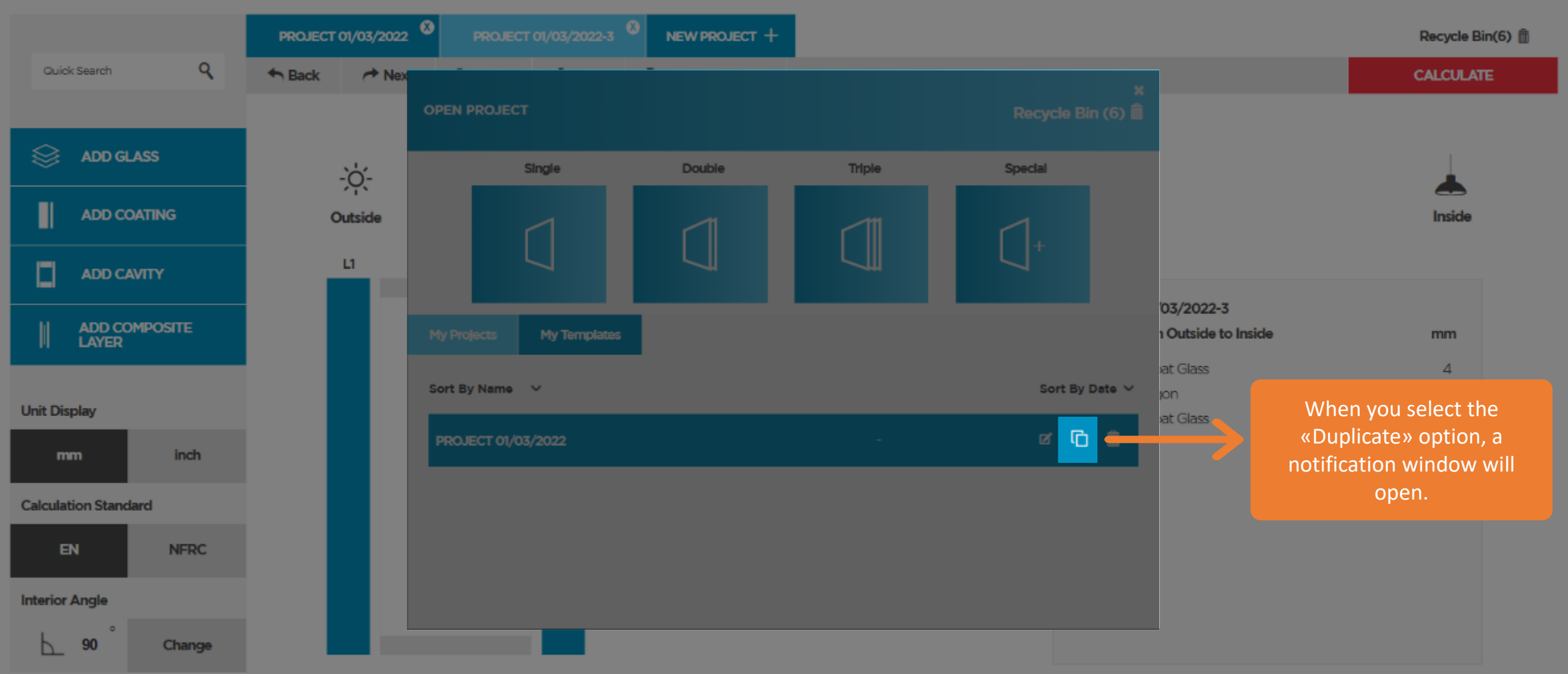

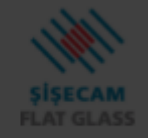

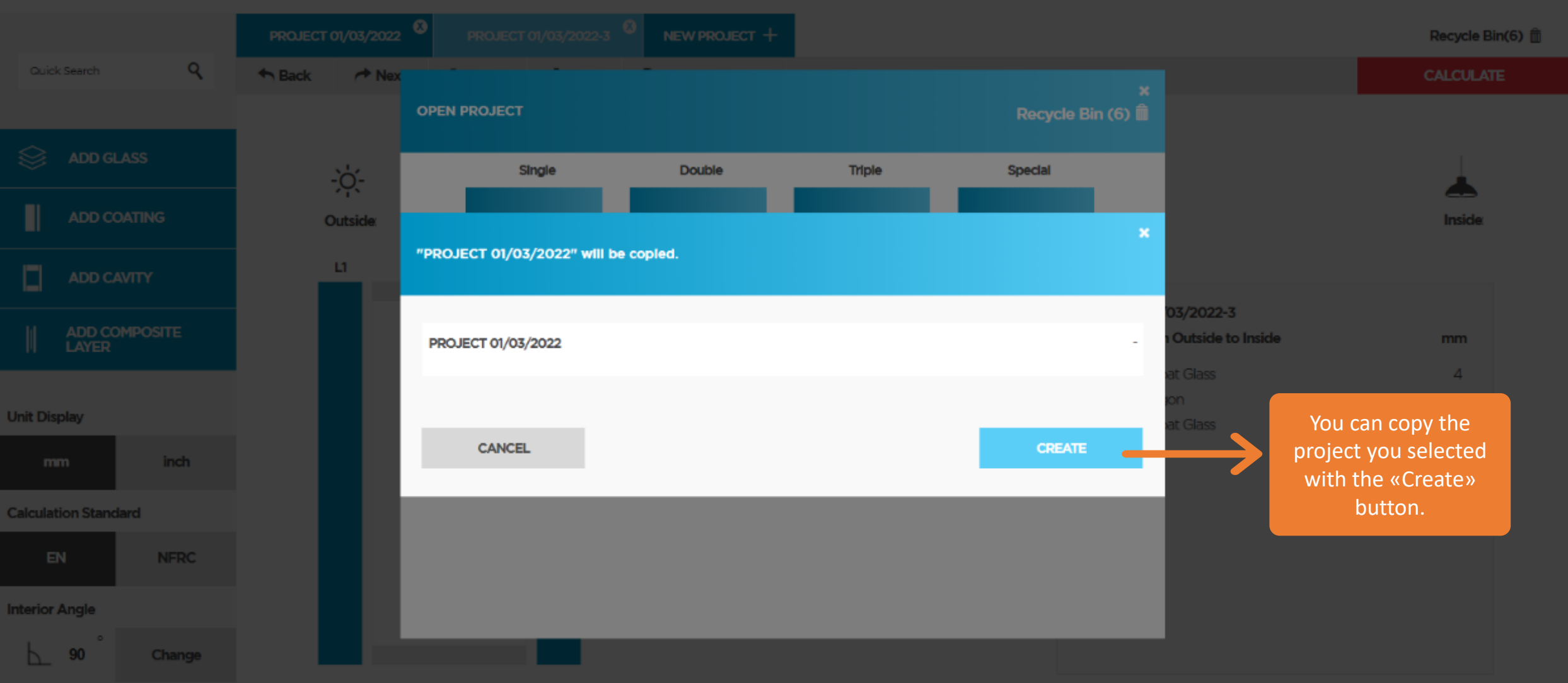

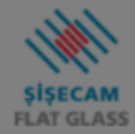

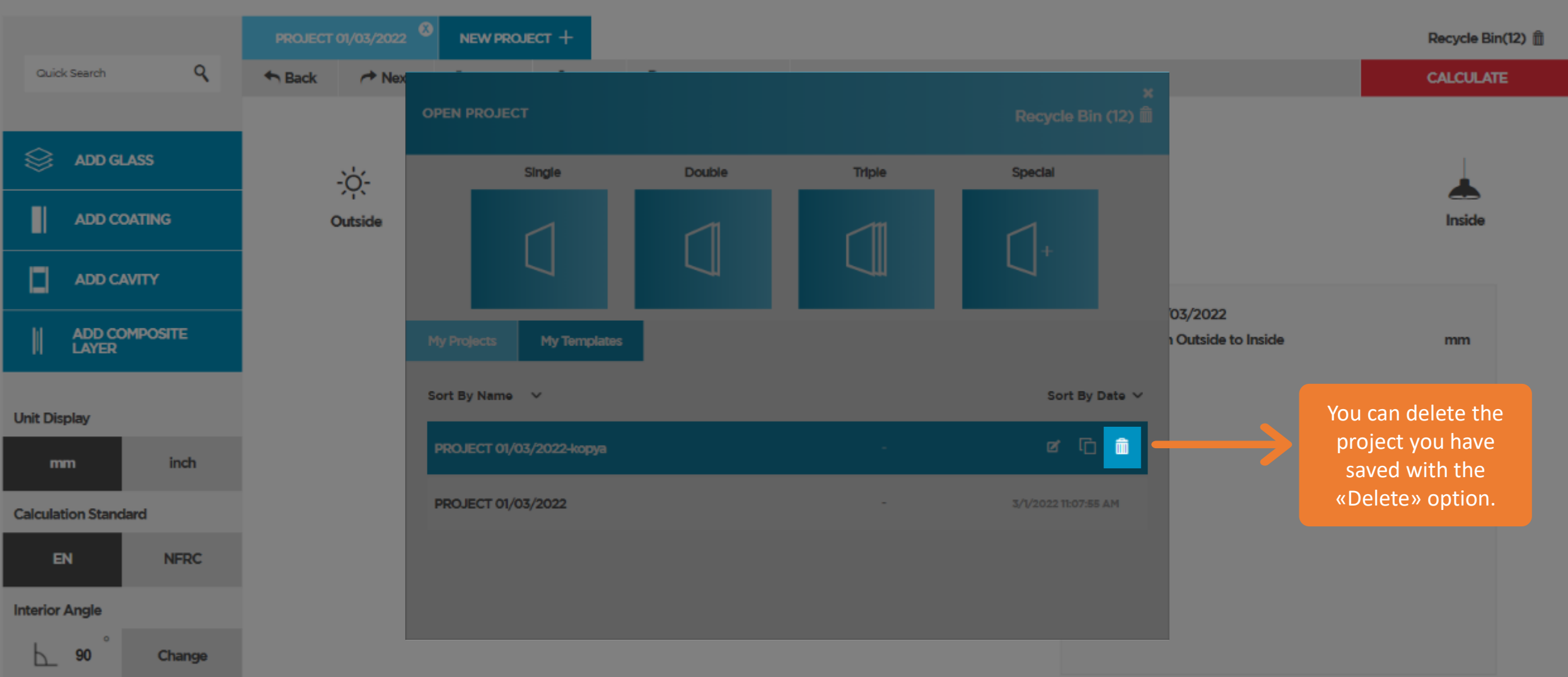

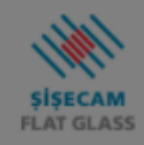

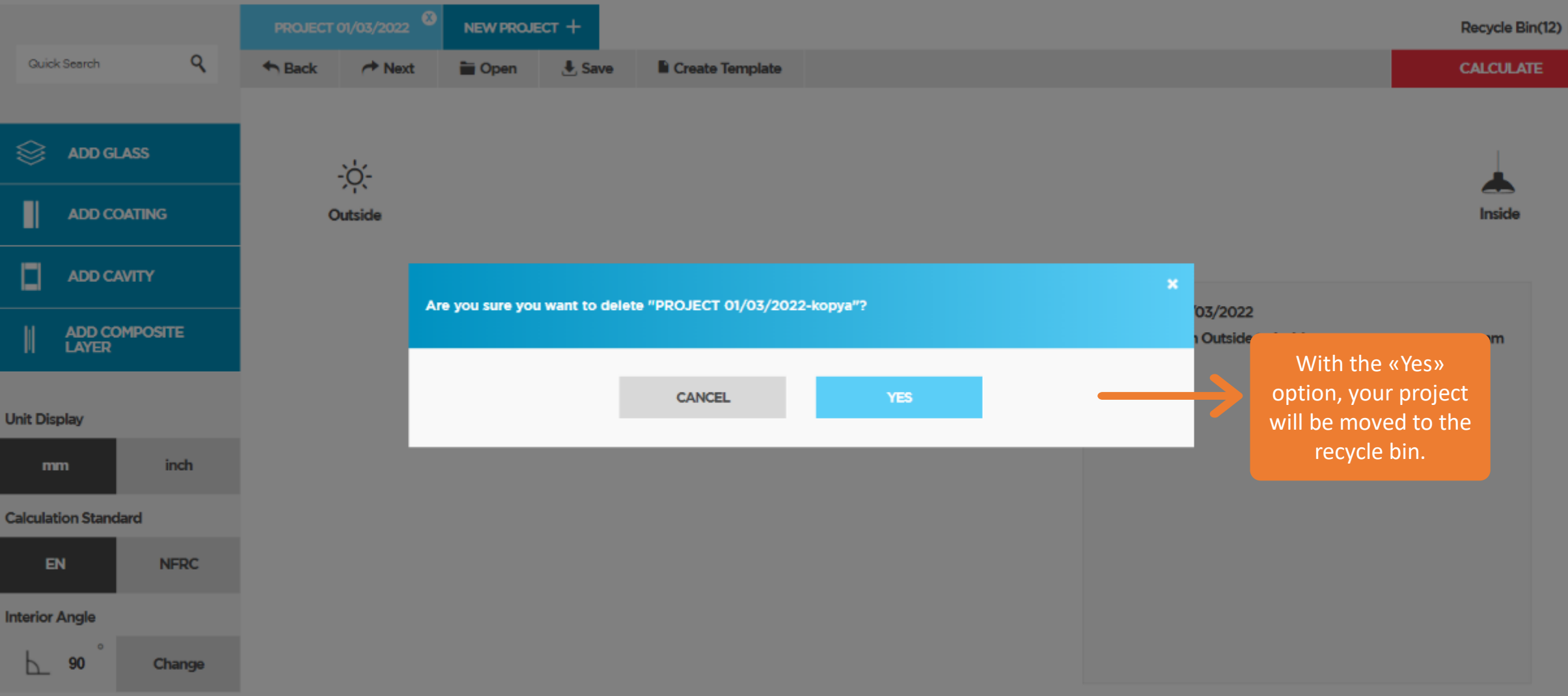

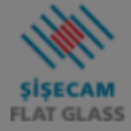

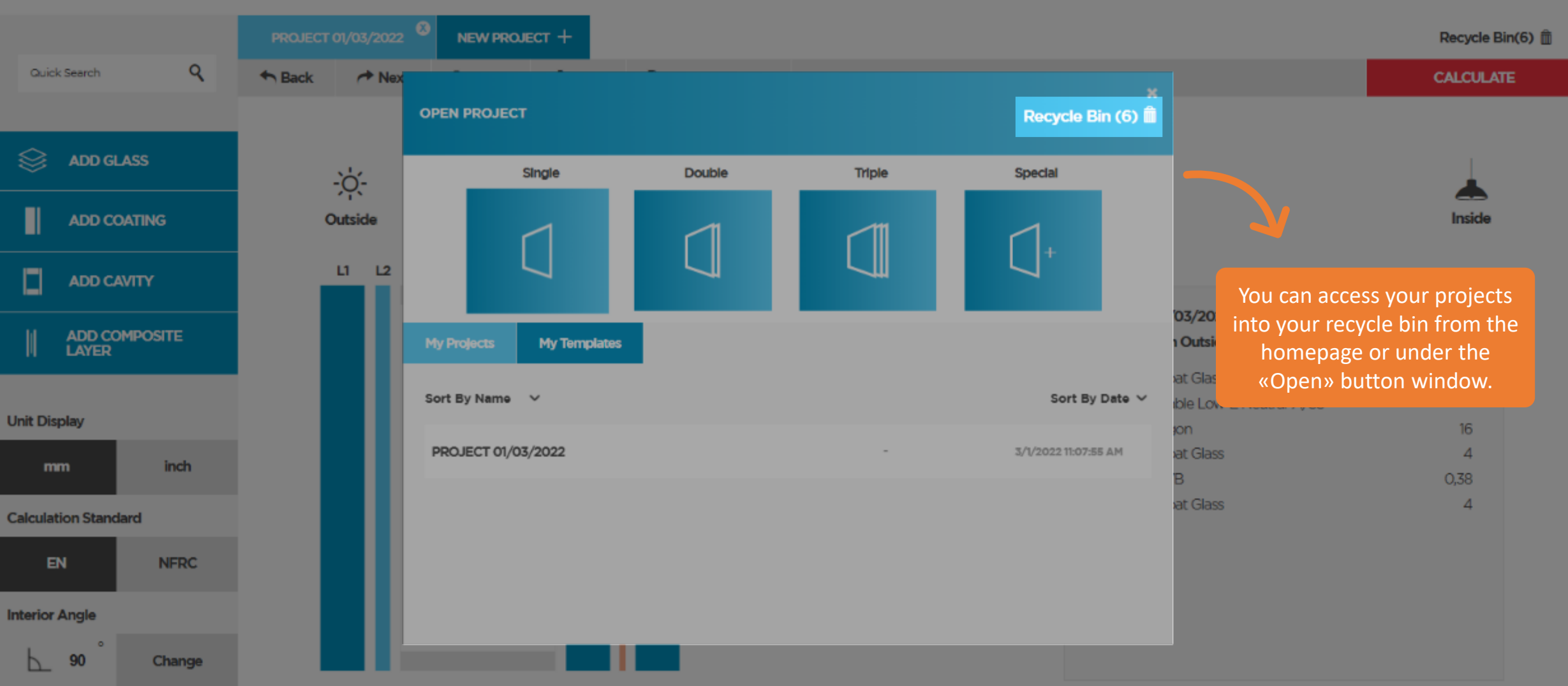

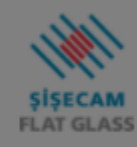

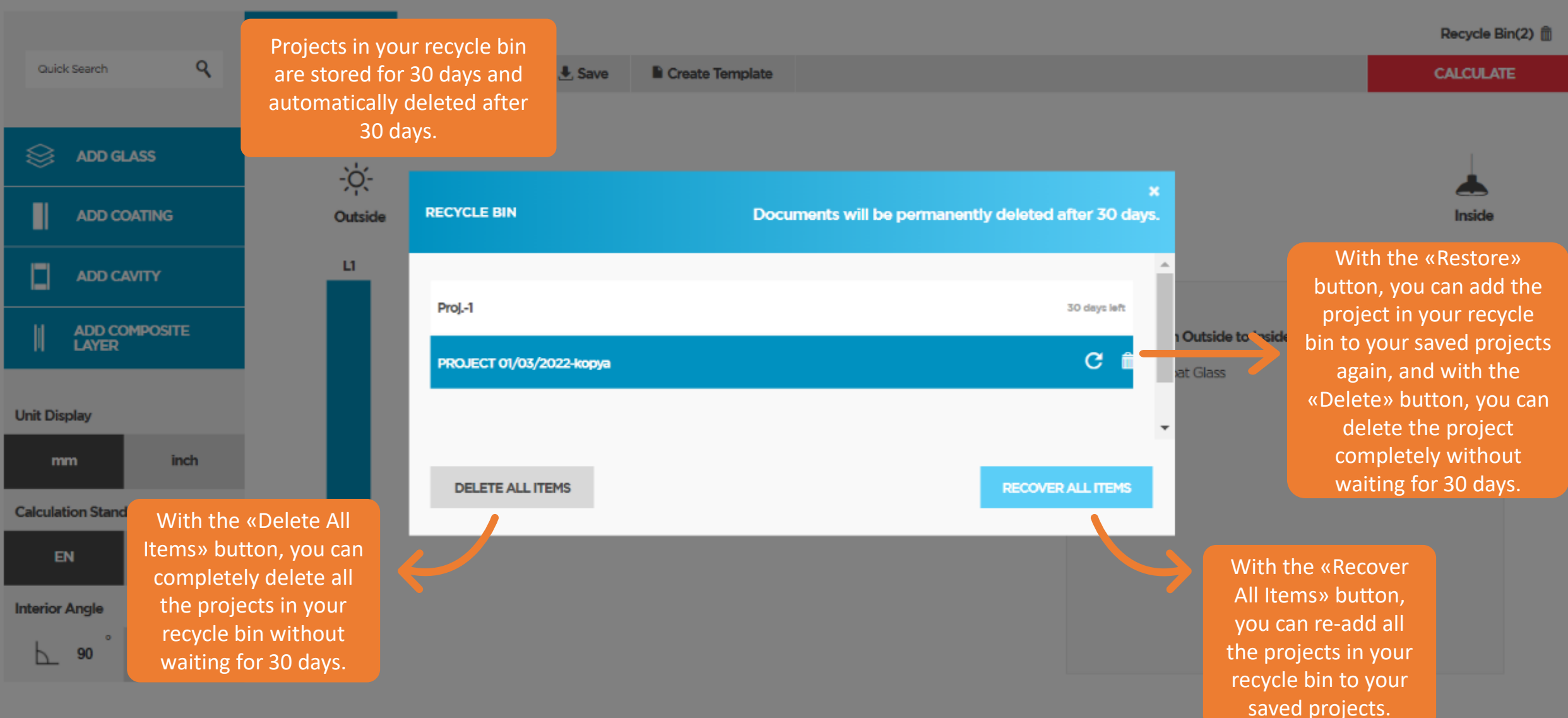

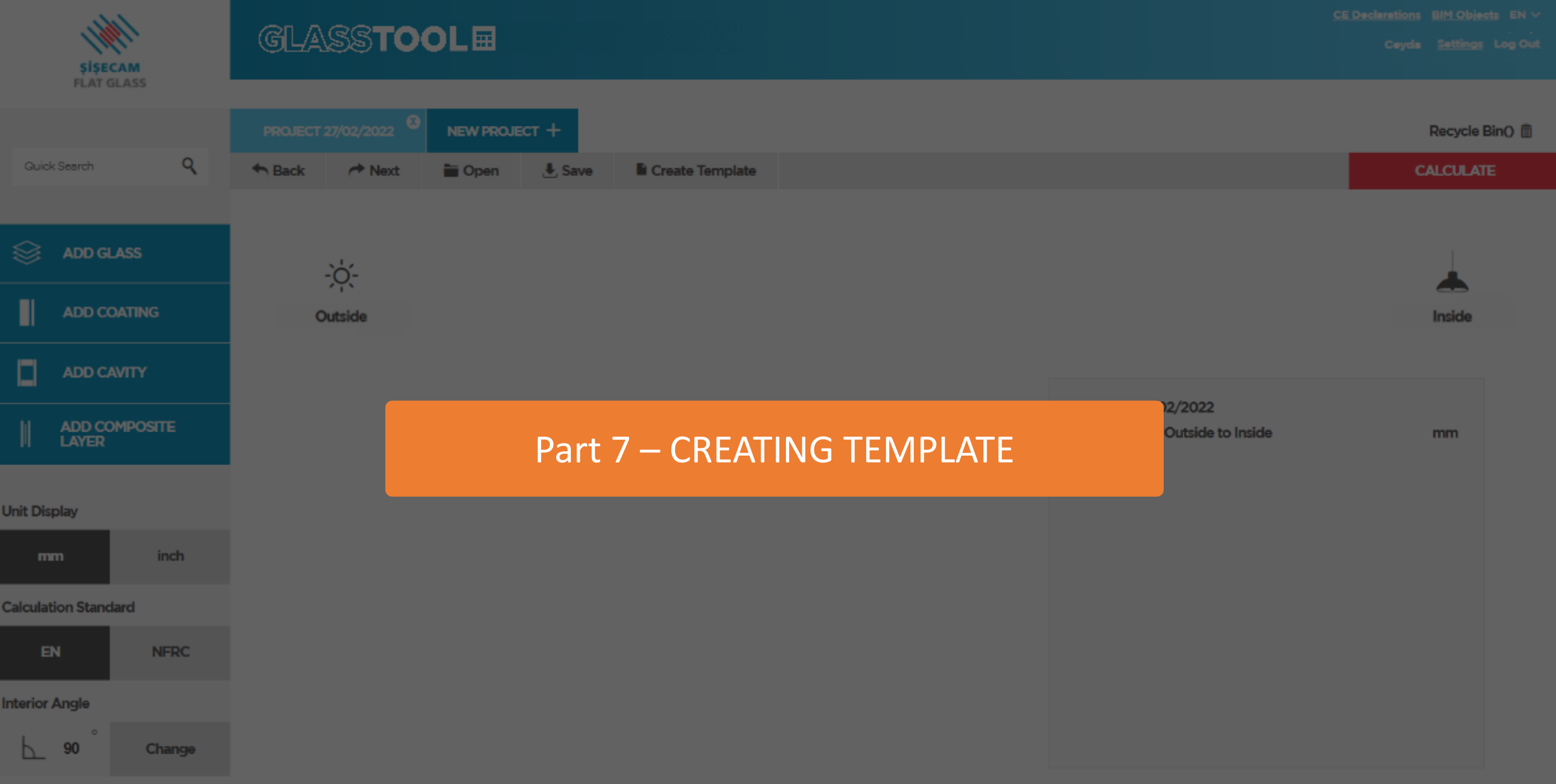

Save

Another important feature of GlassTool is to provide the opportunity to create combinations through templates quickly. With the «Create Template» button, you can save your favorite combination as a template, and you can quickly reach the result by choosing between your templates while creating the same combination or a very similar combination.

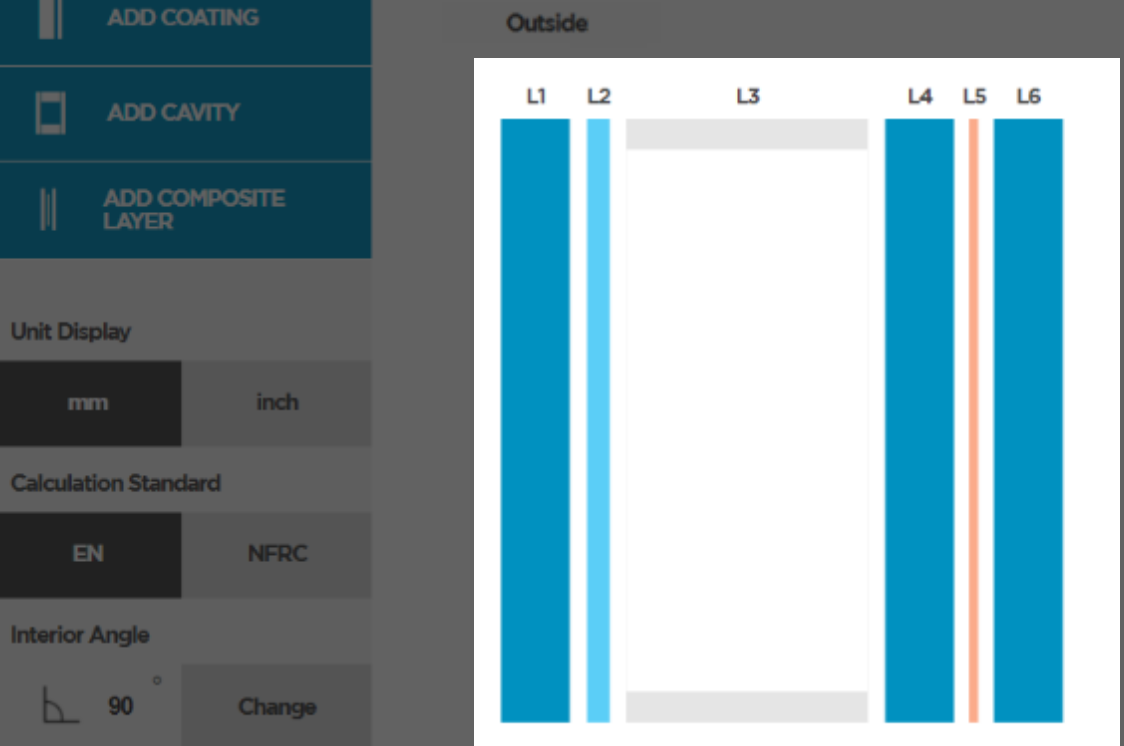

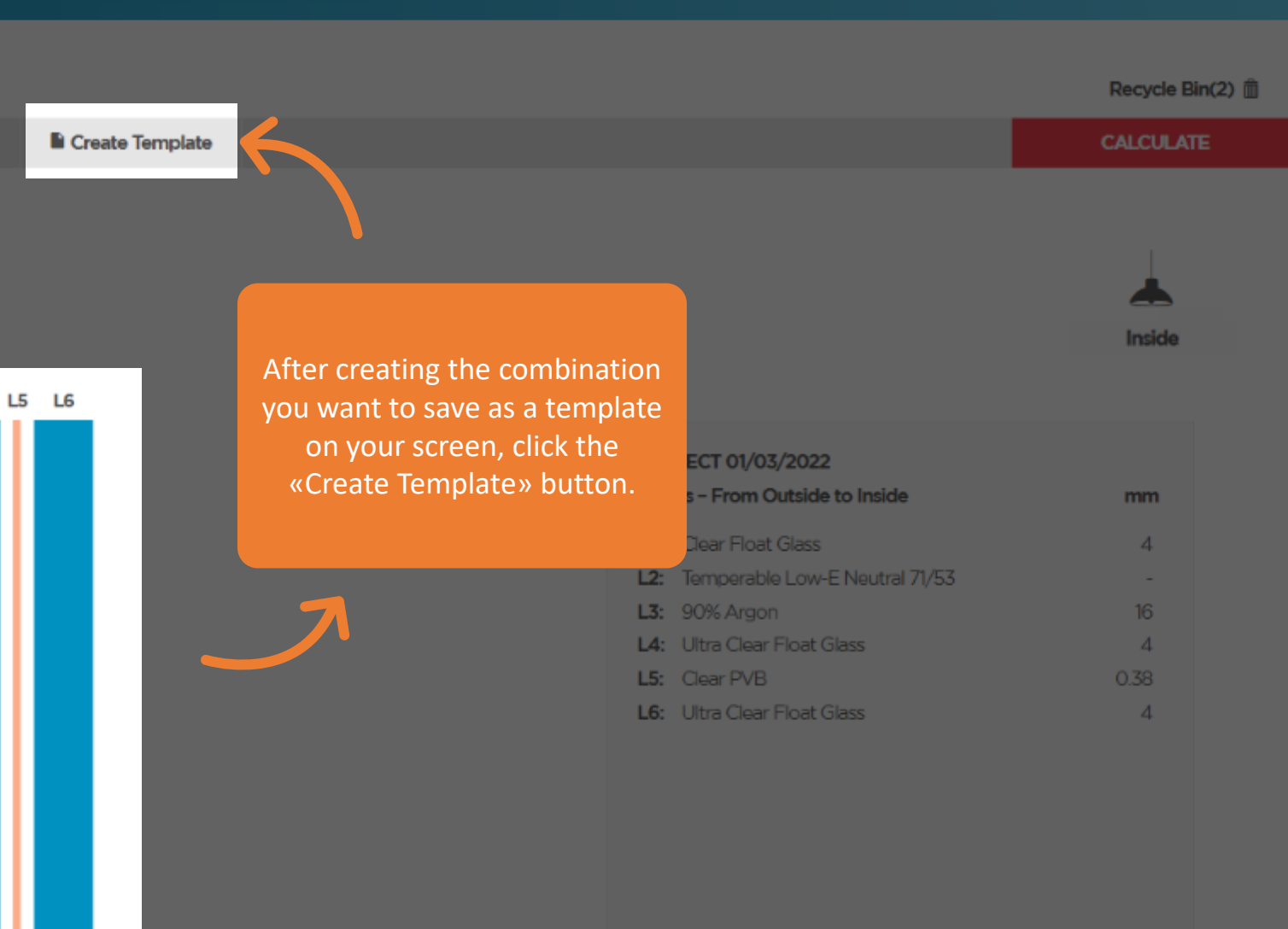

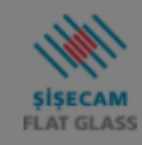

NEW PROJECT + Recycle Bin(2) 面  $Q$ Quick Search  $A$  Back  $\rightarrow$  Next Cpen  $<sub>4</sub>$  Save</sub> Create Template **CALCULATE** Ş **ADD GLASS** ÷ò. Π **ADD COATING** Outside **CREATE TEMPLATE** After naming your template,  $LI$   $L2$  $\Box$ ADD CAVITY you can save the PROJECT 01/03/2022-1 will be saved as a template. combination you have  $03/$ Save template as: ADD COMPOSITE<br>LAYER ou chosen to your templates by Please enter the new name of the template. clicking «Save». $stG$ Save as a project **Unit Display** 16 nc at Glass  $\overline{4}$ mm **inch** 0.38 SAVE **CANCEL**  $\overline{4}$ at Glass **Calculation Standard** EN **NFRC Interior Angle** 90 Change b.

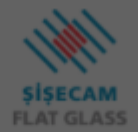

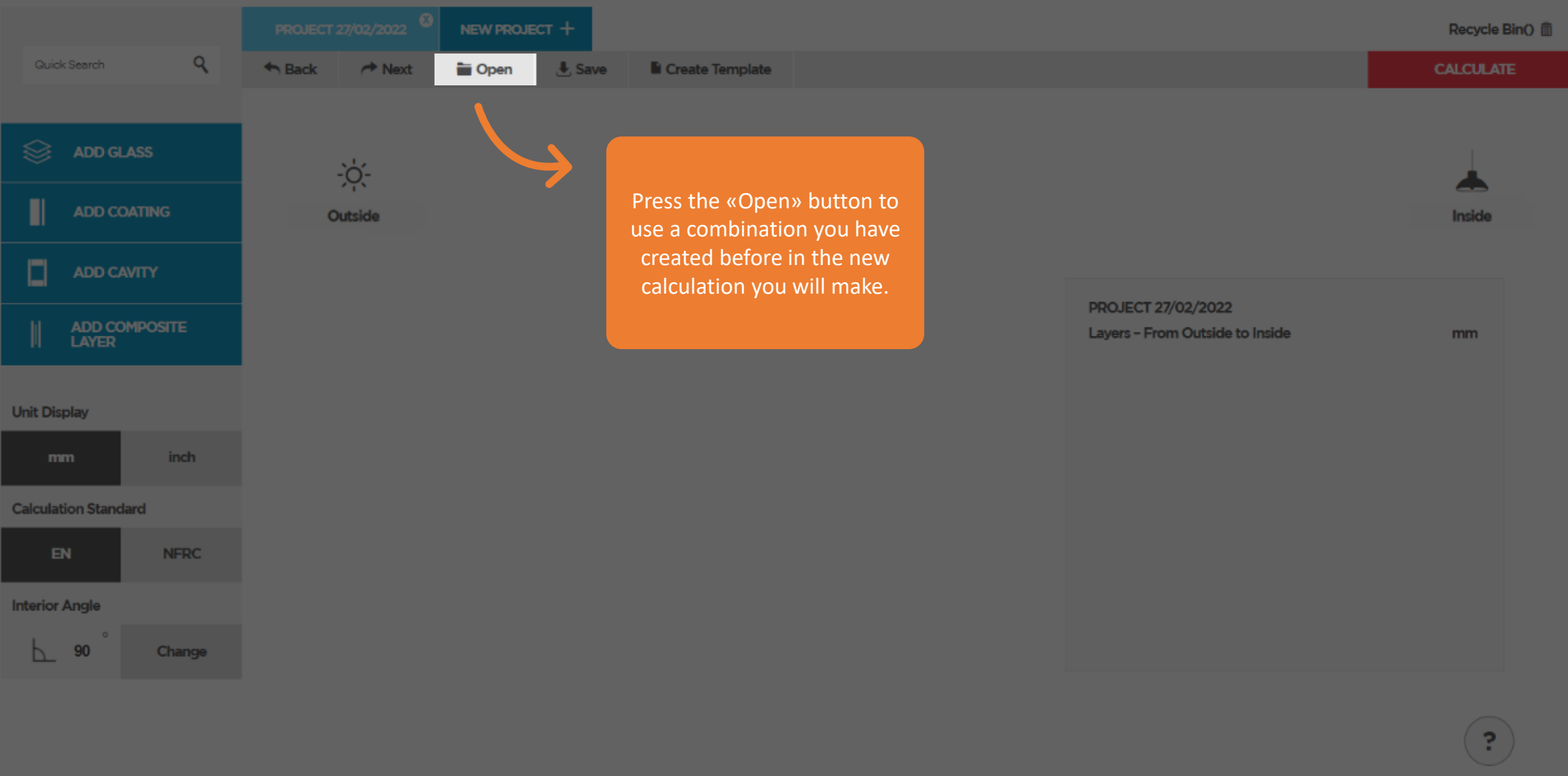

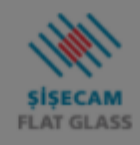

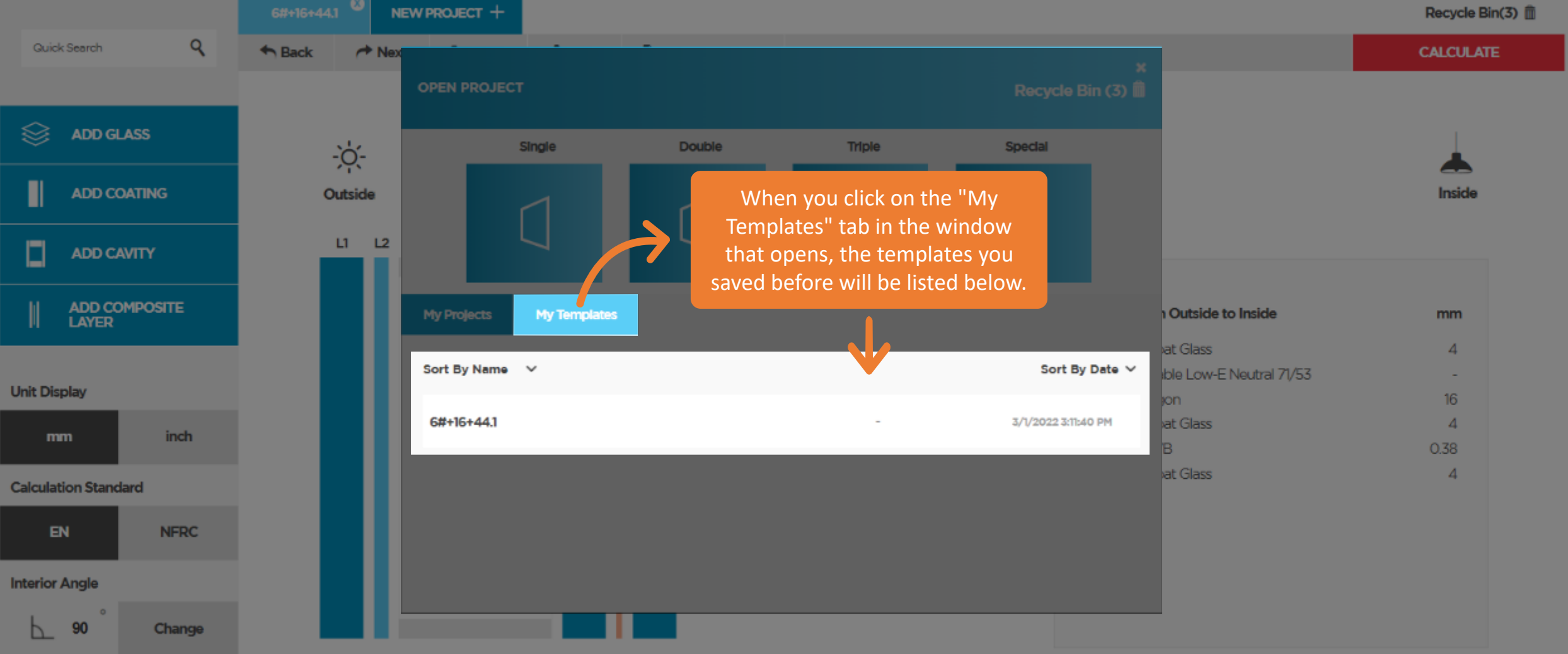

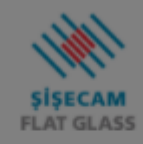

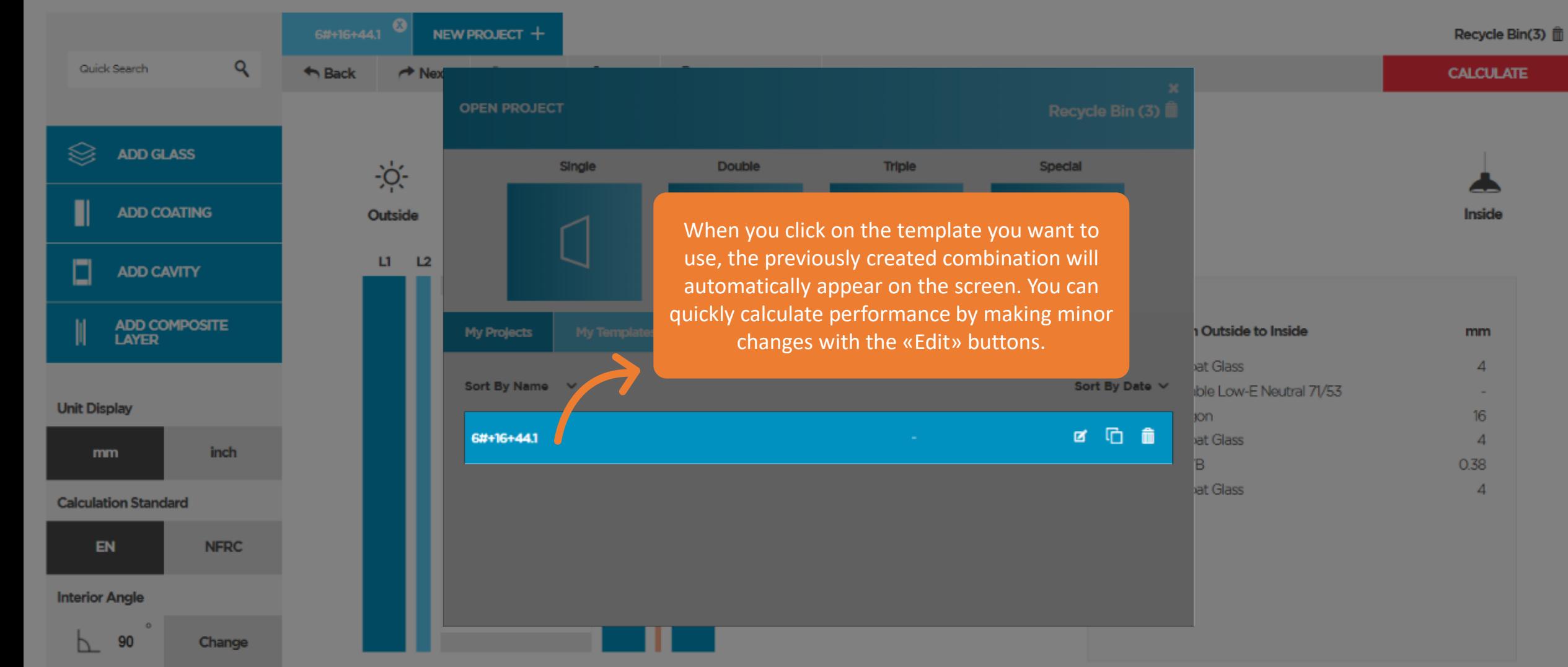

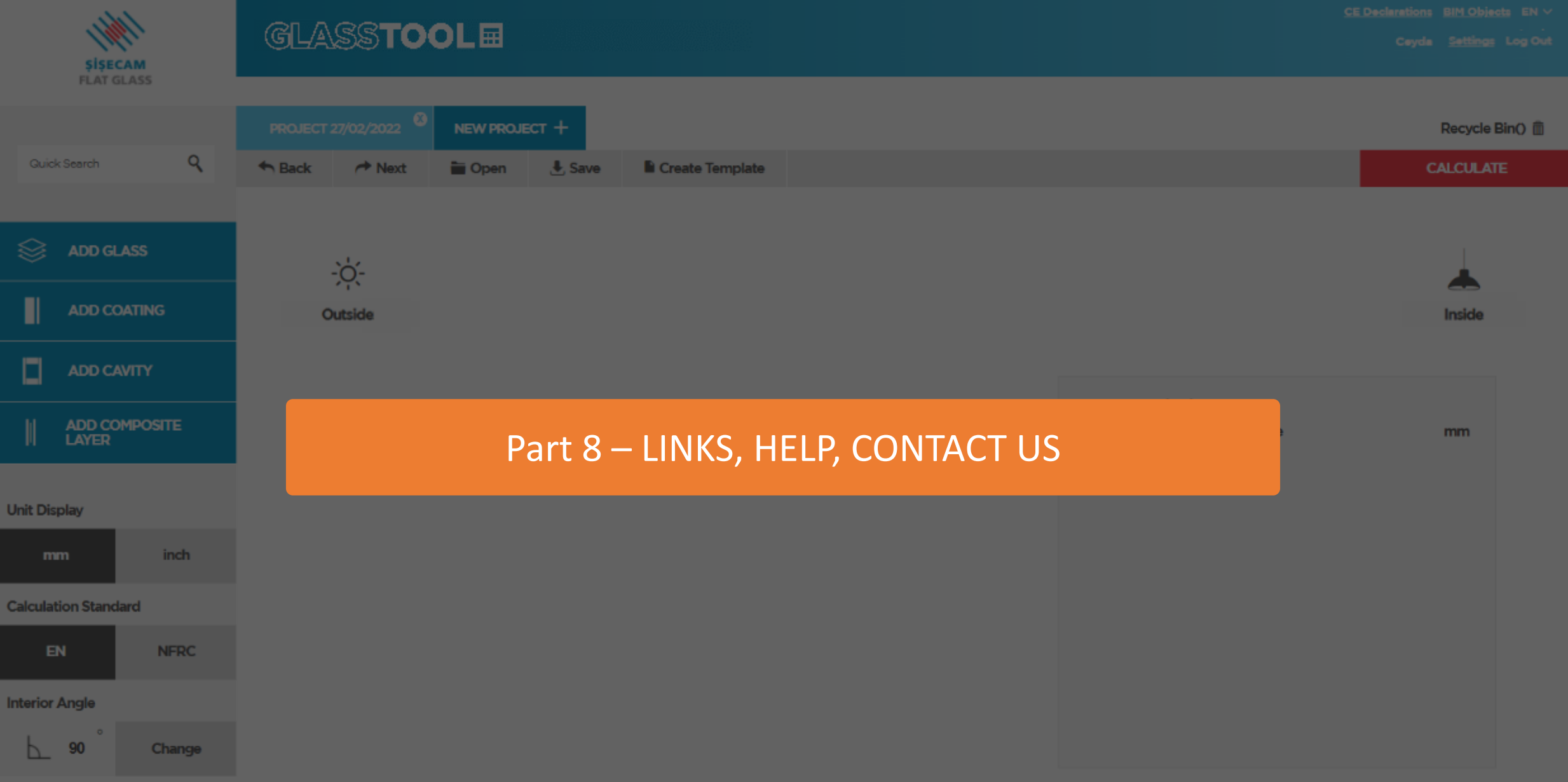
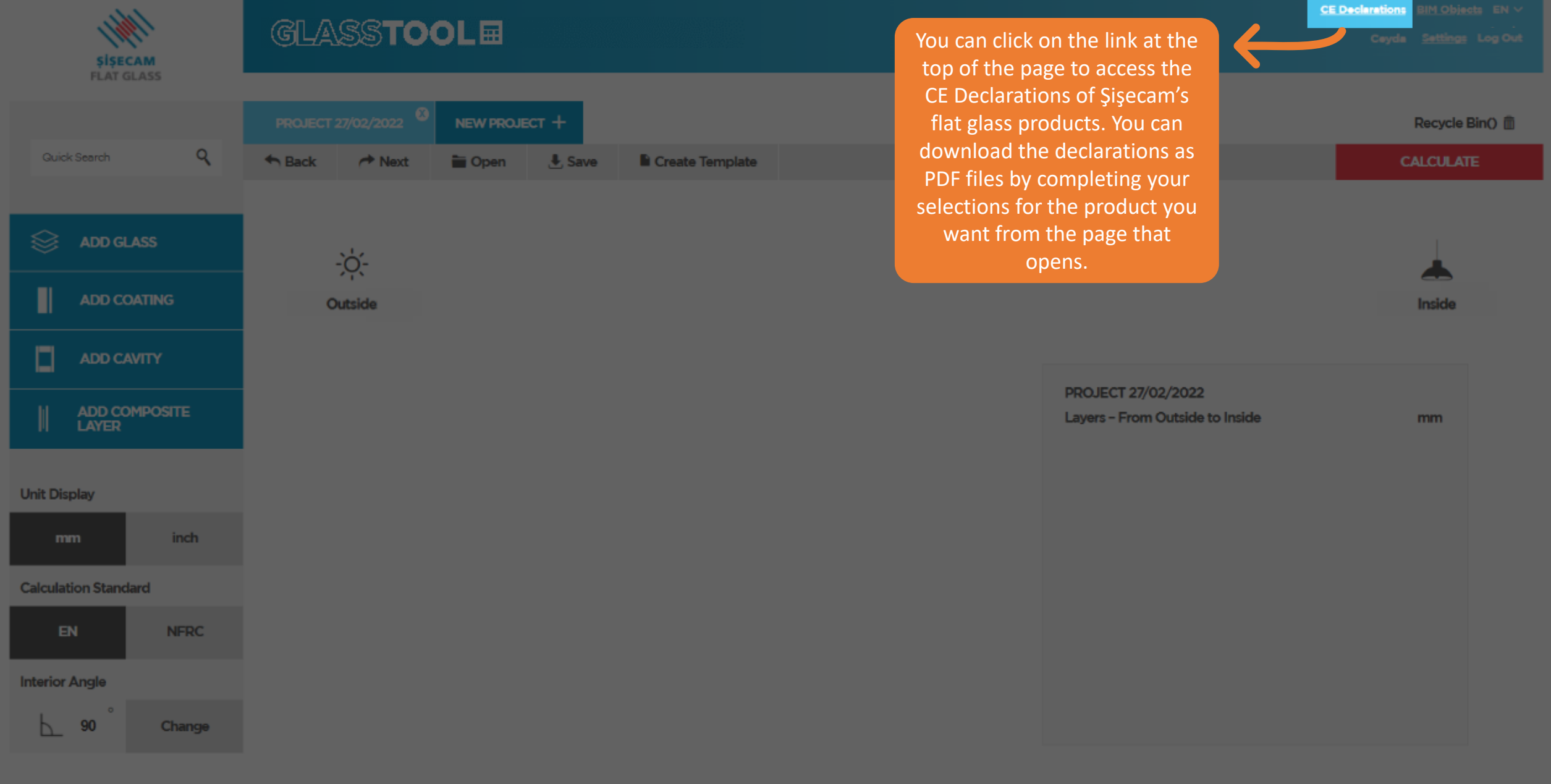

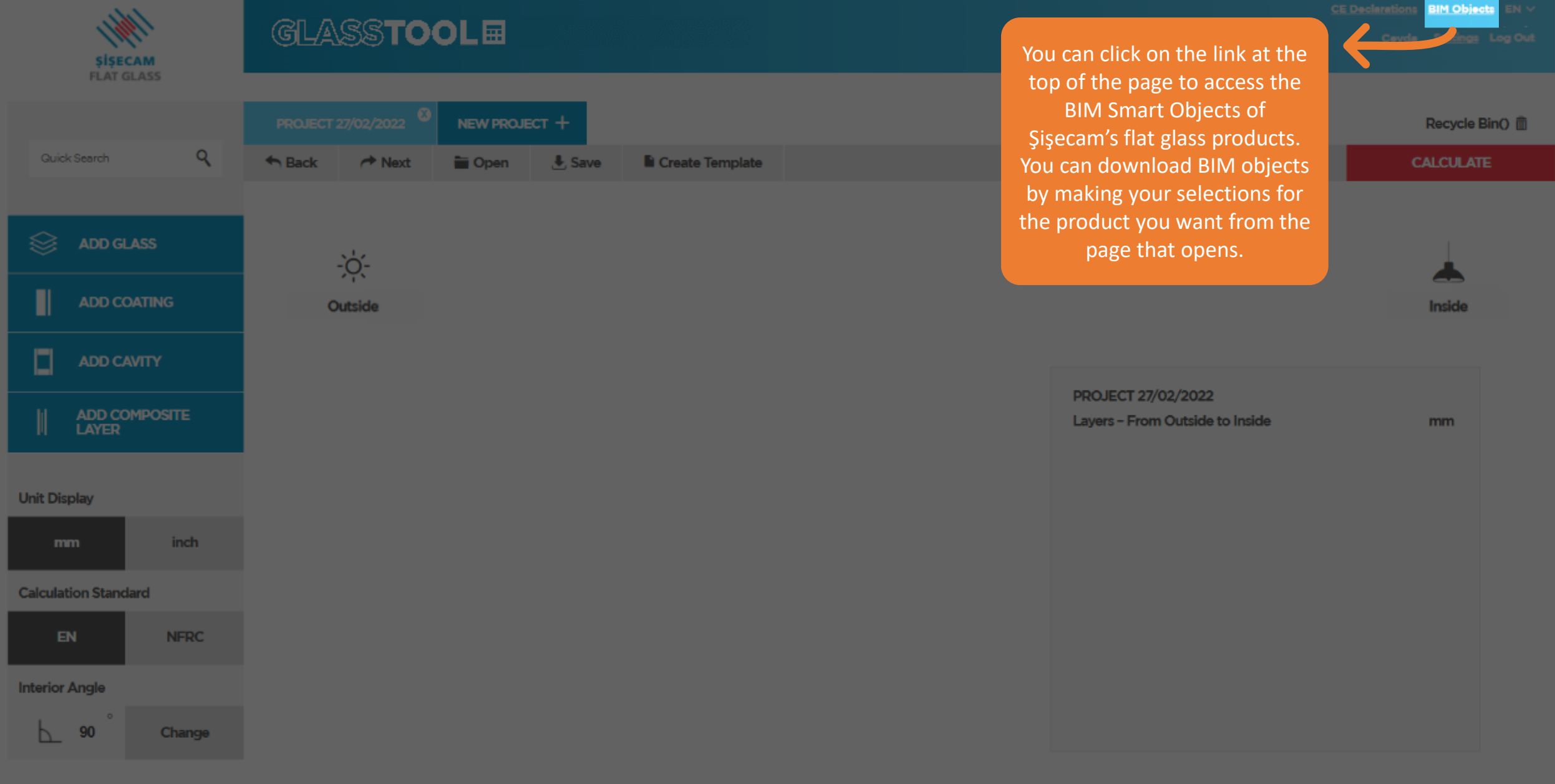

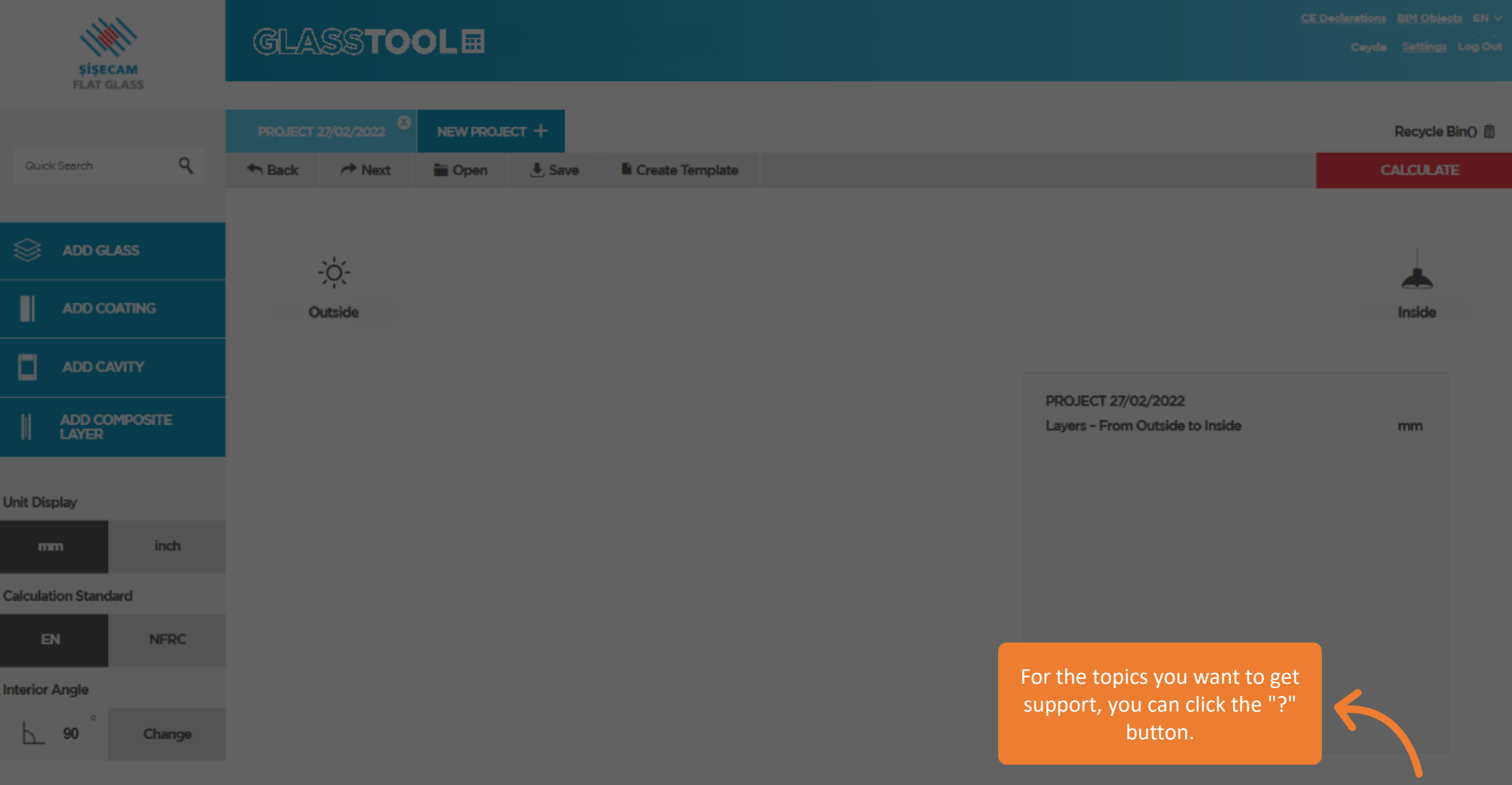

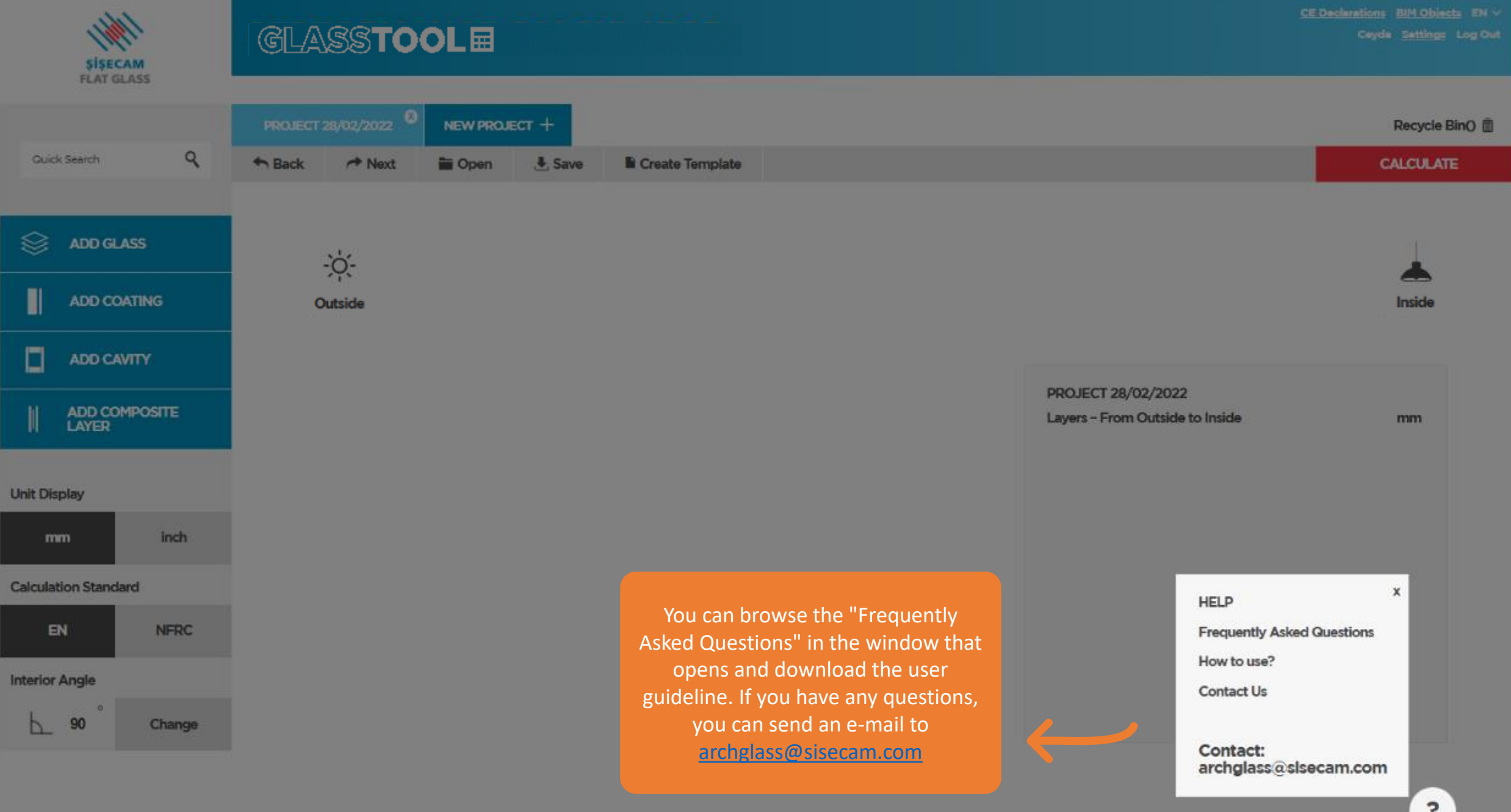